#### **BAB III**

#### **ANALISIS DAN PERANCANGAN SISTEM**

Pada bab ini berisi tentang analisis dan perancangan sistem yang dibuat mulai dari analisis permasalahan, perancangan sistem pakar, perancangan aplikasi sistem pakar, struktur tabel dan desain *input* dan *output*.

#### **3.1 Analisis Permasalahan**

*Skizofrenia* adalah suatu gangguan psikologis fungsional berupa gangguan mental berulang yang ditandai dengan gejala-gejala psikotik yang khas dan oleh kemunduran fungsi sosial, fungsi kerja, dan perawatan diri. *Skizofrenia* merupakan penyakit otak yang timbul akibat ketidakseimbangan pada dopamin, yaitu salah satu sel kimia dalam otak. Pengetahuan masyarakat tentang gangguan jiwa terutama *skizofrenia* ini sangatlah terbatas, sehingga membuat mereka kesulitan memprediksi *skizofrenia* apa yang diderita oleh seseorang yang dekat dengan mereka (saudara). Mereka lebih memilih untuk menyerahkan hal diagnosis kepada seorang pakar. Namun biaya untuk berkonsultasi dengan dokter ahli/pakar tidaklah murah, sehingga banyak yang memilih untuk membiarkan atau merawat sendiri penderita gangguan jiwa *skizofrenia* atau malah memasung penderita tersebut dan baru membawa mereka ke dokter spesialis disaat sudah parah. Hal ini juga menyebabkan penyakit sulit ditangani dan disembuhkan.

Oleh karena masalah di atas maka dibutuhkan suatu sistem yang memiliki kemampuan/pengetahuan untuk mendiagnosis gangguan jiwa *skizofrenia* seperti halnya seorang pakar.

#### **3.2 Perancangan Sistem Pakar**

 Dalam melakukan perancangan aturan ada beberapa tahap yang harus dilakukan, agar aplikasi yang dibuat dapat berfungsi sesuai dengan yang diharapkan.

#### **3.2.1 Desain Arsitektur**

 Desain arsitektur seperti terlihat pada Gambar 3.1 menggambarkan hubungan antara elemen-elemen utama.

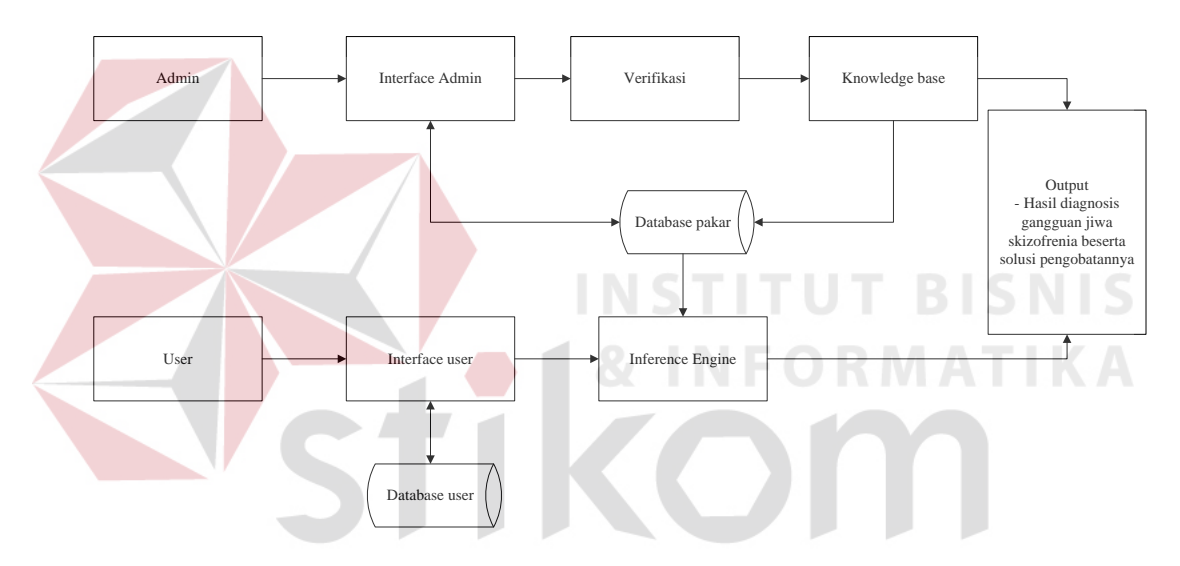

Gambar 3.1 Desain Arsitektur Diagnosis Gangguan Jiwa Skizofrenia

Penjelasan dari desain arsitektur untuk diagnosis gangguan jiwa skizofrenia adalah sebagai berikut :

- *1. Interface admin* : suatu media bagi *admin* untuk menginputkan parameter *rules*. Rule yang diinputkan adalah syarat-syarat untuk menghasilkan *knowledge base*.
- *2. Verifikasi* : suatu proses validasi *rule* suatu penyakit gangguan jiwa *skizofrenia*.
- *3. Database* pakar : digunakan untuk mengembangkan basis pengetahuan apabila pakar akan menambahkan atau mengubah *rule*.
- *4. Interface user* : *interface* bagi *user* yang berfungsi untuk berinteraksi dengan sistem, yaitu dengan menginputkan fakta-fakta untuk mendapatkan suatu kesimpulan.
- *5. Inference Engine* : mekanisme inferensi yang digunakan adalah sistem pakar *fuzzy*, yaitu menulusuri gejala-gejala yang ada untuk menghasilkan suatu kesimpulan. Dalam tugas akhir ini proses inferensi ditunjukkan dalam bentuk perhitungan *certainty factor*.
- *6. Knowledge base* : kumpulan dari fakta dan aturan yang diperoleh sistem selama proses berlangsung, yaitu aturan tentang permasalahan-permasalahan yang telah didesain oleh admin. Dalam tugas akhir ini *knowledge base* berupa data jenis gangguan jiwa *skizofrenia*, data gejala gengguan jiwa *skizofrenia* dan data obat.
- *7. Output* : hasil yang didapatkan dari sistem yang bisa menunjukkan jawaban dari gejala-gejala atau fakta fakta yang telah diinputkan. Output yang dihasilkan sistem adalah hasil diagnosis gangguan jiwa *skizofrenia* beserta solusi pengobatannya.
- *8. Database user* : digunakan untuk menyimpan dan memaintenance data-data *user*.

#### **3.2.2 Rancangan Sistem Pakar** *Fuzzy*

Pada bagian ini akan diberikan detail peencanaan dan analisa kerja mengenai Tugas Akhir yang dibuat. Secara garis besar perencanaan sistem kerja dari aplikasi ini dapat dibagi menjadi beberapa tahapan utama yang dapat dilihat pada Gambar 3.2.

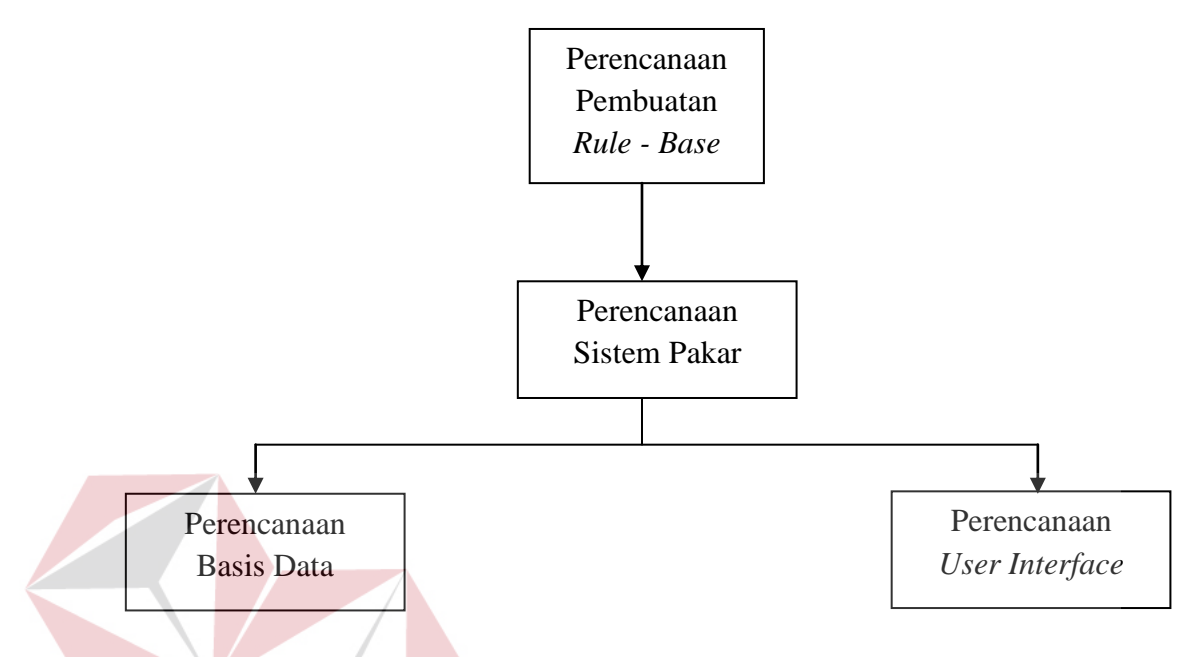

Gambar 3.2 Diagram Garis Besar Perencanaan dan Analisis Sistem

#### **A Perencanaan Pembuatan** *Rule Base*

Tahap ini adalah tahap awal dalam melakukan perancangan dan pembuatan aplikasi sistem pakar. Pengetahuan pakar dan data-data yang didapatkan, dikumpulkan dan dijadikan suatu sistem informasi, yang nantinya digunakan sebagai *knowledge base* bagi aplikasi sistem pakar ini. *Flowchart* untuk *construction rule base* ini dapat dilihat pada Gambar 3.3.

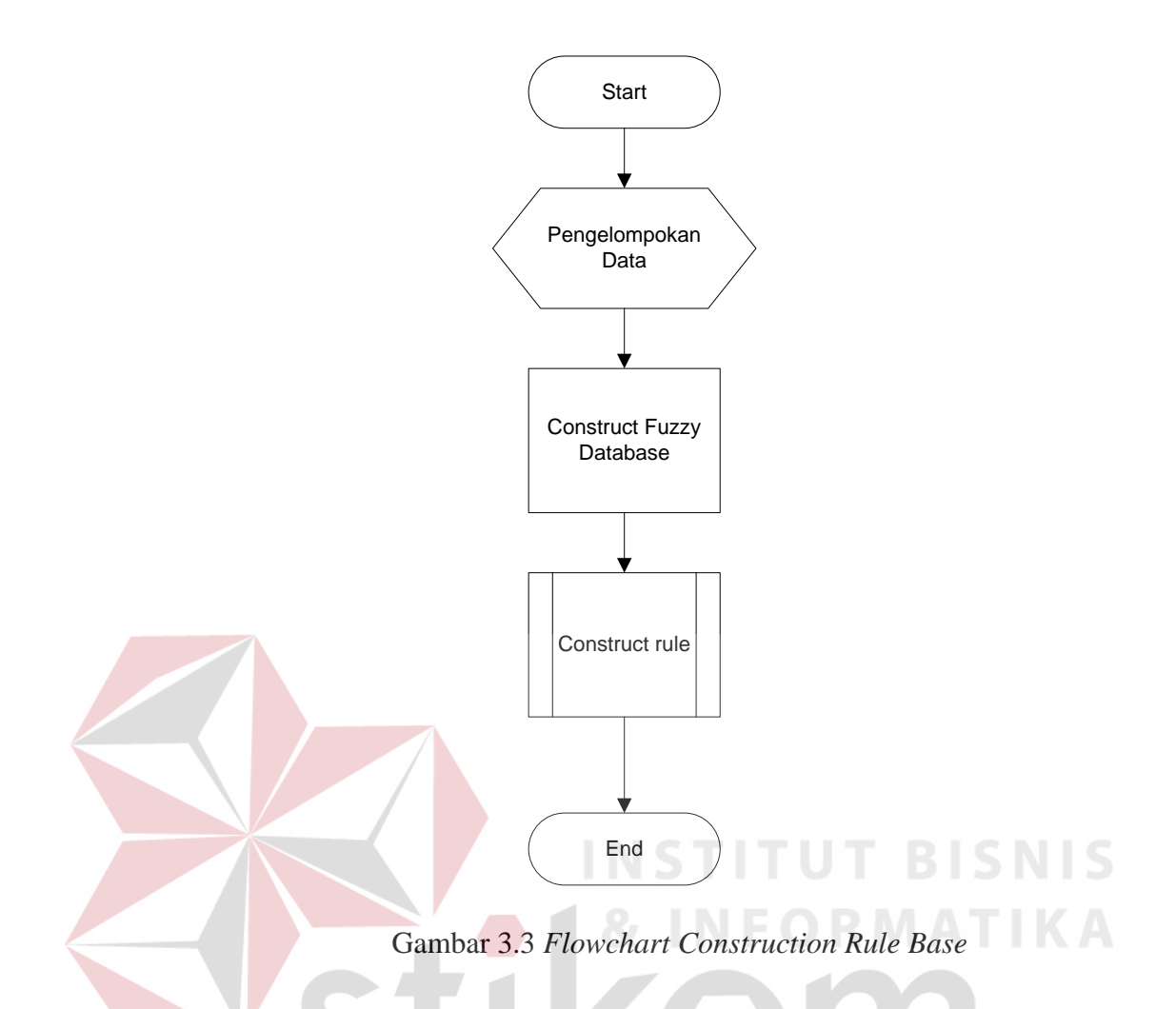

#### **B Pengelompokan Data**

Tahap awal yang dilakukan dalam pembuatan rules adalah pengelompokan data mengenai jenis-jenis gangguan jiwa *skizofrenia*. Data yang dikumpulkan adalah penjelasan gangguan jiwa *skizofrenia*, gejala-gejala yang tampak, cara melakukan diagnosis, serta cara pengobatannya. Pengelompokan data ini dilakukan melalui buku penunjang, internet, serta data-data yang didapat dari hasil wawancara dengan para pakar yaitu dokter kesehatan jiwa.

#### **C Data Jenis Gangguan Jiwa** *Skizofrenia*

Pada bagian ini akan disajikan daftar gangguan jiwa yang sering terjadi. Daftar jenis gangguan jiwa ini menggunakan "J01" untuk urutan pertama, "J02" untuk urutan kedua dan seterusnya. Berdasarkan proses analisis, maka perancangan aturan melibatkan keterkaitan atau hubungan antara gejala dengan jenis gangguan jiwa. Bentuk data jenis gangguan jiwa tersebut dapat dilihat pada Tabel 3.1.

| Kode            | Jenis Gangguan Jiwa Skizofrenia |  |
|-----------------|---------------------------------|--|
| J <sub>01</sub> | Skizofrenia Paranoid            |  |
| J <sub>02</sub> | Skizofrenia Hebefrenik          |  |
| J03             | Skizofrenia Katatonik           |  |
| J04             | Skizofrenia Tak Terinci         |  |
| J <sub>05</sub> | Skizofrenia Residual            |  |
| J06             | Skizofrenia Simpleks            |  |
| J07             | Skizofrenia Lainnya             |  |
|                 |                                 |  |

Tabel 3.1. Data Jenis Gangguan Jiwa *Skizofrenia*.

#### **D Data Gejala**

Daftar semua gejala gangguan jiwa akan dijelaskan pada bagian kedua ini, namun gejala-gejala tersebut belum dikelompokkan kedalam masing-masing jenis gangguan jiwa. Sehingga, untuk membuat daftar gejala tersebut akan diurutkan berdasarkan nomor atau kode. Pada kasus ini menggunakan kode "G001" untuk urutan pertama, lalu "G002" untuk urutan kedua, dan begitu selanjutnya hingga urutan terakhir "G035". Data gejala-gejala pada gangguan jiwa skizofrrenia dapat dilihat pada Tabel 3.2.

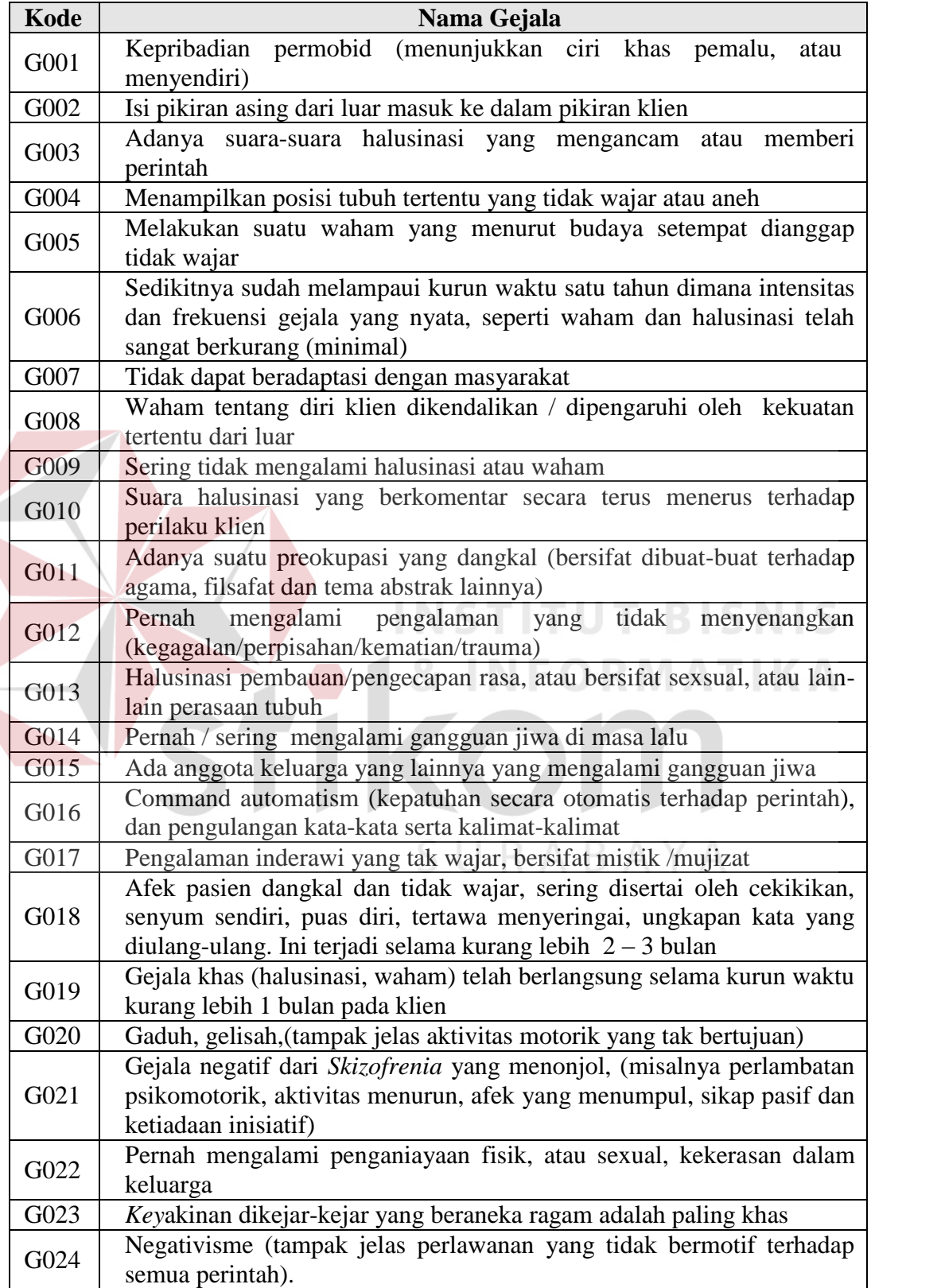

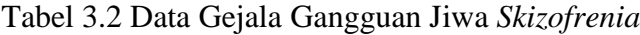

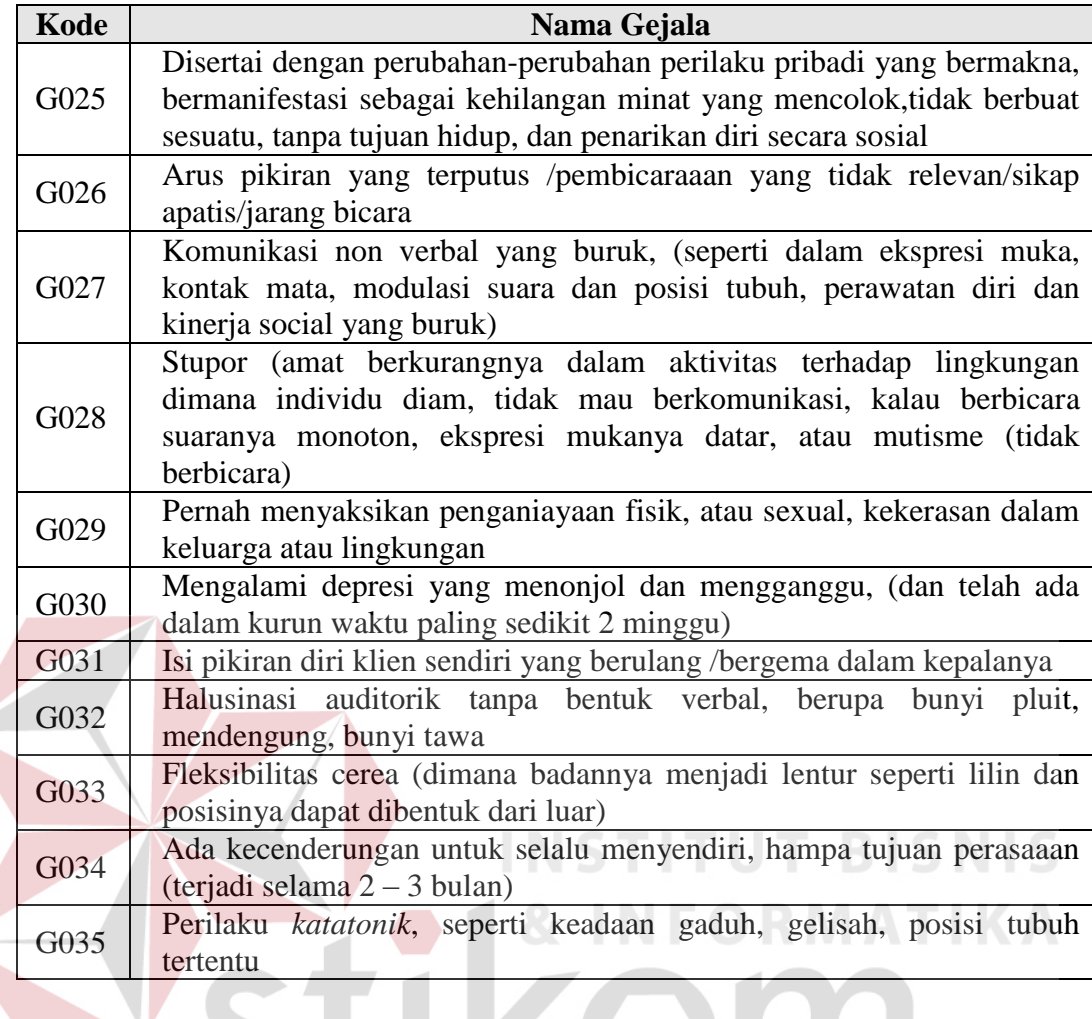

# **E Data Obat**

Pada bagian ketiga ini akan disajikan daftar obat yang digunakan dalam pengobatan gangguan jiwa. Berhubungan dengan hal tersebut, daftar obat diurutkan berdasarkan nomor atau kode yang sesuai. Pada kasus ini, "O01" digunakan untuk urutan pertama, lalu "O02" untuk urutan kedua, dan begitu selanjutnya hingga urutan terakhir "O10". Data obat gangguan jiwa skizofrrenia dapat dilihat pada Tabel 3.3

Tabel 3.3 Data Obat Gangguan Jiwa *Skizofrenia*

| Kode            | Nama Obat      |
|-----------------|----------------|
| O <sub>01</sub> | Chlorpromazine |

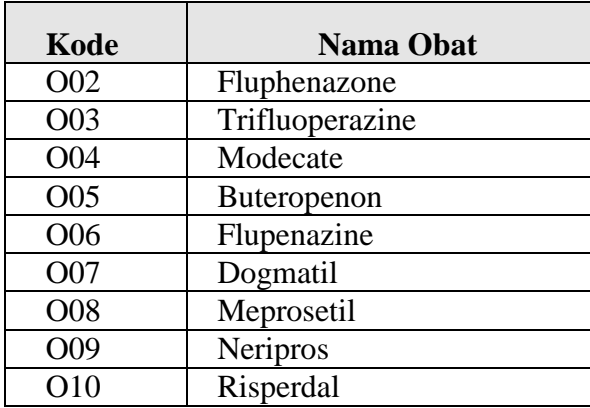

#### **3.2.3** *Construct Fuzzy Databases*

Tahap selanjutnya malakukan penyimpanan terhadap informasi yang telah didapat menjadi sebuah *knowledge base*. *Knowledge base* yang digunakan dalam aplikasi sistem pakar ini berada pada tingkat pertama, yaitu dengan membuat sebuah tabel relasi antara penyakit gangguan jiwa *skizofrenia* dan gejala-gejala yang berisikan penyakit gangguan jiwa *skizofrenia*, gejala-gejala yang tampak, beserta *fuzzy quantifier*. Tabel tersebut digunakan untuk menyatakan relasi antara himpunan penyakit dan himpunan gejala. Tabel relasi antara penyakit dan gejala telah dijelaskan pada bab II (Tabel 2.1). SURABAYA

#### **3.2.4** *Construct Rule*

Setelah melakukan *construct fuzzy database*, dilakukan *construct rule* dari data-data yang ada. Dalam tahap *construct rule* ini, dilakukan kombinasi *rule* secara otomatis oleh aplikasi. Pembuatan *rule* dilakukan dengan mengkombinasikan semua gejala yang dimilki oleh tiap penyakit. *Flowchart* untuk proses *construct rule* dapat dilihat pada Gambar 3.4.

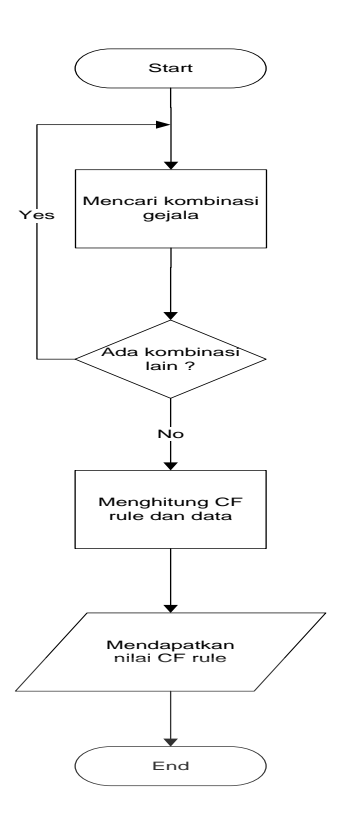

Gambar 3.4 *Flowchart Construct Rule*

Untuk proses penghitungan *certainty factor* dari tiap *rule* berdasarkan data yang didapatkan, akan digunakan rumus *fuzzy*. Dari pemberian nilai CF pada tingkat *Key*akinan di atas, maka data akan dapat diolah berdasarkan nilai CF pada gejala yang dimiliki setiap jenis gangguan jiwa *skizofrenia* dan nilai CF pada tingkat *Key*akinan yang terpilih.

#### **Perhitungan** *Certainty factor* **dengan Nilai dari Pakar**

Perhitungan nilai *certainty factor* dengan nilai yang diberikan oleh pakar akan menghasilkan suatu informasi yang lebih tepat daripada melakukan spekulasi dengan cara penentuan nilai *certainty factor* mengunakan rumus. Sebagai contoh perhitungan *certainty factor* dari nilai yang diberikan oleh seorang pakar akan sedikit dijelaskan dengan menggunakan contoh permasalahan berikut :

Data Gejala pada tiap jenis ganggguan jiwa *skizofrenia*. (Secara lebih lengkap data gejala beserta pehitungannya dapat dilihat pada Lampiran 12).

1. *Skizofrenia Paranoid* 

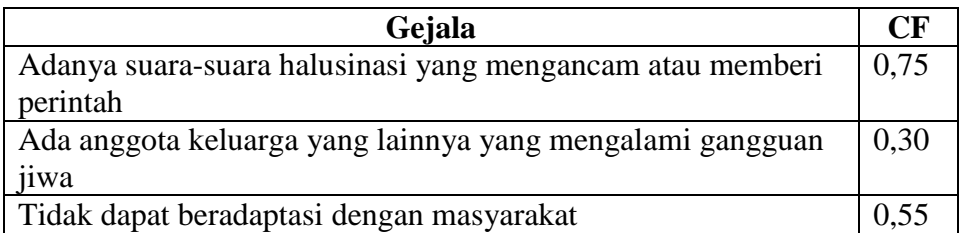

### 2. *Skizofrenia Hebefrenik*

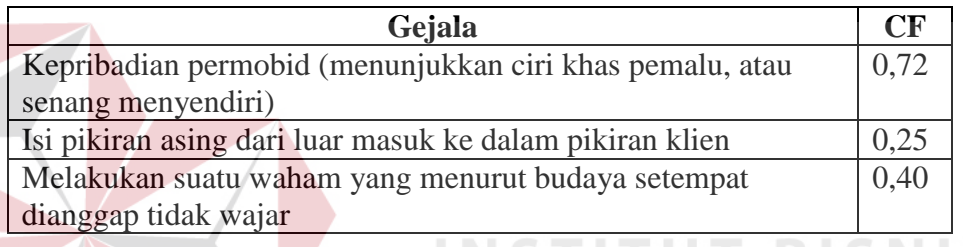

 Berdasarkan beberapa sampel atau data di atas, sistem pakar *fuzzy* akan mengolah data tersebut sehingga akan menghsailkan sebuah kesimpulan. Data akan dihitung berdasarkan jenis gangguan jiwa *skizofrenia*. Perhitungan *fuzzy* akan menggunakan rule kombinasi yang terdapat pada *certainty factor* di bab II (rumus 2.7).

 Di bawah ini akan menjelaskan contoh dari proses diagnosis pemilihan gejala yang mempengaruhi pasien gangguan jiwa *skizofrenia*.

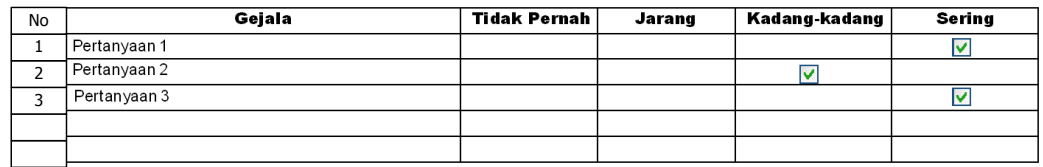

Dari data diagnosis di atas, maka akan dilakukan perhitungan untuk mengetahui prosentase jenis gangguan jiwa *skizofrenia* :

1. Perhitungan Gangguan Jiwa *Skizofrenia Paranoid* 

$$
CF(CF1, CF2) = 0 + 0,675 * (1 - 0) = 0,675
$$
 (CF no.1)  
= 0,675+ 0,15 \* (1 – 0,675) = 0,723 (CF no.1, CF no2)  
= 0,723 + 0,495 \* (1 – 0,723) = 0,86 (CF no.1, CF no2, CF no.3)  
⇒ 0,86 \* 100% = **86%**

2. Perhitungan gangguan Jiwa *Skizofrenia* Hebrefenik

$$
CF(CF1, CF2) = 0 + 0,648 * (1 - 0) = 0,648 (CF no.1)
$$
  
= 0,648 + 0,125 \* (1 – 0,648) = 0,692 (CF no.1, CF no2)  
= 0,692 + 0,36 \* (1 – 0,692) = 0,711 (CF no.1, CF no2, CF no.3)  
⇒ 0,80 \* 100% = **80%**

**STITUT BISNIS** 

# **3.3 Perancangan Aplikasi Sistem Pakar**

#### **3.3.1** *System Flow*

Sistem flow merupakan suatu gambaran aliran kerja yang terdapat dalam suatu sistem dengan menggunakan simbol-simbol tertentu. Oleh karena itu penganalisa dapat menginformasikan jalannya suatu sistem dan dapat memahami sistematika sistem dengan mudah. Untuk *system flow* sistem pakar diagnosis gangguan jiwa *skizofrenia* ini akan dijelaskan secara lengkap di bawah ini.

#### *System Flow Maintenance* **Data**

*System flow* sistem untuk admin menggambarkan tentang proses *acquisition* pengetahuan dari seorang pakar. Pengetahuan dari seorang pakar direpresentasikan dalam bentuk *fuzzy database* dan *rule fuzzy*. Dalam melakukan *maintenance* data, admin harus melakukan pengisian beberapa data yang diperlukan seperti tentang data nilai *certainty factor*, agar nantinya dapat menghasilkan suatu *output* yang diharapkan. Selain itu admin juga dapat melakukan perubahan terhadap data yang telah ada sebelumnya. *System flow* untuk *maintenance* data dapat dilihat pada Gambar 3.5.

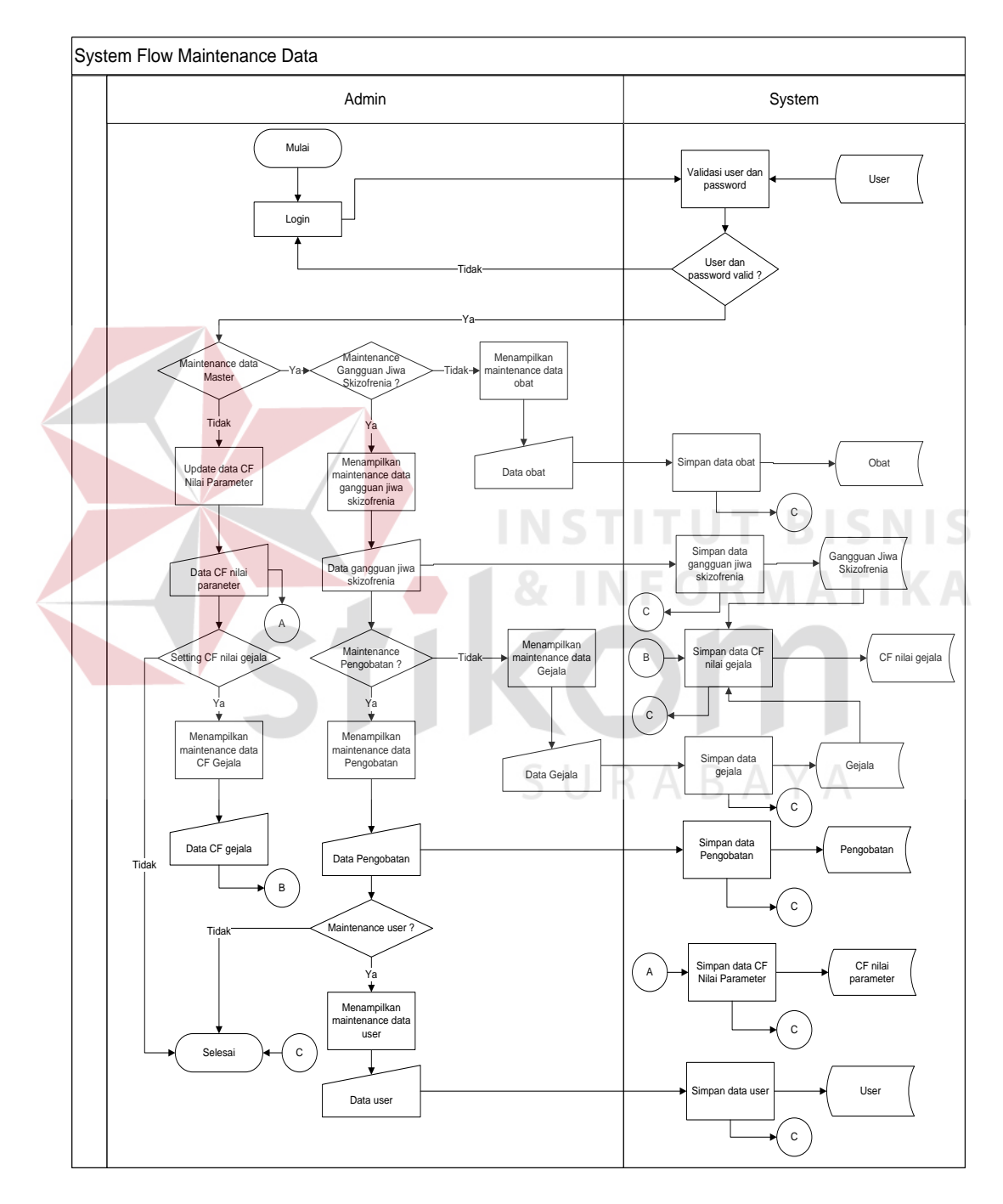

Gambar 3.5 *System Flow Maintenance* Data

#### *System flow* **untuk Diagnosis**

*System flow* untuk diagnosis menjelaskan tentang proses yang terjadi dalam diagnosis, yaitu melakukan *maintenance* data pasien dan diagnosis. Proses diagnosis dilakukan dengan cara mendata pasien terlebih dahulu, setelah itu proses konsultasi dilakukan dengan cara menjawab pertanyaan yang diberikan oleh sistem. Setelah menjawab semua pertanyaan yang diberikan, sistem akan menampilkan kesimpulan mengenai gangguan jiwa *skizofrenia* apa yang diderita pasien dan pengobatannya berdasarkan data yang ada di dalam *fuzzy database*. *System flow* untuk diagnosis dapat dilihat pada Gambar 3.6.

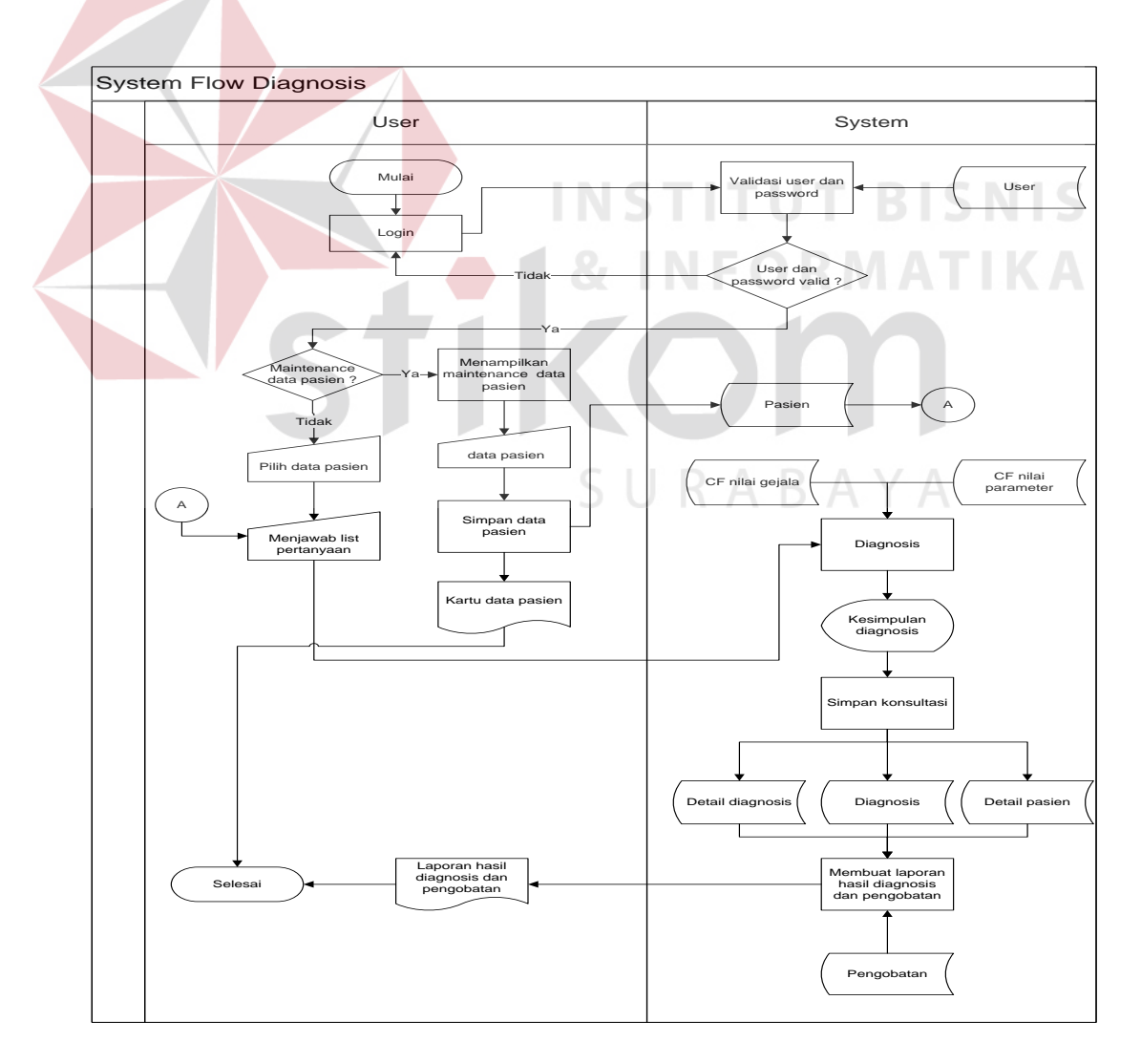

Gambar 3.6 *System flow* untuk diagnosis

#### **3.3.2** *Data Flow Diagram*

#### **A Diagram Berjenjang**

Diagram berjenjang untuk sistem yang akan dibangun ini dapat dilihat pada Gambar 3.7.

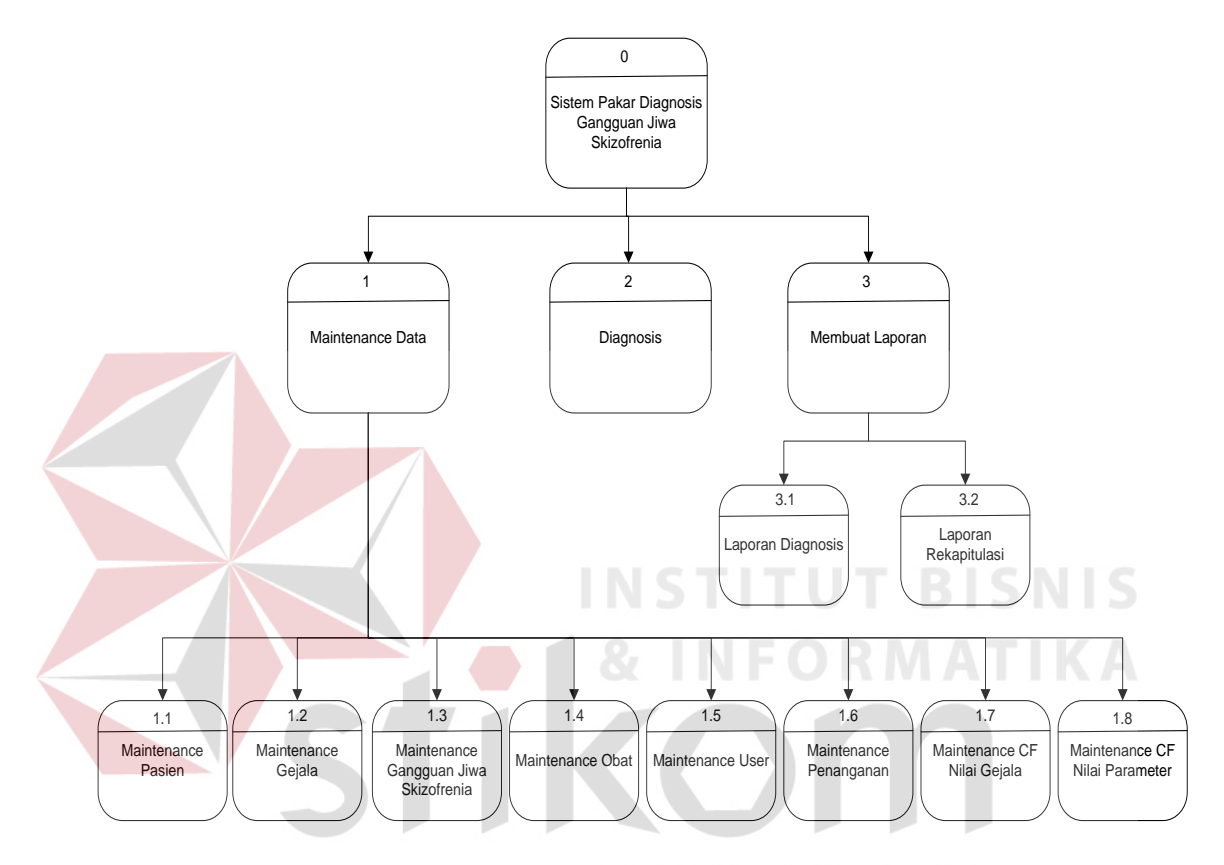

Gambar 3.7 Diagram Berjenjang

#### **B** *Context Diagram*

Pada *context diagram* sistem pakar diagnosis gangguan jiwa *skizofrenia* ini terdapat dua buah entitas, yaitu entitas *user* dan entitas admin. Pada sistem ini, *user* memberikan *input* kepada sistem berupa data pasien serta gejala-gejala yang dialami oleh pasien berdasarkan pertanyaan yang harus dijawab yang telah disediakan oleh sistem, serta mendapatkan *output* berupa diagnosis gangguan jiwa *skizofrenia* beserta pengobatannya dan laporan diagnosis pasien. Sedangkan admin memberikan *input* berupa data gangguan jiwa *skizofrenia*, data gejala, data

obat, data penanganan, data *certainty factor* nilai gejala, data *certainty factor* nilai parameter, dan data *user*, serta admin mendapatkan *output* berupa laporan hasil diagnosis dan laporan diagnosis keseluruhan. Gambar 3.8 adalah gambar *context diagram* diagnosis gangguan jiwa *skizofrenia*.

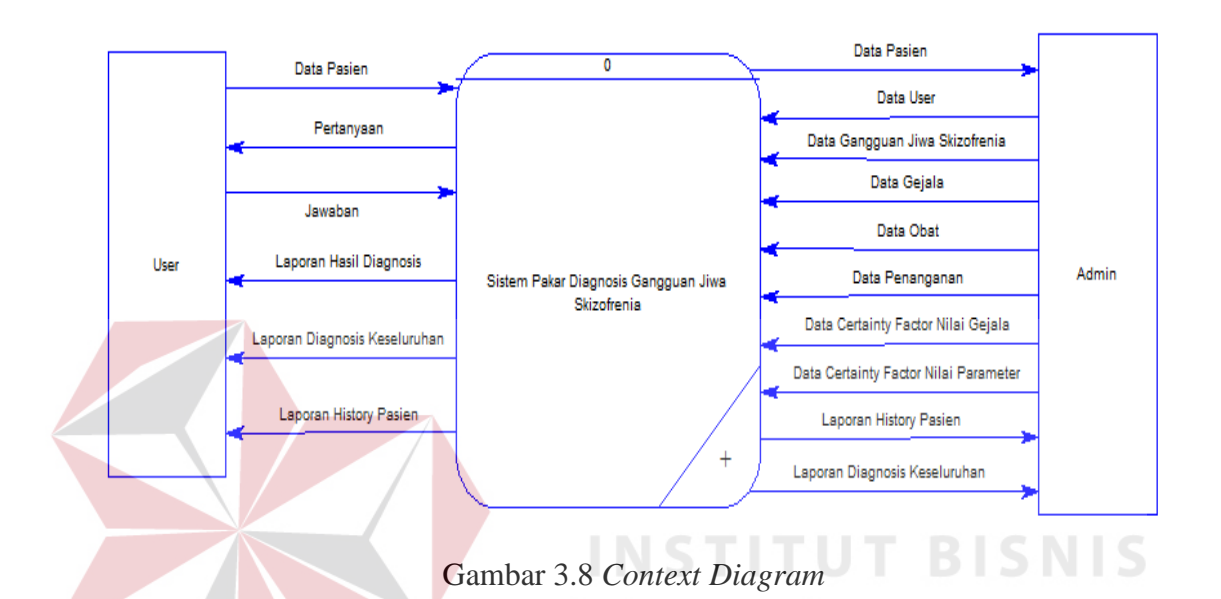

# **C DFD Level 0**

Sistem pakar diagnosis gangguan jiwa *skizofrenia* ini mempunyai 3 subsistem, yaitu *maintenance* data, diagnosis, dan membuat laporan. Subsistem *maintenance* data bertugas untuk mengolah data pasien yang akan melakukan diagnosis pada sistem. Subsistem diagnosis memiliki fungsi untuk menyediakan suatu *form* pertanyaan yang harus dijawab oleh pasien yang sebelumnya telah diinputkan kedalam sistem oleh admin dengan pengetahuan seorang pakar, *output* dari proses ini akan menghasilkan data hasil diagnosis, data detail diagnosis dan data detail pasien. Subsistem membuat laporan ini bertugas untuk mengolah hasil diagnosis yang telah ada menjadi suatu laporan, subsistem membuat laporan menghasilkan 2 *output*, yaitu laporan hasil diagnosis dan laporan diagnosis

keseluruhan. Dalam sistem pakar diagnosis gangguan jiwa *skizofrenia* ini terdapat 11 buah tabel, yaitu *master* gejala, *master* gangguan jiwa, *master user*, *master* obat, *master* penanganan, CF nilai gejala, CF nilai parameter, *master* pasien, detail pasien, diagnosis dan detail diagnosis. DFD level 0 ini dapat dilihat pada Gambar 3.9.

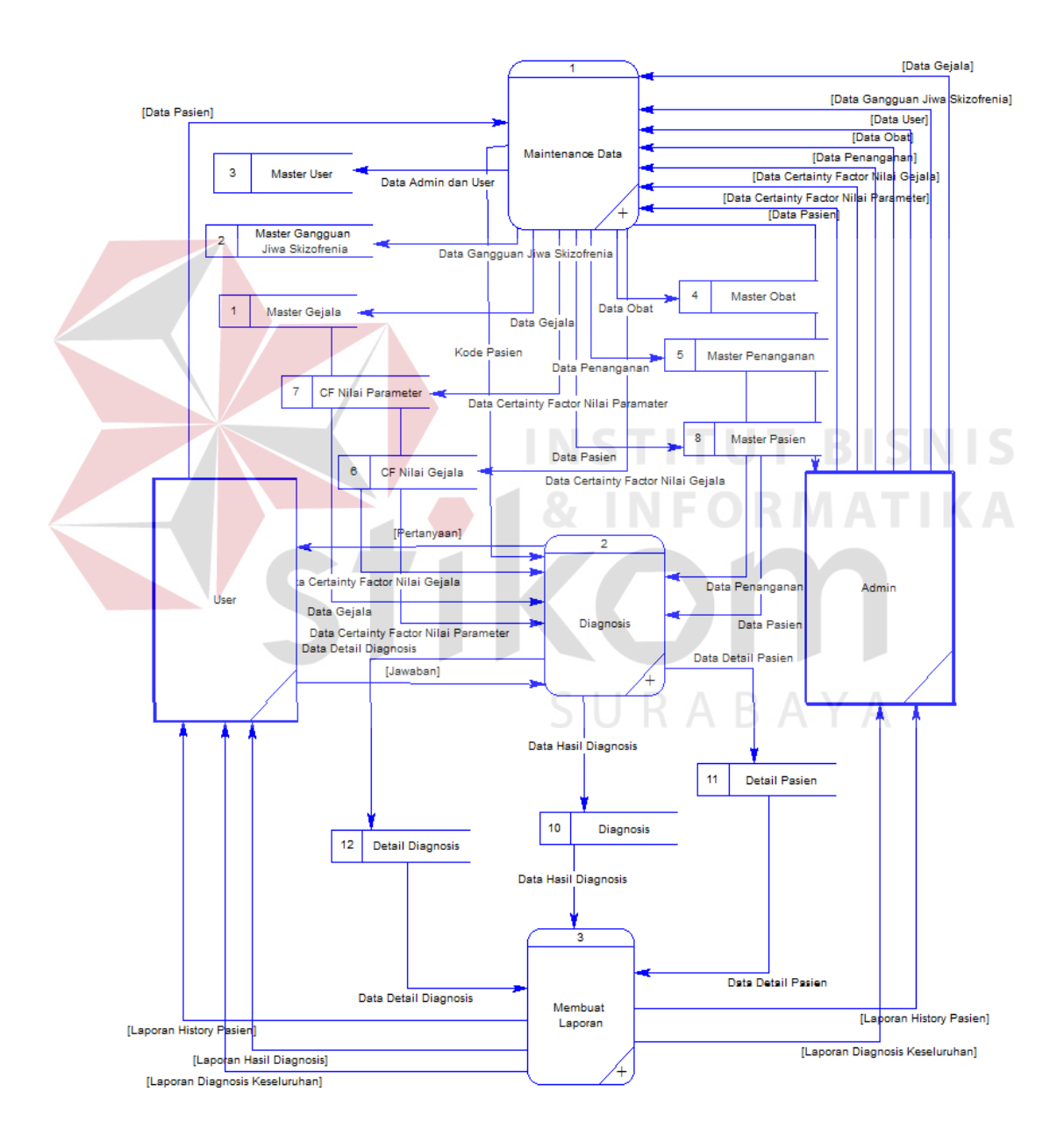

Gambar 3.9 DFD Level 0

#### **D DFD Level 1** *Maintenance* **Data**

 Pada subsistem *maintenance* data ini, admin mempunyai hak akses untuk memberikan akses *login* kepada *user*, yang nantinya data tersebut akan disimpan di dalam tabel *user*. Untuk data gejala, gangguan jiwa *skizofrenia*, obat, *user*, penanganan, CF nilai gejala,CF nilai parameter diisi oleh pakar/admin yang akan disimpan pada tabel yang telah digambarkan di bawah. Untuk *user* yang telah masuk ke sistem dapat mengisi *form* pasien yang akan digunakan sebagai data diri pasien yang akan melakukan diagnosis. Gambar 3.10 adalah gambar DFD level 1 *maintenance* data diagnosis gangguan jiwa *skizofrenia*.

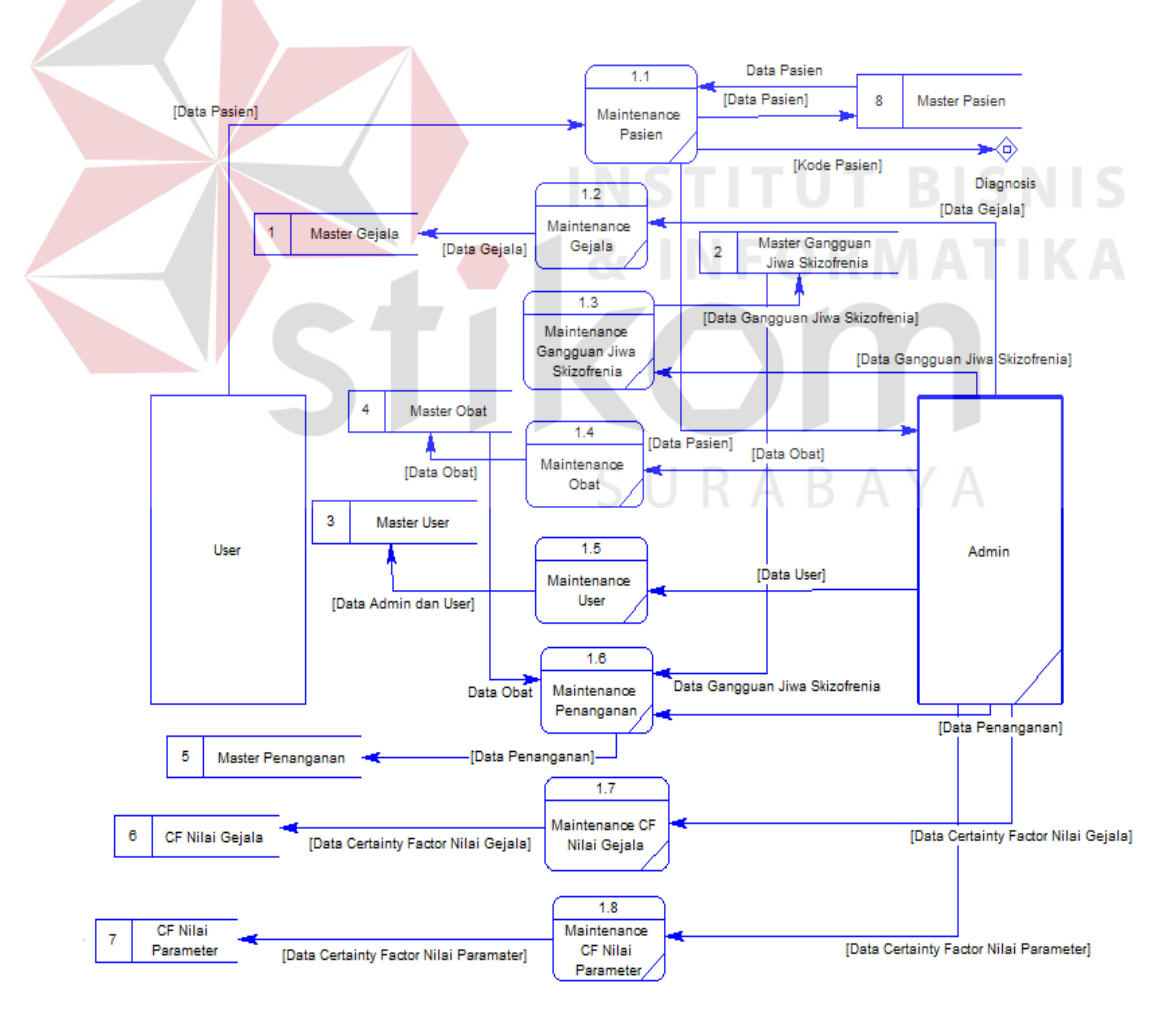

Gambar 3.10 DFD Level 1 *Maintenance* Data

#### **E DFD Level 1 Diagnosis**

 Pada subsistem diagnosis ini, *user* mempunyai hak akses untuk melakukan proses diagnosis, *user* akan mendapat *list* pertanyaan yang harus dijawab semua oleh *user*. Data hasil jawaban dari *user* nantinya akan disimpan ke tabel detail diagnosis. Data yang telah di jawab *user* nantinya akan diolah sistem untuk menghasilkan suatu kesimpulan dari pertanyaan yang telah dijawab oleh *user*. Gambar 3.11 adalah gambar DFD level 1 diagnosis gangguan jiwa *skizofrenia*.

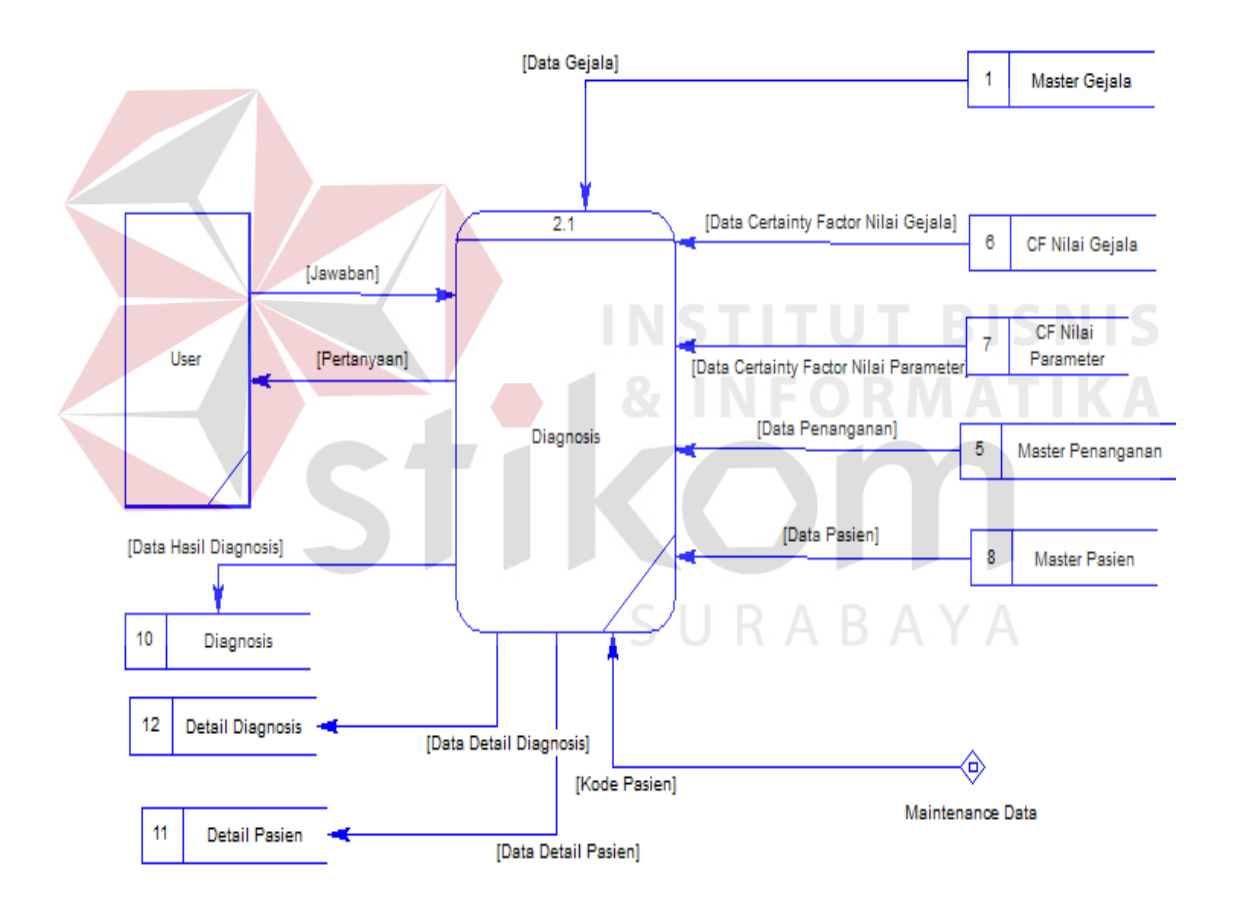

Gambar 3.11 DFD Level 1 Diagnosis

#### **F DFD Level 1 Membuat Laporan**

 Pada susbsistem membuat laporan ini menggambarkan bagaimana laporan-laporan dihasilkan. Untuk *user*, laporan yang didapat berupa laporan hasil diagnosis pasien yang di dalam laporan tersebut juga ada pengobatannya. Sedangkan untuk admin, laporan yang disediakan berupa laporan laporan hasil rekapitulasi diagnosis pasien dan laporan *history* pasien. Gambar 3.12 adalah DFD level 1 membuat laporan diagnosis gangguan jiwa *skizofrenia*.

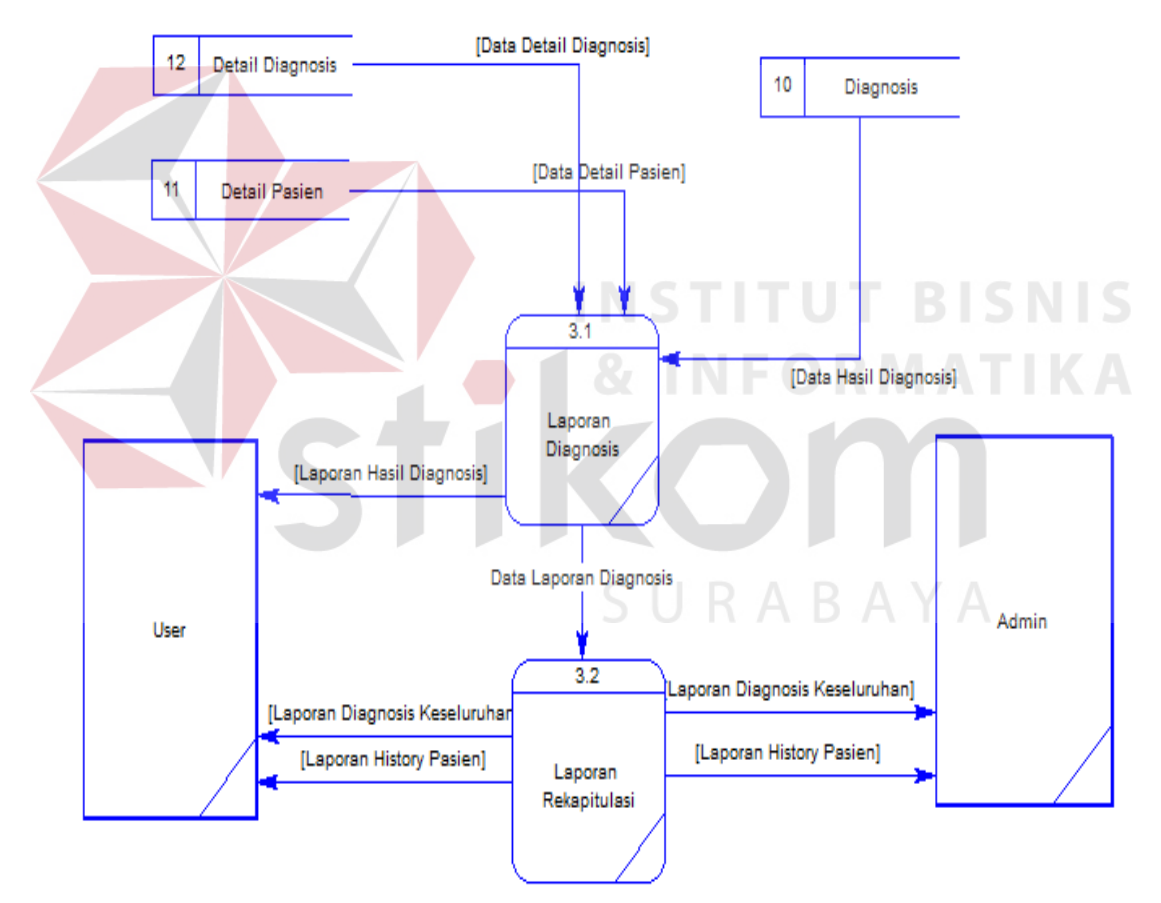

Gambar 3.12 DFD Level 1 Membuat Laporan

#### **3.3.3 Permodelan Database**

Pada *Conceptual Data Model* (CDM) ini terdapat 11 entitas (tabel). Untuk lebih jelasnya, CDM bisa dilihat pada Gambar 3.13. Untuk *Phisycal Data Model*

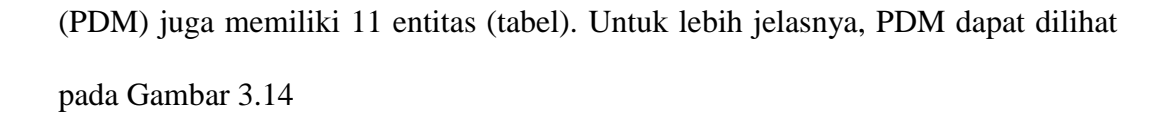

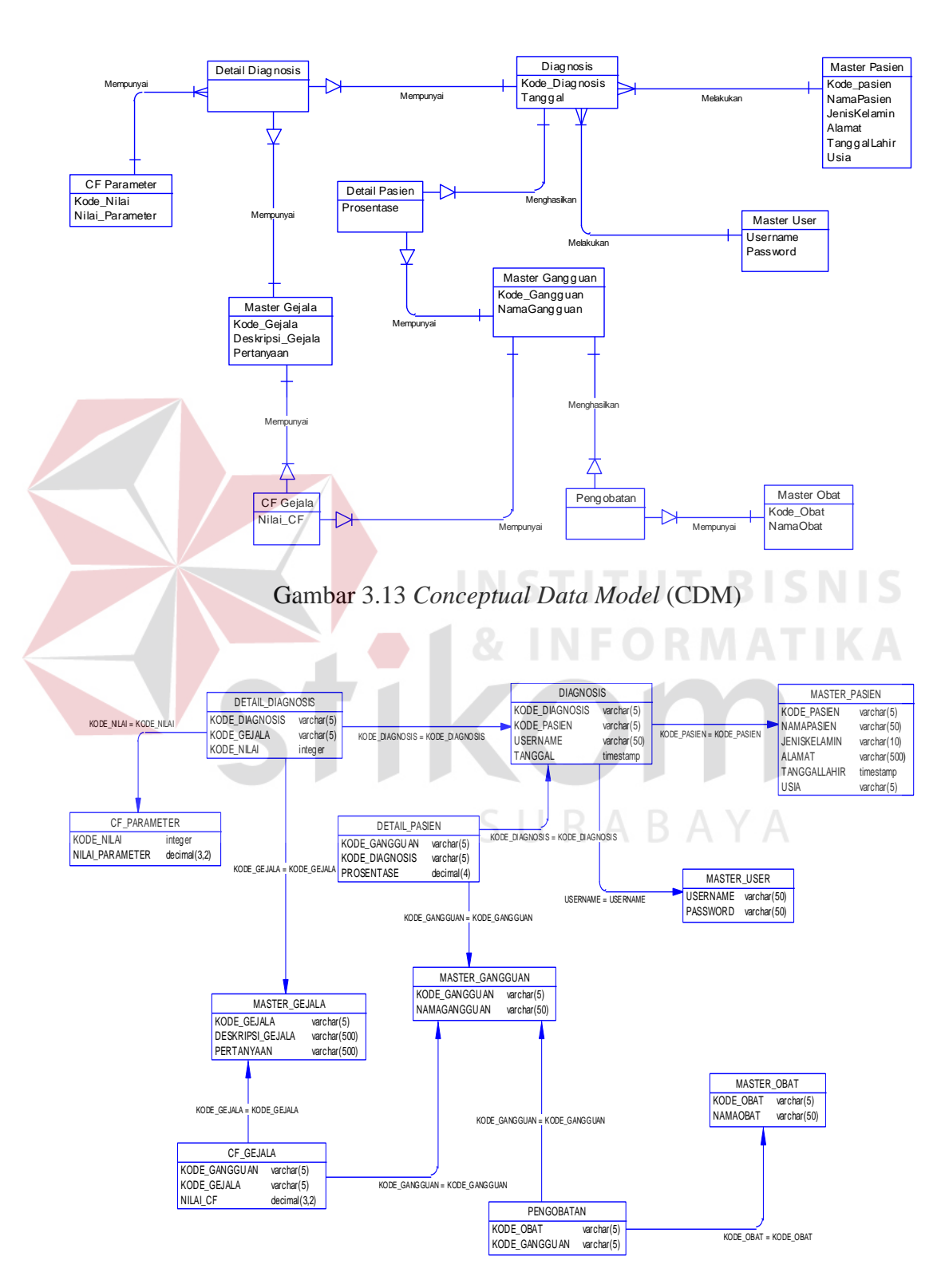

Gambar 3.14 *Physical Data Model* (PDM)

### **3.3.4 Struktur Tabel**

 Struktut tabel merupakan penjabaran dan penjelasan dari suatu database. Dalam struktur tabel dijelaskan fungsi dari semua tabel sampai masing-masing *field* yang ada dalam sebuah tabel. Selain itu juga terdapat tipe dari masingmasing *field* beserta konstrainnya. Adapun struktur tabel adalah sebagai berikut :

1. Tabel *Master*\_*User*

Nama Tabel : *Master*\_*User*

Primary *Key* : *Username*

Foreign *Key* : -

Fungsi : Digunakan untuk mengklasifikasikan pengguna

#### Tabel 3.4 *Master*\_*User*

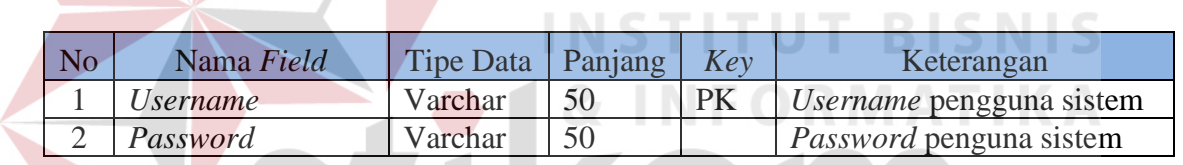

2. Tabel *Master*\_Gangguan

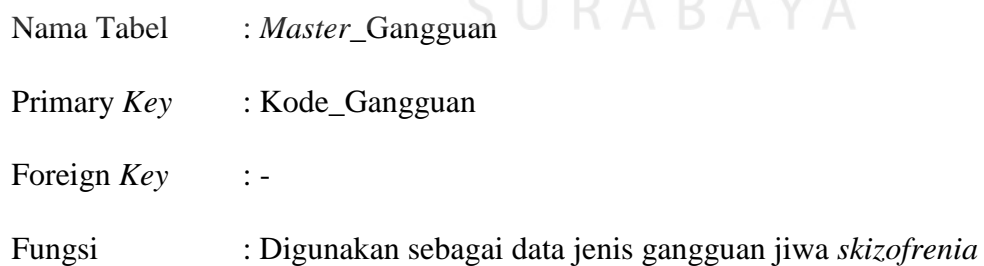

#### Tabel 3.5 *Master*\_Gangguan

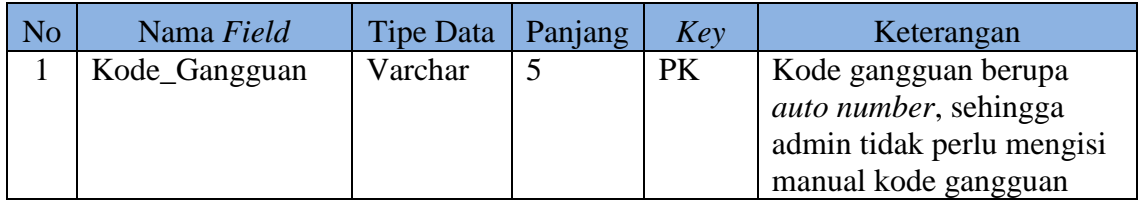

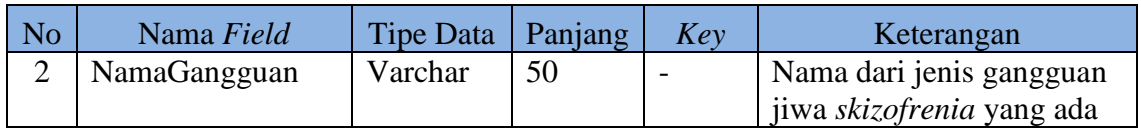

3. Tabel *Master*\_Gejala

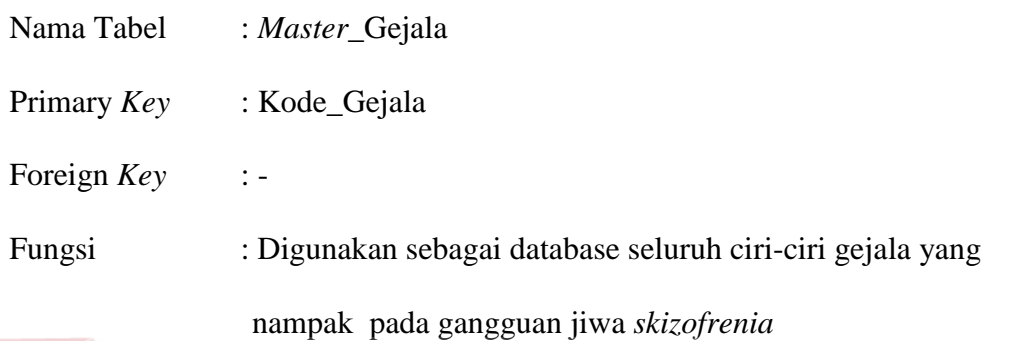

Tabel 3.6 *Master*\_Gejala

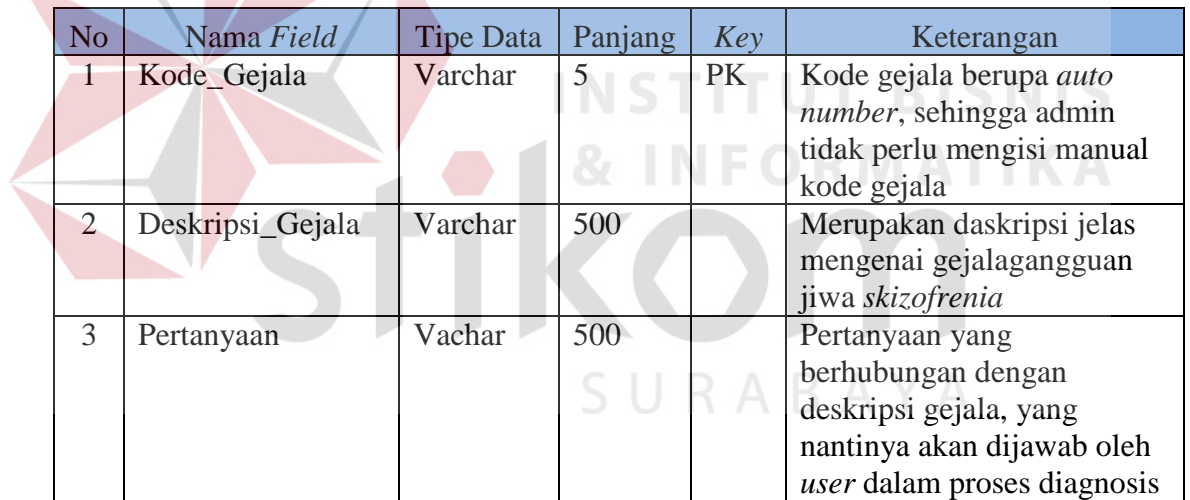

4. Tabel *Master*\_Obat

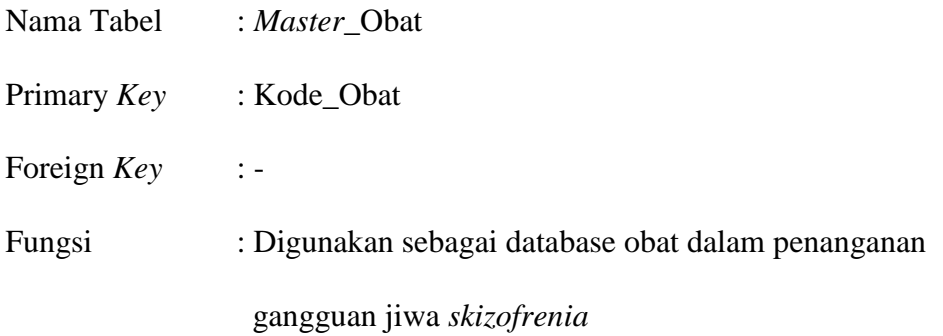

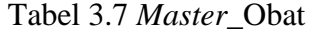

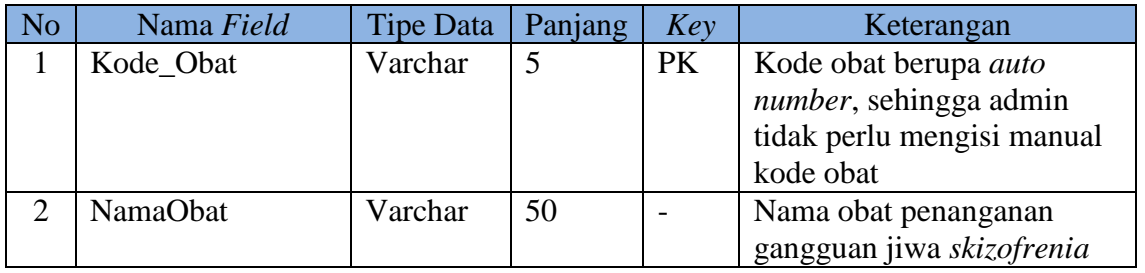

5. Tabel Pengobatan

| Nama Tabel  | : Pengobatan                                          |
|-------------|-------------------------------------------------------|
| Primary Key | : Kode_Obat, Kode_Gangguan                            |
| Foreign Key | $\frac{1}{2}$ –                                       |
| Fungsi      | : Digunakan sebagai database obat yang akan diberikan |
|             | berdasarkan gangguan jiwa skizofrenia jenis tertentu  |
|             | SA TITALI                                             |

Tabel 3.8 Pengobatan

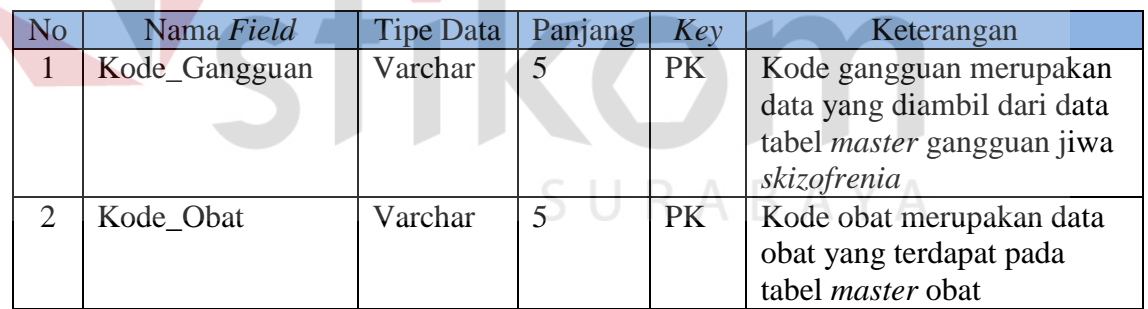

6. Tabel CF\_Gejala

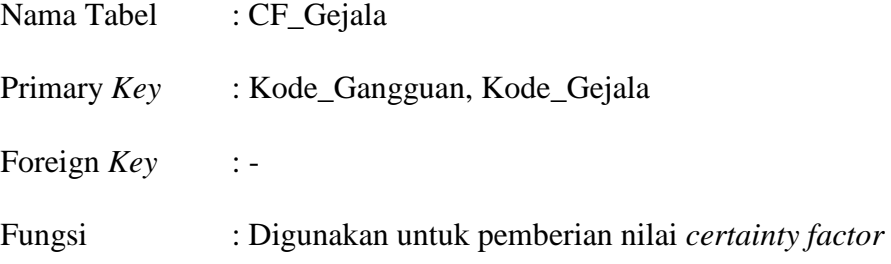

**TIKA** 

terhadap tiap-tiap gejala yang dimiliki oleh tiap-tiap jenis

gangguan jiwa *skizofrenia* 

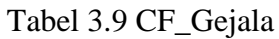

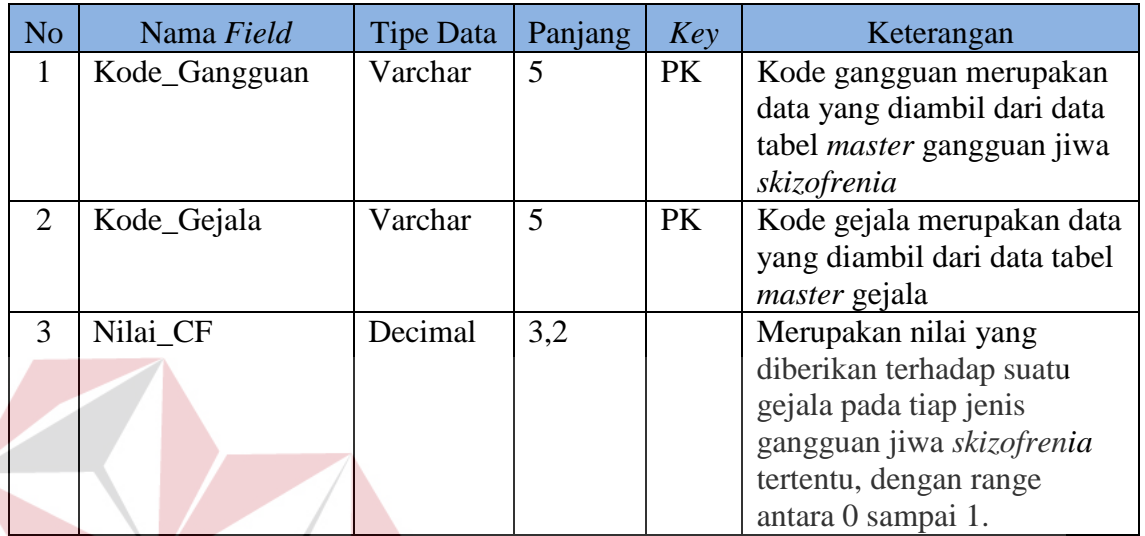

**SNIS** 7. Tabel CF\_Parameter Nama Tabel : CF\_Parameter Primary *Key* : Kode\_Nilai Foreign *Key* :-Fungsi : Digunakan untuk menentukan nilai parameter pilihan jawaban yang nantinya akan dipilih oleh pasien dalam

proses diagnosis

# Tabel 3.10 CF Nilai\_Parameter

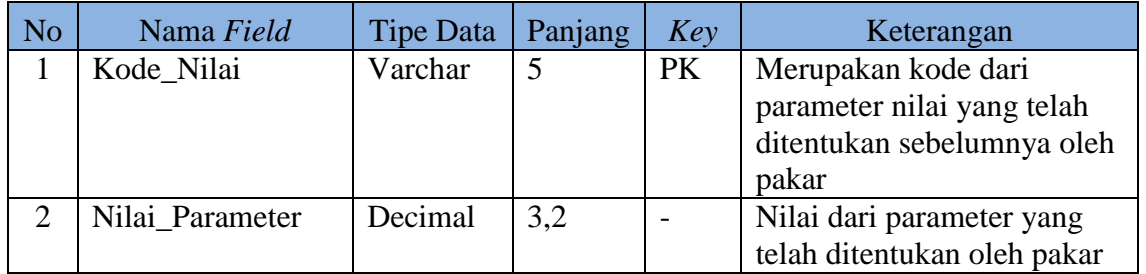

8. Tabel *Master*\_Pasien

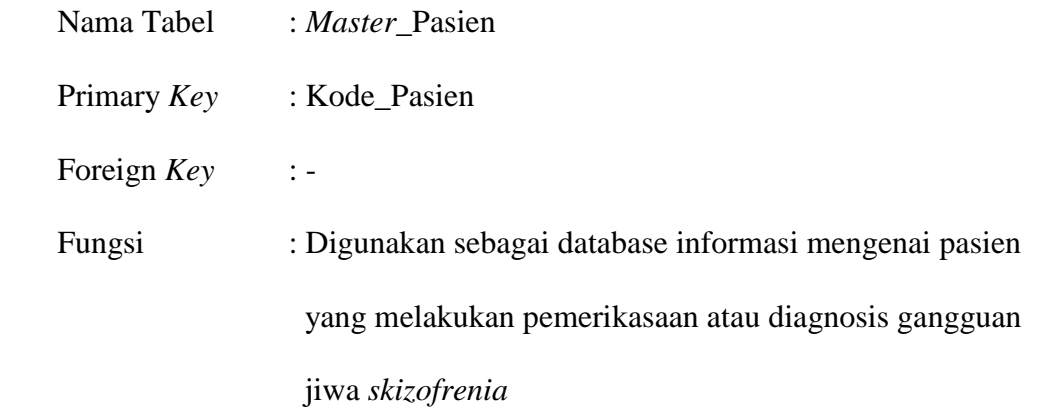

| No             | Nama Field        | <b>Tipe Data</b> | Panjang    | Key       | Keterangan                     |
|----------------|-------------------|------------------|------------|-----------|--------------------------------|
| $\mathbf{1}$   | Kode_Pasien       | Varchar          | 5          | <b>PK</b> | Kode pasien berupa <i>auto</i> |
|                |                   |                  |            |           | number, sehingga user tidak    |
|                |                   |                  |            |           | perlu mengisi manual kode      |
|                |                   |                  |            |           | gangguan                       |
| $\overline{2}$ | <b>NamaPasien</b> | Varchar          | 50         |           | Berisi informasi nama          |
|                |                   |                  |            |           | pasien                         |
| $\mathcal{R}$  | JenisKelamin      | Varchar          | 10         |           | Berisi informasi jenis         |
|                |                   |                  |            |           | kelamin pasien                 |
| $\overline{4}$ | Alamat            | Varchar          | <b>MAX</b> |           | Berisi informasi alamat        |
|                |                   |                  |            |           | pasien                         |
| 5              | TanggalLahir      | Datetime         |            |           | Berisi informasi tangal lahir  |
|                |                   |                  |            |           | pasien                         |
| 6              | Usia              | Varchar          | 5          |           | Berisi informasi usia pasien   |

Tabel 3.11 *Master*\_Pasien

# 9. Tabel Diagnosis

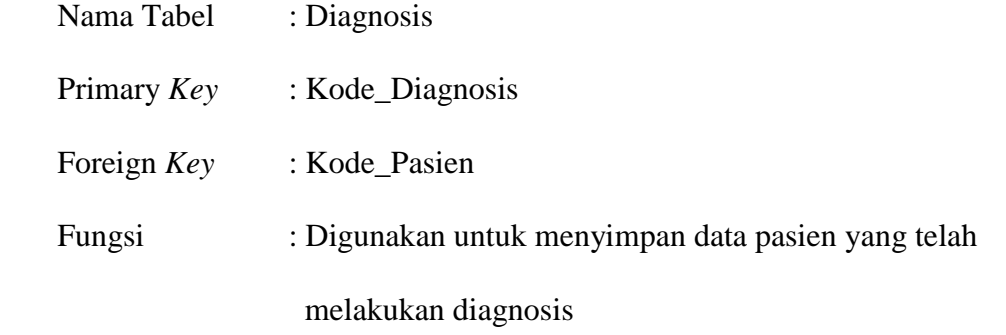

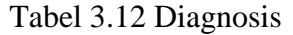

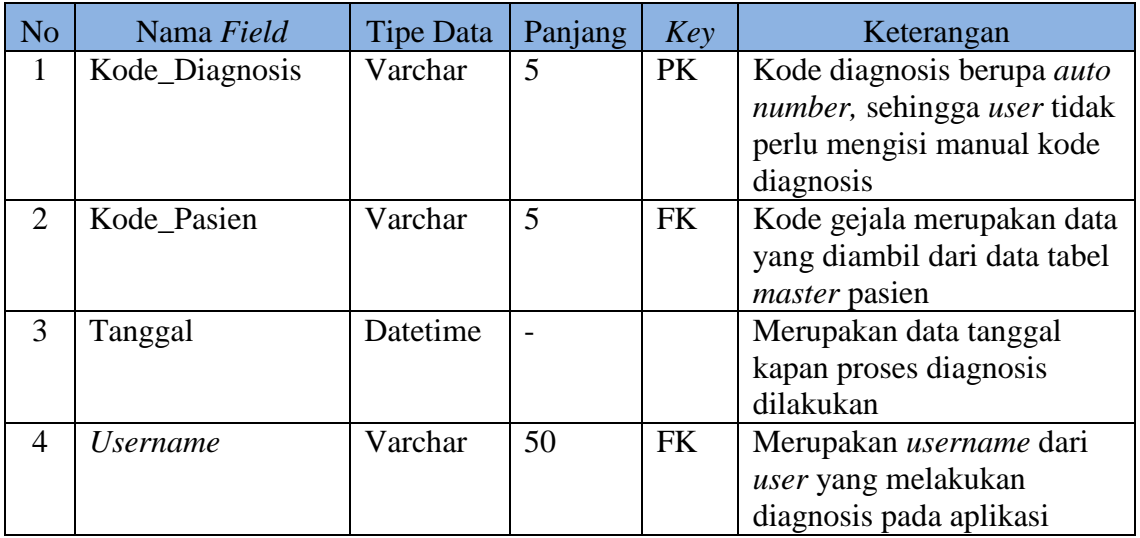

# 10. Tabel Detail\_Pasien

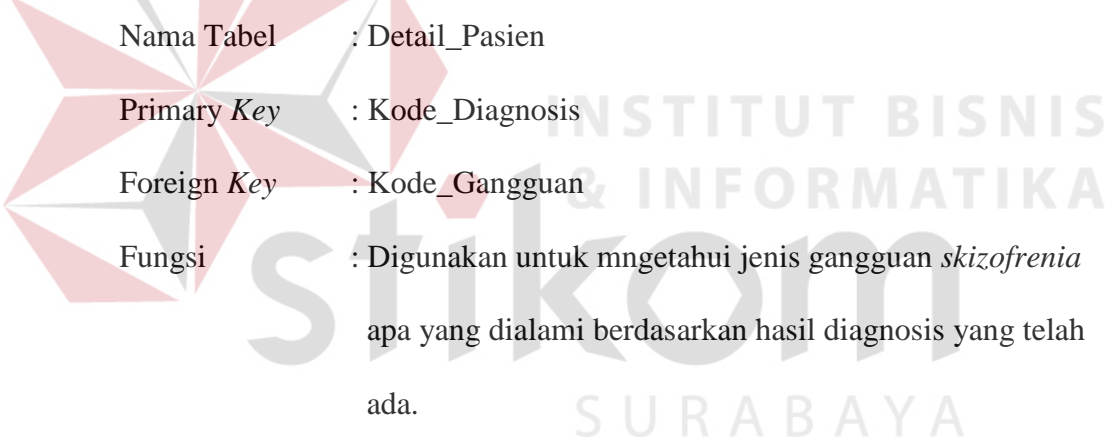

# Tabel 3.13 Detail\_Pasien

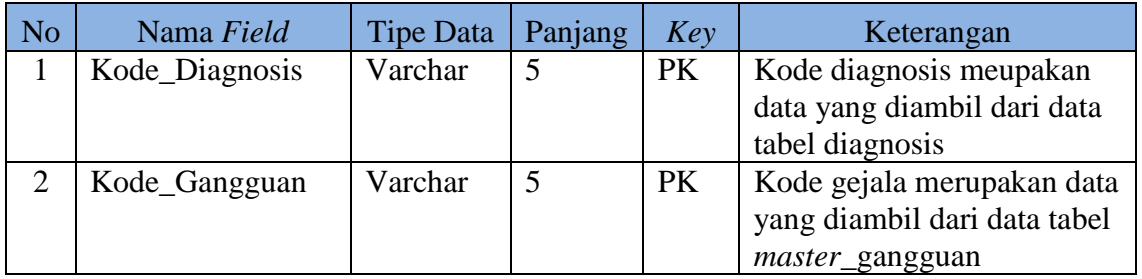

11. Tabel Detail\_Diagnosis

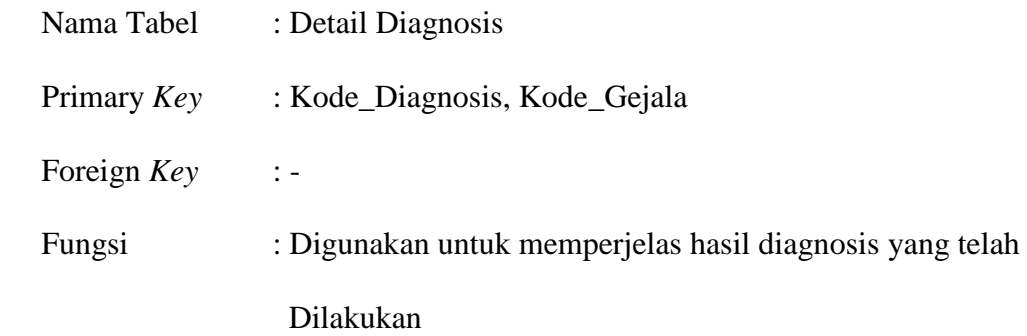

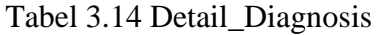

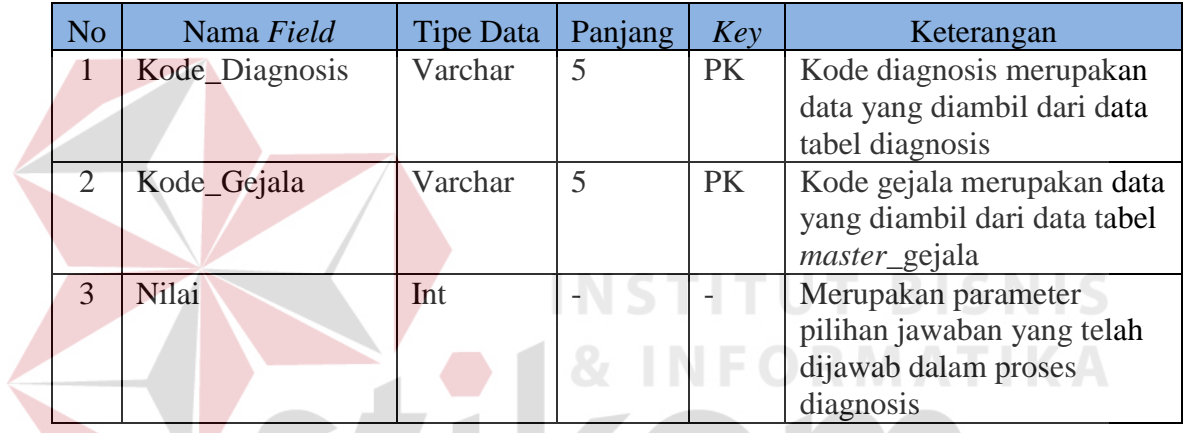

# **3.3.5 Desain** *Input/Output*

V

 Pada tahap ini dilakukan perancangan *input/output* untuk berinteraksi antara *user* dengan sistem. Desain antarmuka ini terdiri dari seluruh *form* yang akan diimplementasikan pada sistem pakar diagnosis gangguan jiwa *skizofrenia* menggunakan sistem pakar *fuzzy*.

KOM

# **A Desain** *Input*

#### **Desain** *Main Form*

*Main form* digunakan sebagai *form* pertama yang ditampilkan saat pengguna *login* hingga berhasil *login*. Desain *main form* dapat dilihat pada Gambar 3.15.

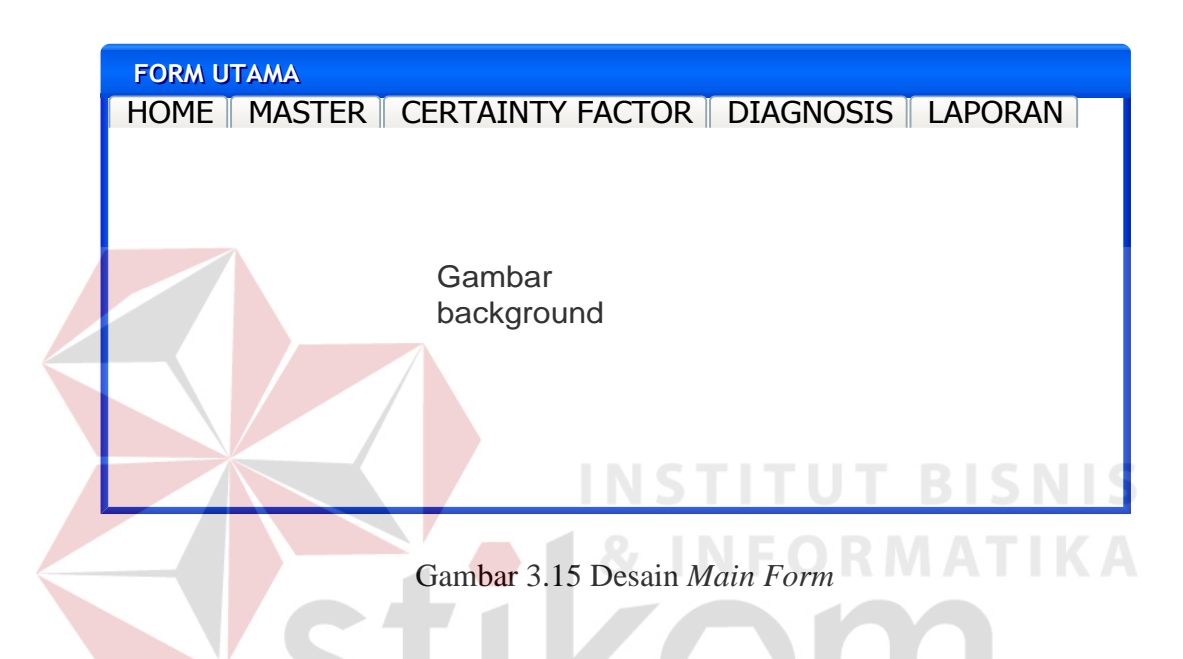

Fungsi-fungsi objek pada desain *main form* dapat dilihat pada Tabel 3.15.

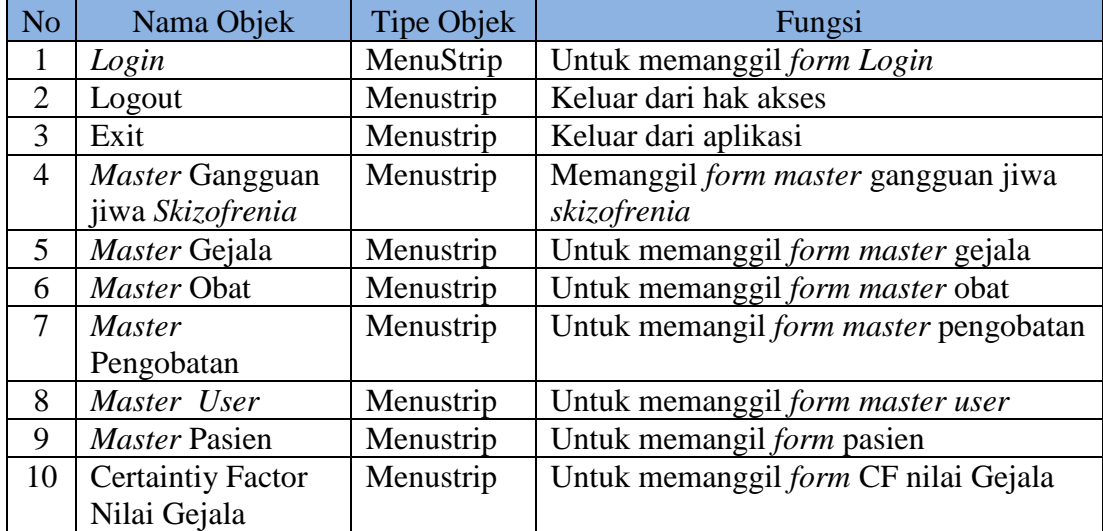

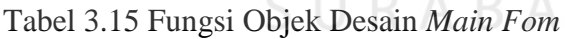

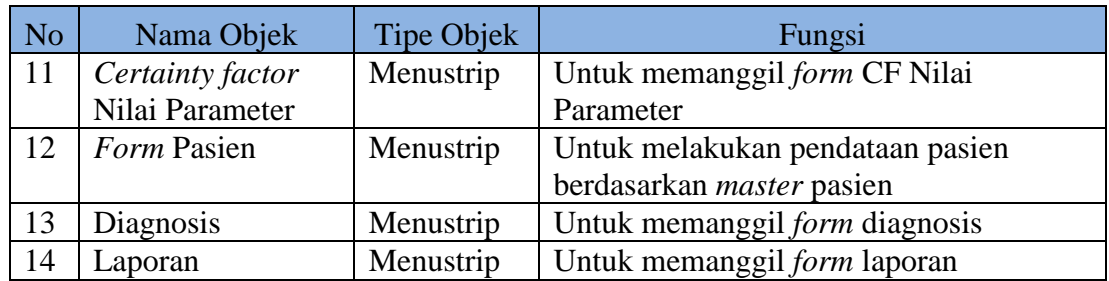

#### **Desain** *Form Login*

*Form login* berfungsi untuk pengaman, sekaligus jalan masuk ke dalam sistem. Pada desain *form login* ini terdapat 2 *login* pengguna yaitu admin dan *user*. Desain *form login* dapat dilihat pada Gambar 3.16.

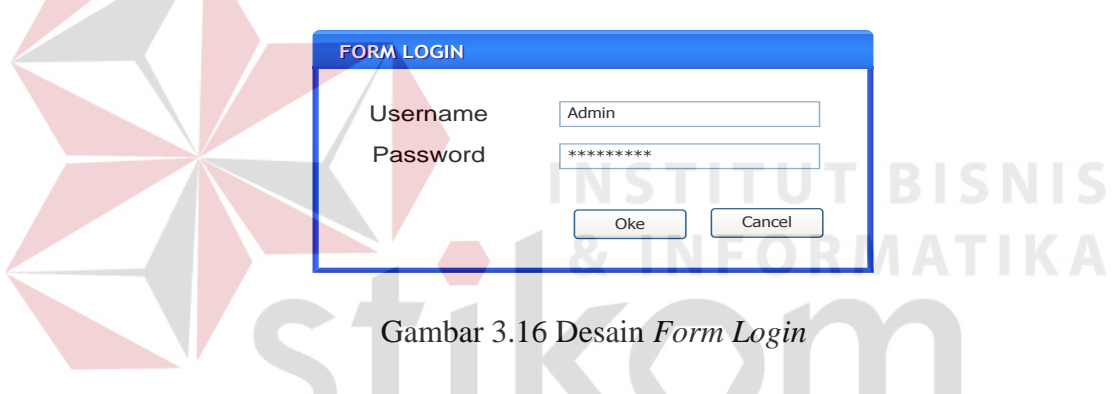

Fungsi–fungsi objek pada desain *form login* dapat dilihat pada Tabel 3.16.

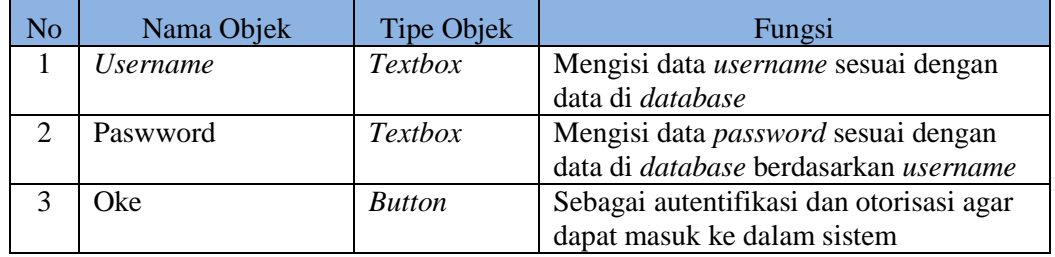

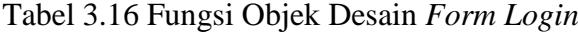

SURABAYA

# **Desain** *Form Master* **Gangguan Jiwa** *Skizofrenia*

*Form Master* Gangguan Jiwa *Skizofrenia* digunakan untuk me*maintenance*

data yang berhubungan dengan beberapa jenis ganguan jiwa *skizofrenia* yang ada.

Kode jenis gangguan jiwa *skizofrenia* dihasilkan langsung oleh sistem, sehingga admin tidak perlu memasukkan secar manual. Desain *form master* gangguan jiwa *skizofrenia* dapat dilihat pada Gambar 3.17.

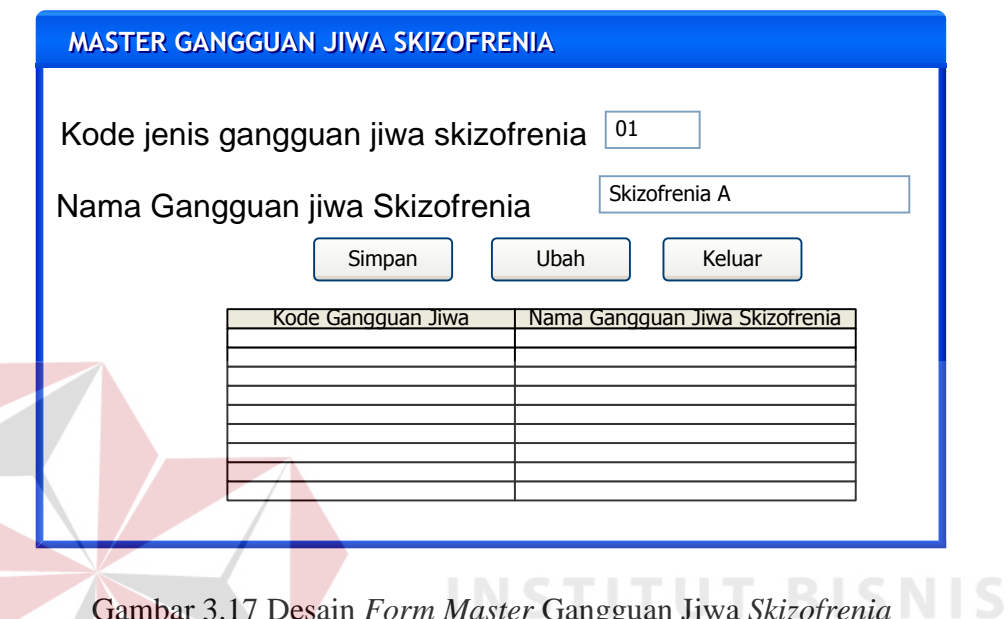

Gambar 3.17 Desain *Form Master* Gangguan Jiwa *Skizofrenia*

Fungsi–fungsi objek pada desain *form master* gangguan jiwa *skizofrenia* dapat dilihat pada Tabel 3.17.

Tabel 3.17 Fungsi Objek Desain *Form Master* Gangguan Jiwa *Skizofrenia*

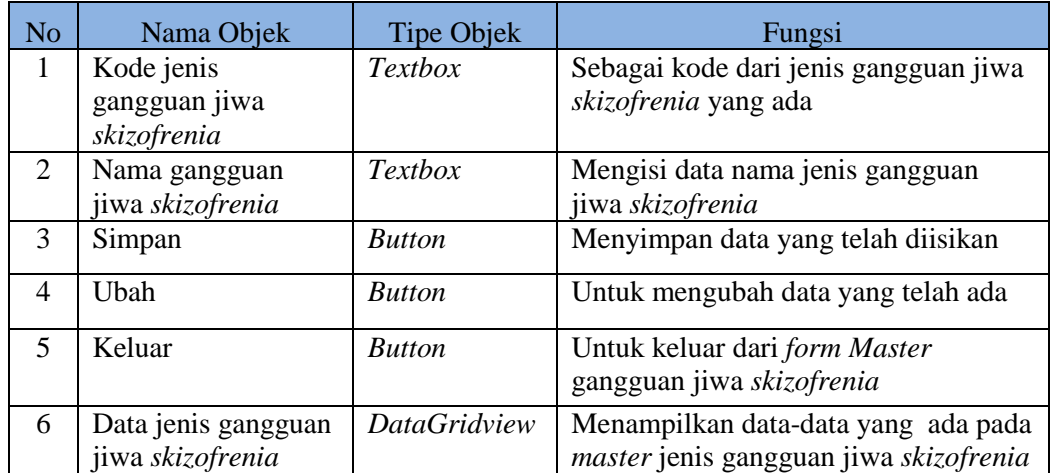

#### **Desain** *Form Master* **Gejala**

*Form master* gejala digunakan untuk me*maintenance* data gejala-gejala yang ada pada gangguan jiwa *skizofrenia* serta pertanyaan yang berhubungan dengan gejala tersebut. Kode gejala yang ada dihasilkan langsung oleh sistem, sehingga admin tidak perlu memasukkan secar manual. Desain *form master* gejala dapat dilihat pada Gambar 3.18.

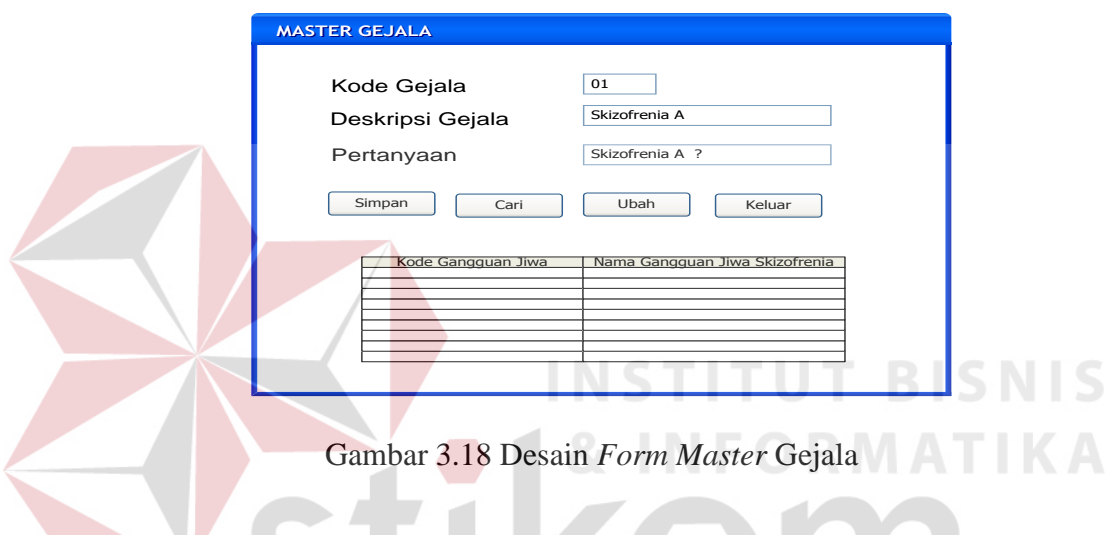

Fungsi–fungsi objek pada desain *form master* gejala dapat dilihat pada Tabel 3.18.

| N <sub>o</sub>        | Nama Objek                                  | <b>Tipe Objek</b>   | Fungsi                                                                                   |
|-----------------------|---------------------------------------------|---------------------|------------------------------------------------------------------------------------------|
| 1                     | Kode Gejala                                 | <i>Textbox</i>      | Sebagai kode gejala yang diinputkan                                                      |
| $\mathcal{D}_{\cdot}$ | Deskripsi gejala                            | <b>Textbox</b>      | Untuk mengisi deskripsi tentang gejala<br>gangguan jiwa skizofrenia                      |
| 3                     | Pertanyaan                                  | Textbox             | Untuk mengisi tentang pertanyaan<br>yang berhubungan dengan deskripsi<br>gejala yang ada |
| 4                     | Simpan                                      | <b>Button</b>       | Menyimpan data yang telah diisikan                                                       |
| 5                     | Cari                                        | <b>Button</b>       | Untuk memanggil <i>form</i> pencarian<br>gejala                                          |
| 6                     | Ubah                                        | <b>Button</b>       | Untuk mengubah data yang telah ada                                                       |
| 7                     | Keluar                                      | <b>Button</b>       | Untuk keluar dari form Master gejala                                                     |
| 8                     | Data gejala<br>gangguan jiwa<br>skizofrenia | <i>DataGridview</i> | Menampilkan data-data yang ada pada<br><i>master</i> gejala                              |

Tabel 3.18 Fungsi Objek Desain *Form Master* Gejala

#### **Desain** *Form* **Pencarian Gejala**

*Form* pencarian gejala digunakan untuk melakukan pencarian gejala yang dibutuhkan oleh admin yang kemudian dapat melakukan ubah data data pada *master* gejala. Desain *form master* gejala dapat dilihat pada Gambar 3.19.

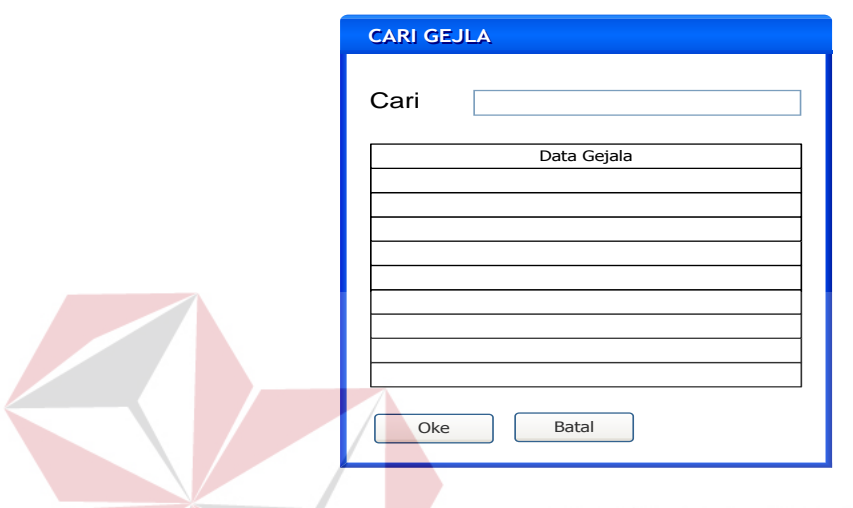

Gambar 3.19 Desain *Form* Cari Gejala

Fungsi–fungsi objek pada desain *form* pencarian gejala di atas dapat dilihat pada Tabel 3.19.

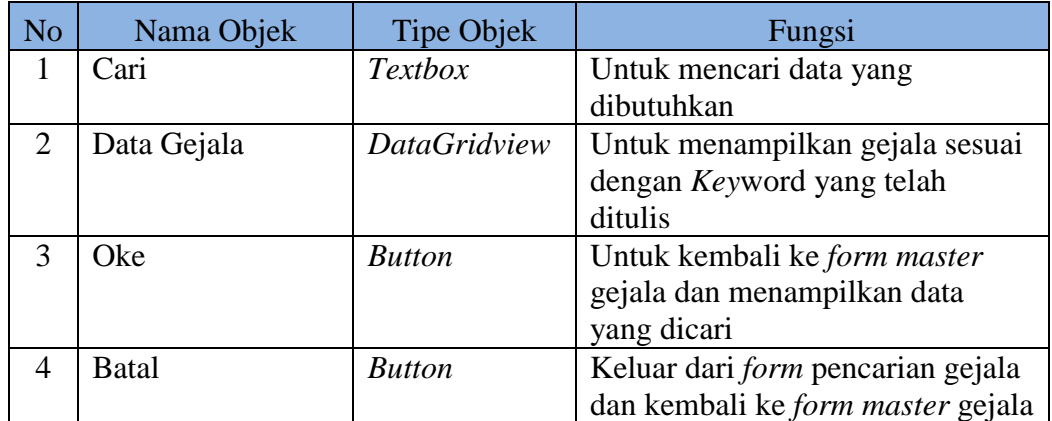

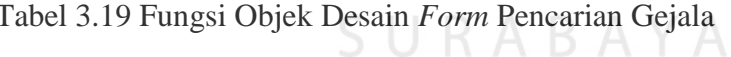

**BISNIS** 

#### **Desain** *Form Master* **Obat**

*Form master* obat digunakan untuk me*maintenance* data-data obat yang dibutuhkan dalam penanganan gangguan jiwa *skizofrenia*. Kode obat yang ada dihasilkan langsung oleh sistem, sehingga admin tidak perlu memasukkan secara manual. Desain *form master* obat dapat dilihat pada Gambar 3.20.

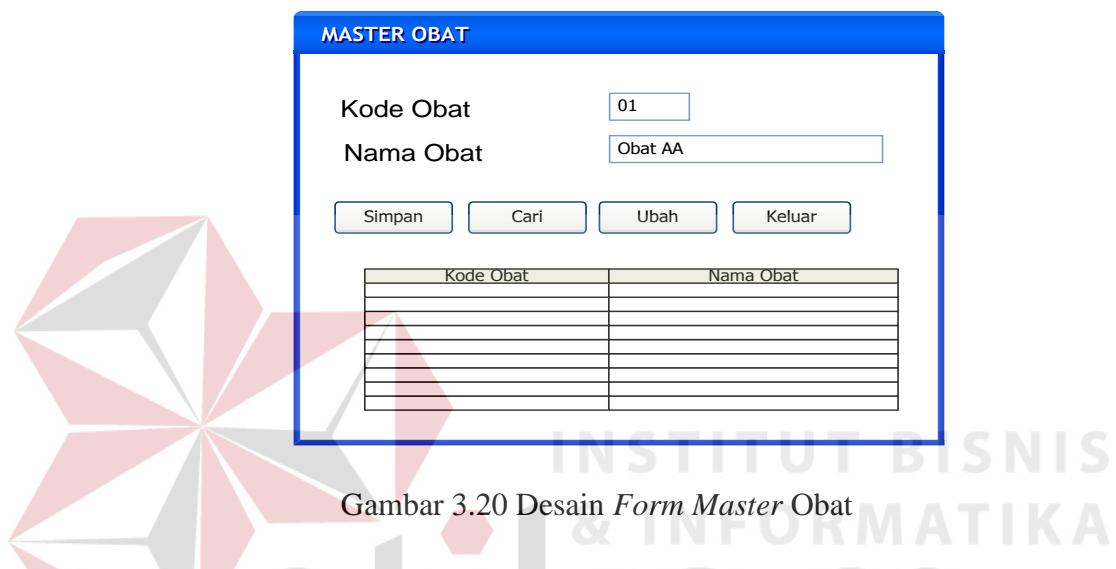

Fungsi–fungsi objek pada desain *form master* obat dapat dilihat pada Tabel 3.20.

| N <sub>o</sub> | Nama Objek | <b>Tipe Objek</b> | Fungsi                                |
|----------------|------------|-------------------|---------------------------------------|
| 1              | Kode Obat  | <b>Textbox</b>    | Sebagai kode obat yang                |
|                |            |                   | diinputkan                            |
| 2              | Nama Obat  | <b>Textbox</b>    | Untuk mengisi nama obat               |
| 3              | Pertanyaan | <b>Textbox</b>    | Untuk mengisi tentang pertanyaan      |
|                |            |                   | yang berhubungan dengan               |
|                |            |                   | deskripsi gejala yang ada             |
| 4              | Simpan     | <b>Button</b>     | Menyimpan data yang telah             |
|                |            |                   | diisikan                              |
| 5              | Cari       | <b>Button</b>     | Untuk memanggil <i>form</i> pencarian |
|                |            |                   | gejala                                |
| 6              | Ubah       | <b>Button</b>     | Untuk mengubah data yang telah        |
|                |            |                   | ada                                   |
|                | Keluar     | <b>Button</b>     | Untuk keluar dari <i>form Master</i>  |
|                |            |                   | gejala                                |

Tabel 3.20 Fungsi Objek Desain *Form Master* Obat

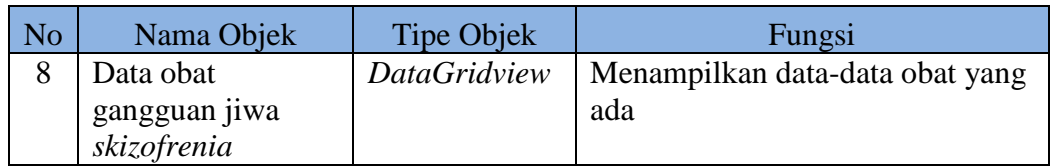

#### **Desain** *Form Master* **Pengobatan**

*Form master* pengobatan digunakan untuk me*maintenance* data obat dan data jenis gangguan jiwa *skizofrenia*, yang kemudian dapat ditentukan mengenai jenis obat yang dapat dipakai dalam mengobati jenis gangguan jiwa *skizofrenia* tertentu. Desain *form master* obat dapat dilihat pada Gambar 3.21.

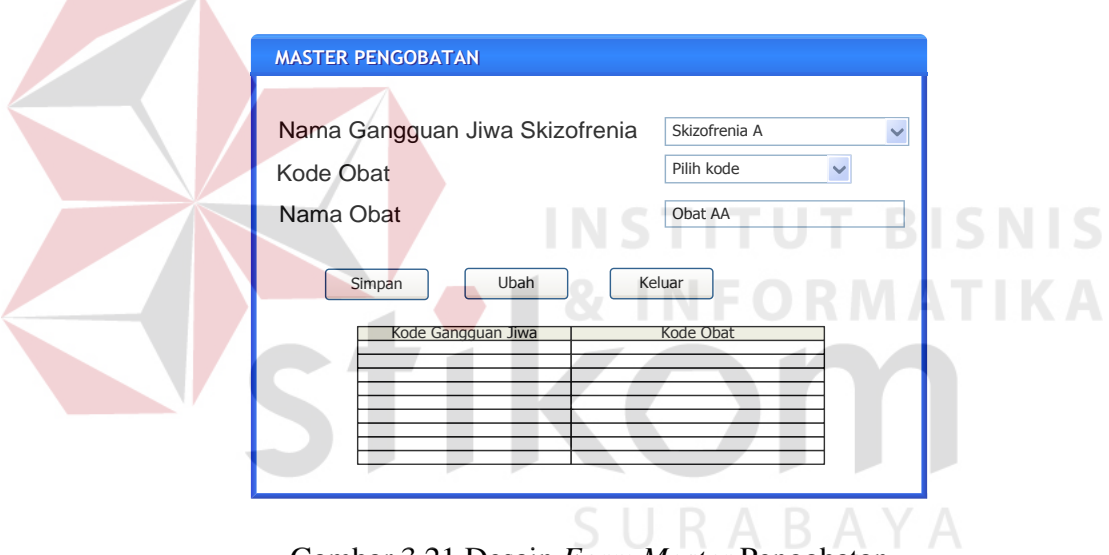

Gambar 3.21 Desain *Form Master* Pengobatan

Fungsi–fungsi objek pada desain *form master* pengobatan di atas dapat dilihat pada Tabel 3.21.

| N <sub>o</sub> | Nama Objek       | <b>Tipe Objek</b> | Fungsi                       |
|----------------|------------------|-------------------|------------------------------|
|                | Nama Gangguan    | Combobox          | Memilih jenis gangguan jiwa  |
|                | Jiwa Skizofrenia |                   | skizofrenia                  |
|                | Kode Obat        | Combobox          | Untuk memilih kode obat obat |
|                | Nama Obat        | <b>Textbox</b>    | Berisi nama obat berdasarkan |
|                |                  |                   | kode obat yang dipilih       |

Tabel 3.21 Fungsi Objek Desain *Form Master* Pengobatan

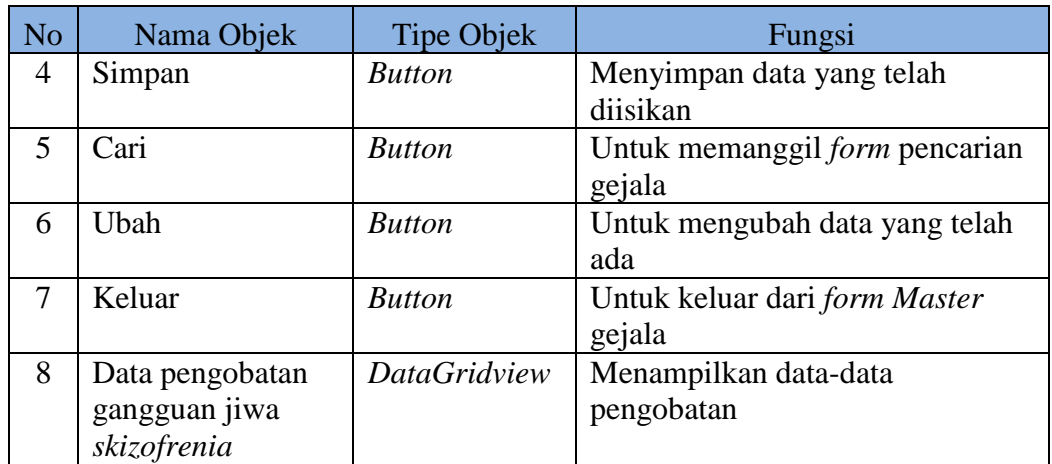

#### **Desain** *Form Master User*

*Form master user* digunakan hanya oleh admin untuk me*maintenance* data *user* yang boleh mengakses sistem pakar ini. Desain *form master user* dapat dilihat pada Gambar 3.22.

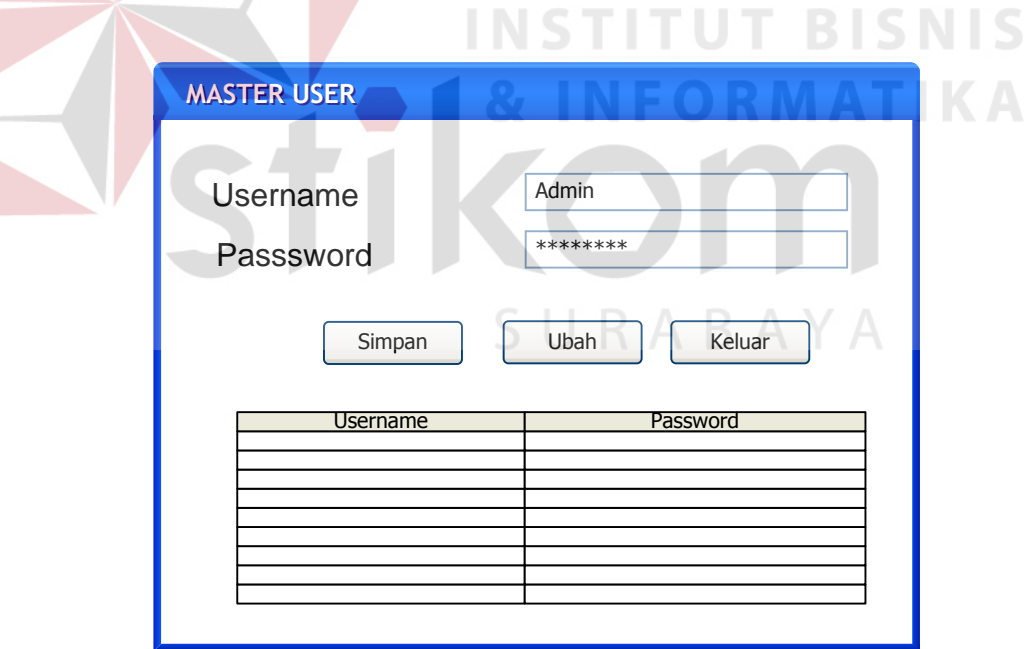

Gambar 3.22 Desain *Form Master User*

Fungsi–fungsi objek pada desain *form master user* dapat dilihat pada Tabel 3.22.

| N <sub>o</sub>              | Nama Objek                    | Tipe Objek          | Fungsi                         |
|-----------------------------|-------------------------------|---------------------|--------------------------------|
| 1                           | <i><u><b>Username</b></u></i> | <b>Textbox</b>      | Mengisi username yang berhak   |
|                             |                               |                     | mengakses sistem               |
| $\mathcal{D}_{\mathcal{L}}$ | Password                      | <b>Textbox</b>      | Mengisi password dari username |
| $\mathcal{R}$               | Simpan                        | <b>Button</b>       | Menyimpan data yang telah      |
|                             |                               |                     | diisikan                       |
| 4                           | Ubah                          | <b>Button</b>       | Untuk mengubah data yang telah |
|                             |                               |                     | ada                            |
| 5                           | Keluar                        | <b>Button</b>       | Untuk keluar dari form Master  |
|                             |                               |                     | user                           |
|                             | Data user                     | <b>DataGridview</b> | Menampilkan data user          |

Tabel 3.22 Fungsi Objek Desain *Form Master User*

#### **Desain** *Form* **Pemilihan CF Gejala**

 *Form* CF pemilihan gejala digunakan oleh admin untuk memilih data gejala yang berhubungan dengan jenis gangguan jiwa *skizofrenia* tertentu, yang nantinya akan diberikan nilai oleh admin. Desain *form* pemilihan CF gejala dapat dilihat pada Gambar 3.23. **& INFORMATIKA** 

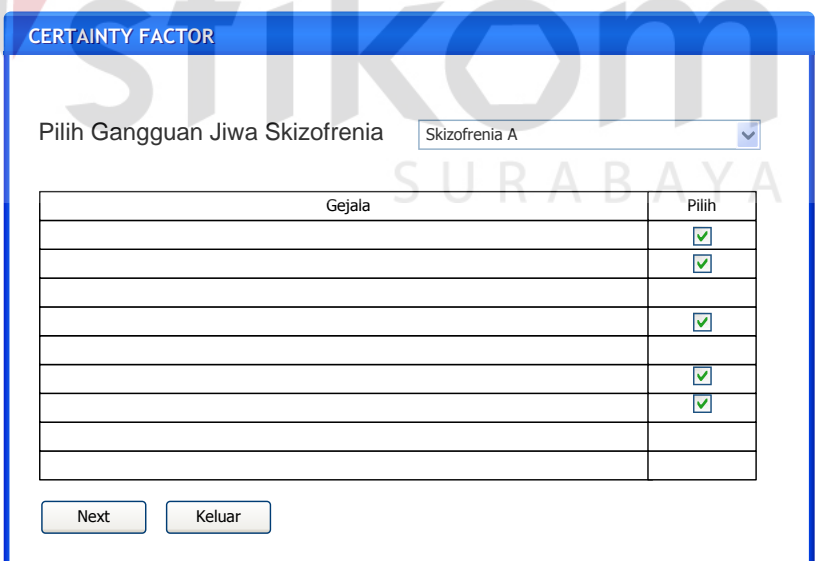

Gambar 3.23 Desain *Form* Pemilihan CF Gejala

Fungsi–fungsi objek pada desain *form* CF pemilihan gejala dapat dilihat pada Tabel 3.23.

| N <sub>o</sub>              | Nama Objek       | <b>Tipe Objek</b>   | Fungsi                           |
|-----------------------------|------------------|---------------------|----------------------------------|
|                             | Pilih gangguan   | <b>Textbox</b>      | Memilih jenis dari gangguan jiwa |
|                             | jiwa skizofrenia |                     | skizofrenia                      |
| $\mathcal{D}_{\mathcal{L}}$ | <b>Next</b>      | <b>Button</b>       | Memanggil form isi nilai CF      |
|                             |                  |                     | gejala                           |
| 3                           | Keluar           | <b>Button</b>       | Untuk keluar dari form Master    |
|                             |                  |                     | gejala                           |
| 4                           | Data Gejala      | <b>DataGridview</b> | Menampilkan semua data gejala    |
|                             |                  |                     | untuk dipilih berdasarkan jenis  |
|                             |                  |                     | gangguan skizofrenia tertentu    |

Tabel 3.23 Fungsi Objek Desain *Form* CF Pemilihan Gejala

# **Desain** *Form* **Pengisian Nilai CF gejala**

 *Form* pengisisan nilai CF gejala digunakan oleh admin untuk memberikan nilai *certainty factor* (hanya *range* 0 - 1) terhadap gejala-gejala yang telah dipilih sebelumnya berdasarkan jenis gangguan *skizofrenia* yang telah dipilih pada tahap sebelumnya. Desain *form* pengisian nilai CF gejala dapat dilihat pada Gambar 3.24.

> **RABAY CERTAINTY FACTOR CERTAINTY FACTOR** Nama Gangguan Jiwa SkizofreniaSkizofrenia A Gejala Nilai CF Harus diisi Harus diisi Harus diisi Harus diisi Harus diisi Back | Simpan | Keluar

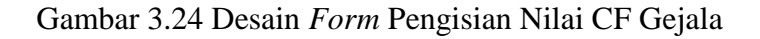

Fungsi–fungsi objek pada desain *form* pengisian nilai CF gejala dapat dilihat pada Tabel 3.24.

| N <sub>o</sub>              | Nama Objek       | <b>Tipe Objek</b>   | Fungsi                           |
|-----------------------------|------------------|---------------------|----------------------------------|
| 1                           | Nama gangguan    | <b>Textbox</b>      | Memilih jenis dari gangguan jiwa |
|                             | jiwa skizofrenia |                     | skizofrenia                      |
| $\mathcal{D}_{\mathcal{A}}$ | <b>Back</b>      | <b>Button</b>       | Kembali ke form sebelumnya       |
| 3                           | Keluar           | <b>Button</b>       | Untuk keluar dari form Master    |
|                             |                  |                     | gejala                           |
| 4                           | Simpan           | <b>Button</b>       | Untuk menyimpan data yang telah  |
|                             |                  |                     | diisi dengan nilai CF            |
| 5                           | Data Gejala      | <b>DataGridview</b> | Menampilkan semua data gejala    |
|                             |                  |                     | untuk dipilih berdasarkan jenis  |
|                             |                  |                     | gangguan skizofrenia tertentu    |

Tabel 3.24 Fungsi Objek Desain *Form* Pengisian Nilai CF Gejala

# **Desain** *Form* **CF Parameter**

 *Form* CF parameter digunakan oleh admin untuk memberikan nilai parameter yang telah ditentukan sebelumnya oleh pakar. Desain *form* pengisian

nilai CF gejala dapat dilihat pada Gambar 3.25.

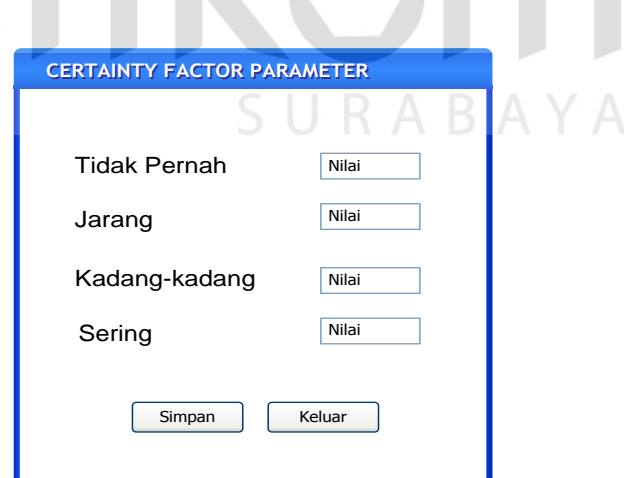

Gambar 3.25 Desain *Form* CF Parameter

Fungsi–fungsi objek pada desain *form* pengisian nilai CF parameter dapat dilihat pada Tabel 3.25.

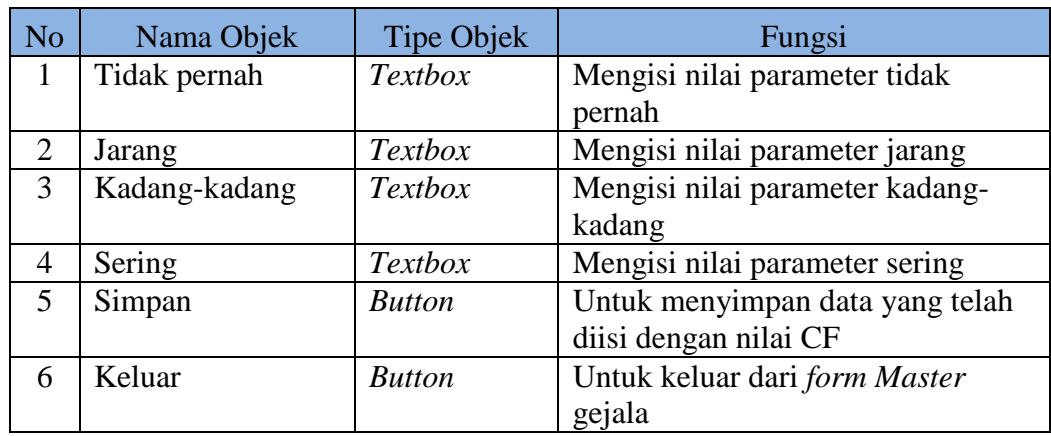

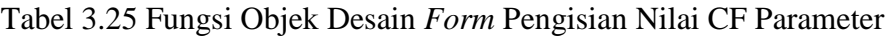

#### **Desain** *Form Master* **Pasien**

*Form master* pasien digunakan untuk me*maintenance* data pasien oleh *user* sebelum pasien tersebut melakukan diagnosis. Desain *form master* pasien **INSTITUT BISNIS** dapat dilihat pada Gambar 3.26. **A 1 & INFORMATIKA** 

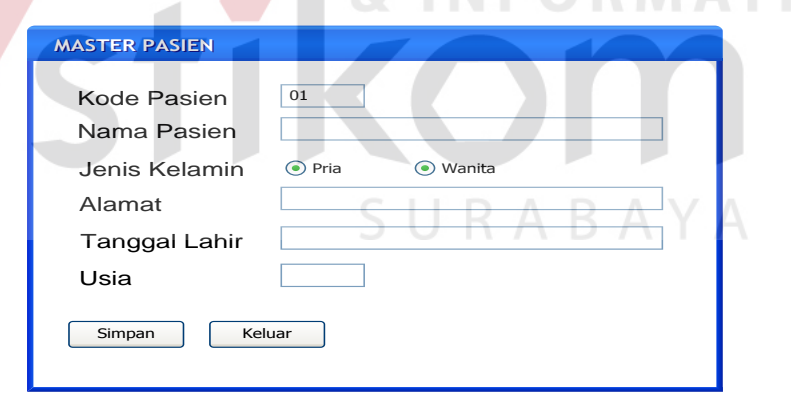

Gambar 3.26 Desain *Form Master* Pasien

Fungsi–fungsi objek pada desain *form master* pasien di atas dapat dilihat pada Tabel 3.26.

| N <sub>o</sub> | Nama Objek    | <b>Tipe Objek</b>     | Fungsi                                             |
|----------------|---------------|-----------------------|----------------------------------------------------|
|                | Kode Pasien   | <b>Textbox</b>        | Sebagai kode data pasien                           |
| $\mathcal{D}$  | Nama Pasien   | <b>Textbox</b>        | Berisi nama pasien                                 |
| $\mathcal{F}$  | Jenis Kelamin | <b>RadioButton</b>    | Berisi pilihan jenis kelamin yang harus<br>dipilih |
| 4              | Alamat        | <b>Textbox</b>        | Berisi data alamat pasien                          |
| 5              | Tanggal Lahir | <b>DateTimePicker</b> | Berisi data tanggal lahir pasien                   |
| 6              | Usia          | <b>Textbox</b>        | Berisi data usia pasien (dalam tahun)              |
| 7              | Simpan        | <b>Button</b>         | Menyimpan data yang telah diisikan                 |
| 8              | Keluar        | <b>Button</b>         | Untuk keluar dari <i>form Master</i> gejala        |

Tabel 3.26 Fungsi Objek Desain *Form Master* Pasien

#### **Desain** *Form* **Pasien**

*Form* pasien digunakan untuk mendata pasien yang akan melakukan diagnosis dengan berdasar pada data pasien yang telah ada sebelumnya, *form* pasien ini digunakan oleh *user*. Desain *form* pasien dapat dilihat pada Gambar

3.27.

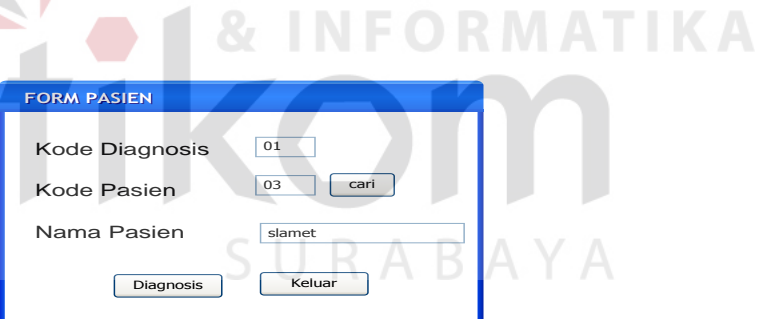

Gambar 3.27 Desain *Form* Pasien

Fungsi–fungsi objek pada desain *form* pasien dapat dilihat pada Tabel 3.27.

| No | Nama Objek     | <b>Tipe Objek</b> | Fungsi                           |
|----|----------------|-------------------|----------------------------------|
|    | Kode Diagnosis | <b>Textbox</b>    | Sebagai kode dari diagnosis      |
|    | Kode Pasien    | <b>Textbox</b>    | Berisi kode pasien               |
|    | Nama Pasien    | <b>Textbox</b>    | Berisi nama pasien berdasar kode |
|    |                |                   | pasien                           |
|    | Cari           | <b>Button</b>     | Melakukan pencarian data pasien  |

Tabel 3.27 Fungsi Objek Desain *Form* Pasien

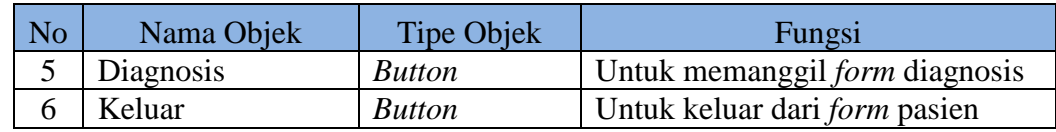

#### **Desain** *Form* **Pencarian Pasien**

*Form* pencarian pasien digunakan untuk melakukan pencarian data pasien yang dibutuhkan oleh *user*, sebelum pasien tersebut melakukan diagnosis. Desain *form* gejala dapat dilihat pada Gambar 3.28.

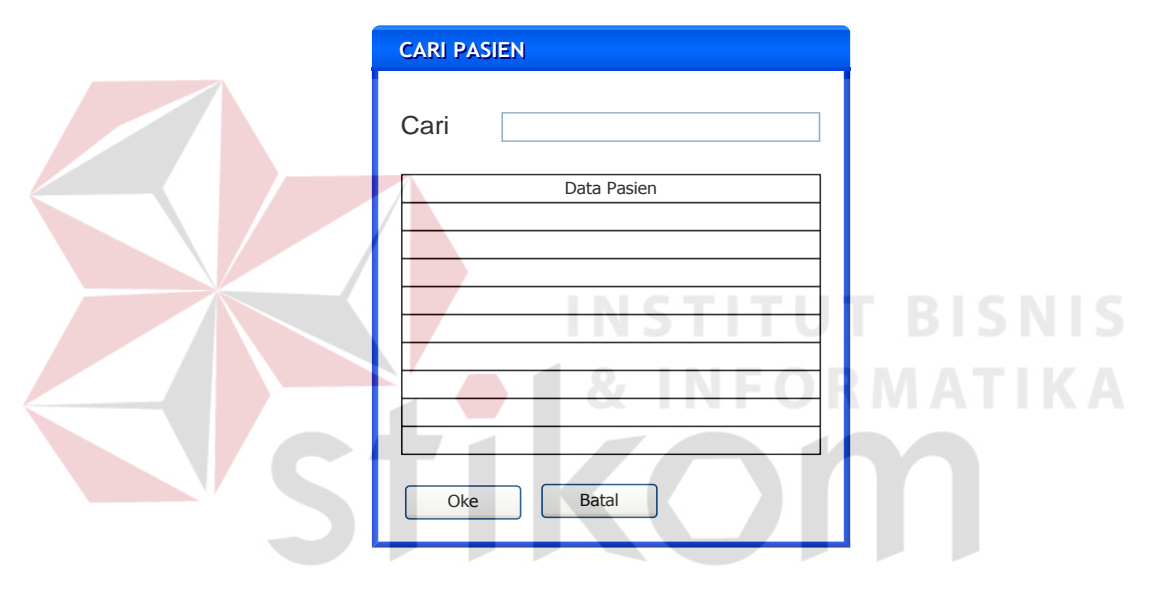

Gambar 3.28 Desain *Form* Pencarian Pasien

Fungsi–fungsi objek pada desain *form* pencarian pasien di atas dapat dilihat pada Tabel 3.28.

| N <sub>o</sub> | Nama Objek  | <b>Tipe Objek</b>   | Fungsi                                                                  |  |
|----------------|-------------|---------------------|-------------------------------------------------------------------------|--|
|                | Cari        | <b>Textbox</b>      | Untuk mencari data yang                                                 |  |
|                |             |                     | dibutuhkan                                                              |  |
|                | Data Gejala | <b>DataGridview</b> | Untuk menampilkan gejala sesuai<br>dengan Keyword yang telah<br>ditulis |  |
|                | ke          | <b>Button</b>       | Untuk kembali ke form pasien dan                                        |  |

Tabel 3.28 Fungsi Objek Desain *Form* Pencarian Pasien

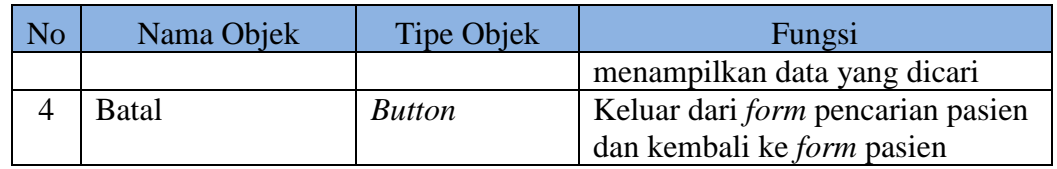

#### **Desain** *Form* **Diagnosis**

*Form* Diagnosis digunakan oleh *user* untuk menjawab semua pertanyaan yang telah disediakan oleh sistem pada tabel pertanyaan, yang kemudian jawaban tersebut akan diolah untuk menjadi sebuah kesimpulan. Desain *form* diagnosis dapat dilihat pada Gambar 3.29

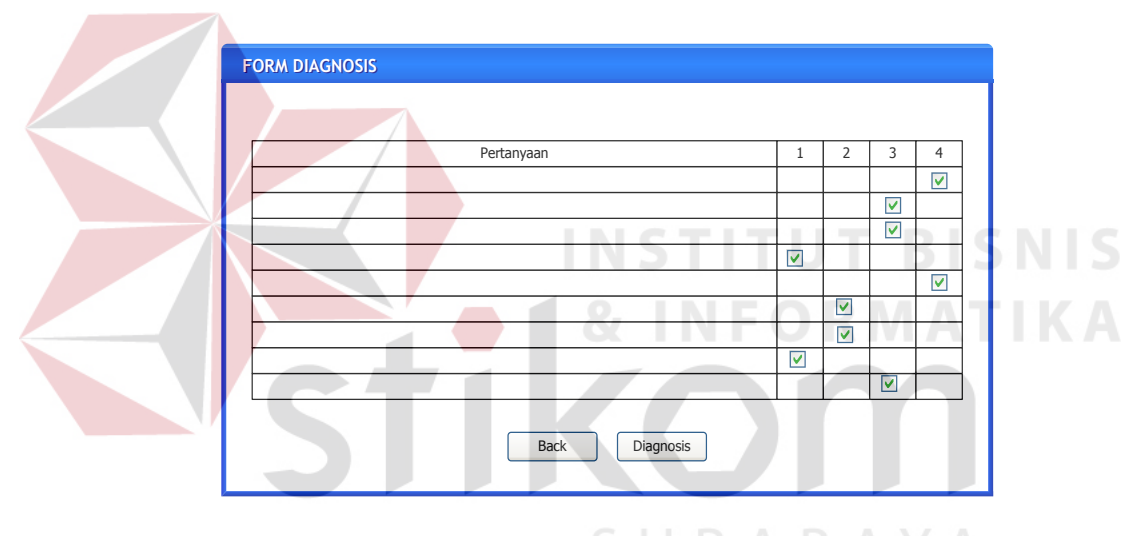

Gambar 3.29 Desain *Form* Diagnosis

Fungsi –fungsi objek pada desain *form* diagnosis dapat dilihat pada Tabel 3.29.

| N <sub>o</sub> | Nama Objek      | Tipe Objek          | Fungsi                              |
|----------------|-----------------|---------------------|-------------------------------------|
|                | Data Pertanyaan | <b>DataGridview</b> | Untuk menampilkan pertanyaan        |
|                | dan pilihan     |                     | yang harus di jawab oleh user       |
|                | jawaban         |                     |                                     |
|                | Back            | <b>Button</b>       | Untuk kembali ke <i>form</i> pasien |
|                | Diagnosis       | <b>Button</b>       | Untuk memproses data yang yang      |
|                |                 |                     | telah dijawab oleh user.            |

Tabel 3.29 Fungsi Objek Desain *Form* Diagnosis

#### **Desain** *Form* **Hasil Diagnosis**

*Form* hasil diagnosis digunakan menampilkan data kesimpulan mengenai jenis gangguan jiwa *skizofrenia* apa yang lebih mempengaruhi pasien berdasarkan prosentase yang ditampilkan sistem. Desain *form* hasil diagnosis dapat dilihat pada Gambar 3.30.

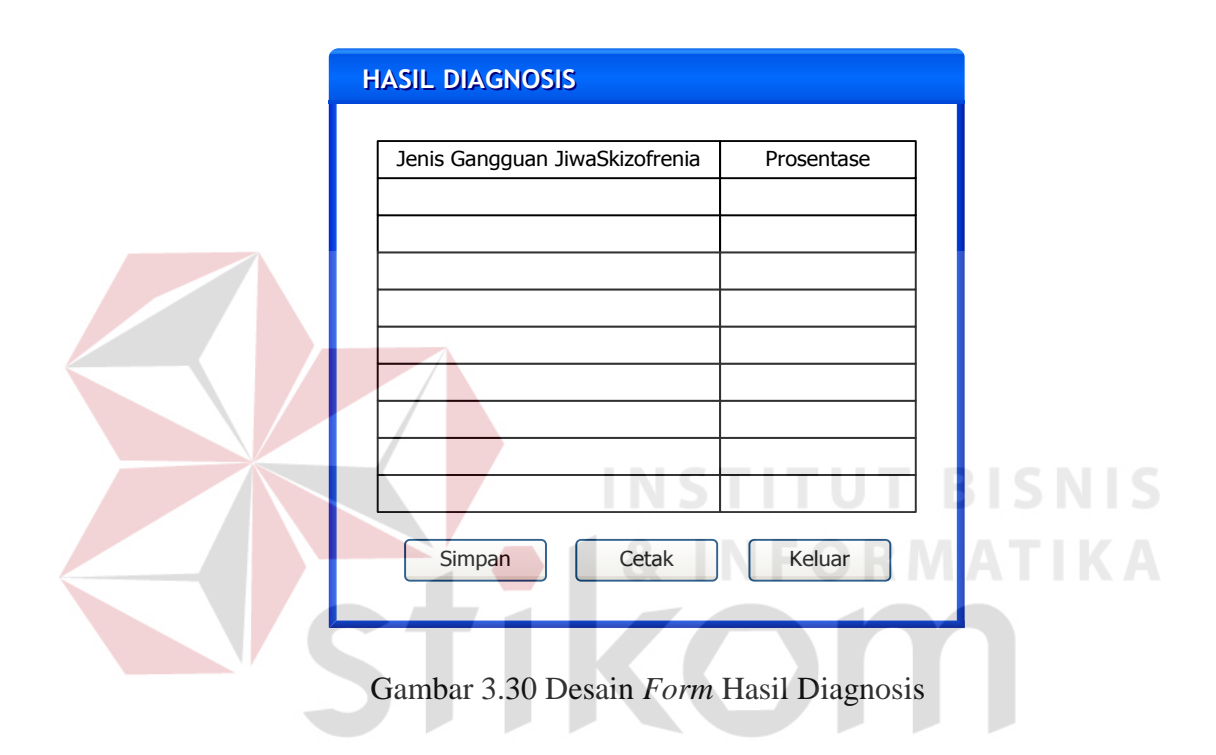

Fungsi–fungsi objek pada desain *form* hasil diagnosis di atas dapat dilihat pada Tabel 3.30.

| N <sub>o</sub> | Nama Objek | Tipe Objek          | Fungsi                         |  |
|----------------|------------|---------------------|--------------------------------|--|
|                | Cari       | <b>Textbox</b>      | Untuk mencari data yang        |  |
|                |            |                     | dibutuhkan                     |  |
| 2              | Data hasil | <b>DataGridview</b> | Untuk menampilkan hasil        |  |
|                | diagnosis  |                     | diagnosis pasien               |  |
| 3              | Simpan     | <b>Button</b>       | Untuk menyimpan data diagnosis |  |
|                |            |                     | pasien                         |  |
| 4              | Cetak      | <b>Button</b>       | Untuk mencetak data diagnosis  |  |
|                |            |                     | pasien                         |  |
|                | Keluar     | <b>Button</b>       | Untuk keluar dari form         |  |

Tabel 3.30 Fungsi Objek Desain *Form* Hasil Diagnosis

*Form* laporan rekapitulasi digunakan untuk menampilkan laporan berdasarkan bulan dan tahun yang dibutuhkan oleh admin. Desain *form* laporan dapat dilihat pada Gambar 3.31.

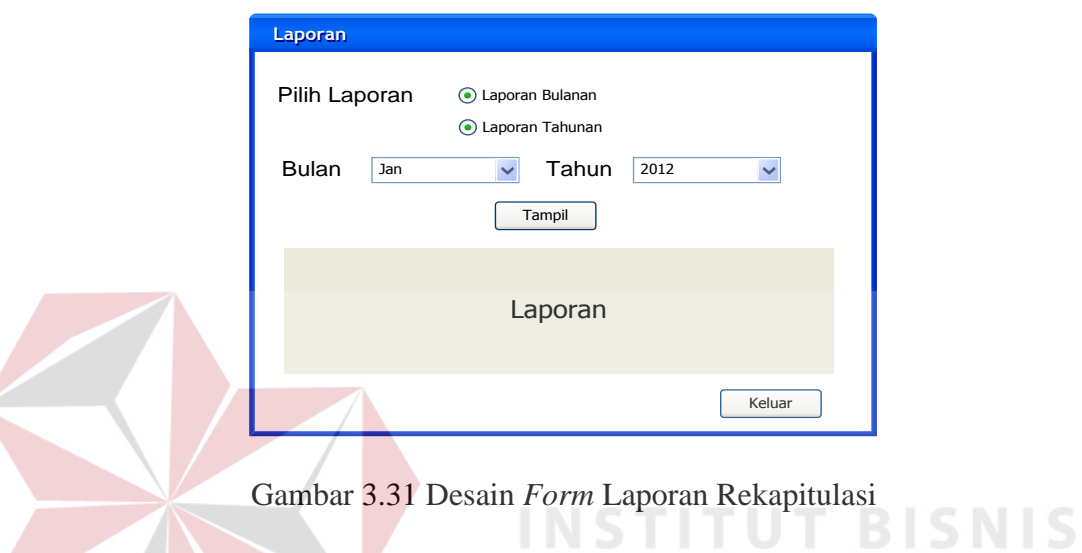

Fungsi–fungsi objek pada desain *form* laporan rekapitulasi dapat dilihat pada Tabel 3.31.

Tabel 3.31 Fungsi Objek Desain *Form* Laporan Rekapitulasi

| No                          | Nama Objek    | <b>Tipe Objek</b>             | Fungsi                         |  |  |
|-----------------------------|---------------|-------------------------------|--------------------------------|--|--|
| 1                           | Pilih laporan | <b>RadioButton</b>            | Untuk memilih laporan yang     |  |  |
|                             | (bulan/tahun) |                               | dibutuhkan                     |  |  |
| $\mathcal{D}_{\mathcal{L}}$ | <b>Bulan</b>  | Combobox                      | Untuk memilih laporan          |  |  |
|                             |               |                               | berdasarkan bulan              |  |  |
|                             | Tahun         | Combobox                      | Untuk memilih laporan          |  |  |
|                             |               |                               | berdasarkan tahun              |  |  |
| $\mathcal{R}$               | Tampil        | <b>Button</b>                 | Untuk menampilkan laporan yang |  |  |
|                             |               | telah dipilih menjadi crystal |                                |  |  |
|                             |               |                               | report                         |  |  |
| 4                           | Laporan       | CrystalReport                 | menampilkan laporan            |  |  |
| 5                           | Keluar        | <b>Button</b>                 | Untuk keluar dari form         |  |  |

#### **Desain** *Form* **Laporan** *History* **Pasien**

*Form* laporan *history* pasien digunakan untuk menampilkan data diagnosis pasien tertentu dari awal diagnosis berdasarkan data pasien yang ingin ditampilkan. Desain *form* laporan *history* pasien dapat dilihat pada Gambar 3.32.

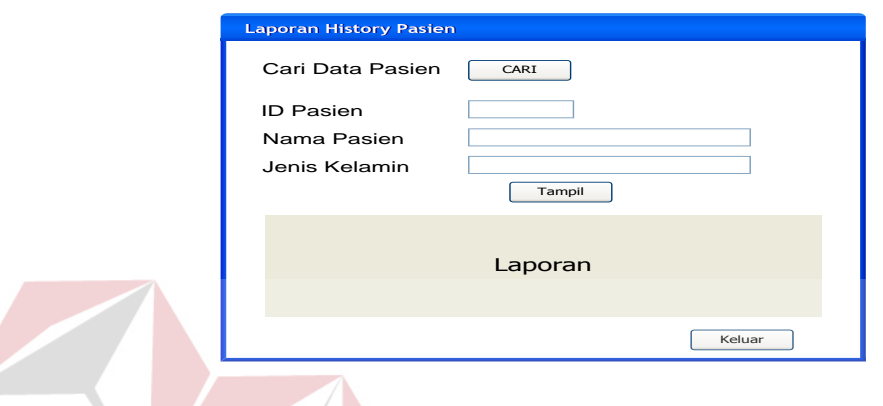

Gambar 3.32 Desain *Form* Laporan *History* Pasien

Fungsi–fungsi objek pada desain *form* laporan *history* pasien dapat dilihat pada

Tabel 3.32.

| N <sub>o</sub>              | Nama Objek       | <b>Tipe Objek</b> | Fungsi                           |  |
|-----------------------------|------------------|-------------------|----------------------------------|--|
| 1                           | Cari data pasien | <b>Button</b>     | Untuk masuk form cari data       |  |
|                             |                  |                   | pasien dan memilih data pasien   |  |
|                             |                  |                   | yang ingin ditampilkan           |  |
| $\mathcal{D}_{\mathcal{L}}$ | <b>ID</b> Pasien | <b>Textbox</b>    | Untuk menampilkan ID pasien      |  |
|                             |                  |                   | yang telah dicari                |  |
| 3                           | Nama Pasien      | <b>Textbox</b>    | Untuk menampilkan nama pasien    |  |
|                             |                  |                   | yang telah dicari                |  |
| $\overline{4}$              | Jenis Kelamin    | <b>Textbox</b>    | Untuk menampilkan data jenis     |  |
|                             |                  |                   | kelamin pasien yang telah dicari |  |
| $\mathfrak{H}$              | Tampilkan        | <b>Button</b>     | Untuk menampilkan laporan yang   |  |
|                             |                  |                   | telah dipilih menjadi crystal    |  |
|                             |                  |                   | report                           |  |
| 6                           | Laporan          | CrystalReport     | menampilkan laporan              |  |
|                             | Keluar           | <b>Button</b>     | Untuk keluar dari <i>form</i>    |  |

Tabel 3.32 Fungsi Objek Desain *Form* Laporan *History*

#### **B Desain** *Output*

#### **Laporan Hasil Diagnosis**

 Desain *output* laporan hasil diagnosis digunakan untuk menampilkan hasil diagnosis pasien yang telah diproses oleh system dalam bentuk *crystal report*. Desain *output* laporan hasil diagnosis dapat dilihat pada Gambar 3.33.

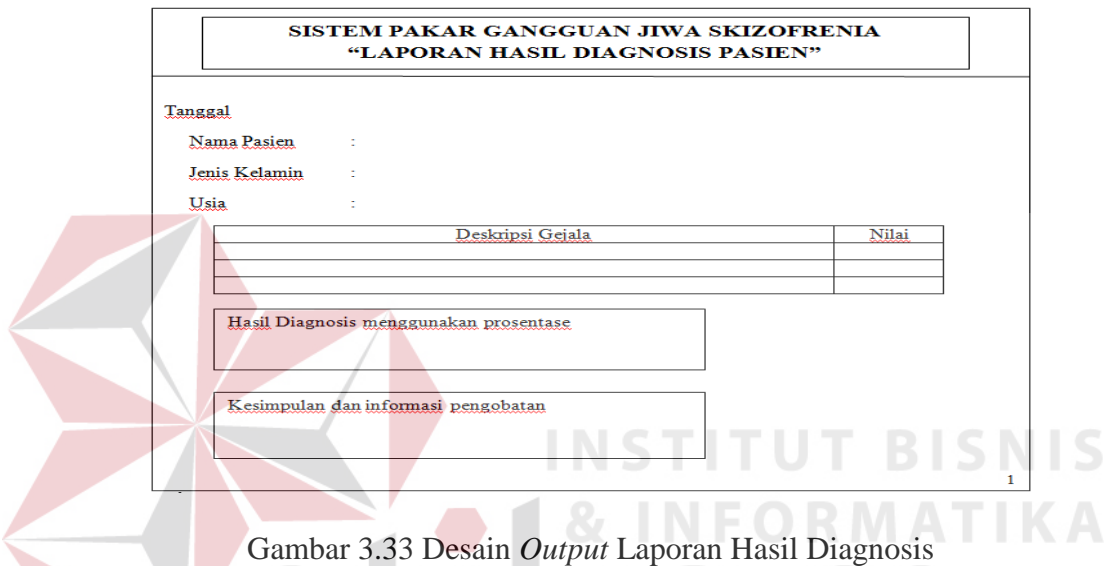

Fungsi-fungsi objek dalam desain *output* laporan hasil diagnosis dapat dilihat pada Tabel 3.33. SURABAYA

Tabel 3.33 Fungsi Objek Desain *Output* Laporan Hasil Diagnosis

| N <sub>o</sub> | Nama Objek                         | Tipe Objek | <b>Fungsi</b>                  |  |
|----------------|------------------------------------|------------|--------------------------------|--|
|                | Laporan Diagnosis   Crystal report |            | Menampilkan hasil diagnosis,   |  |
|                |                                    |            | kesimpulan serta pengobatannya |  |

#### **Laporan Rekapitulasi**

 Desain *output* laporan rekapitulasi terdiri dari 2 pilihan yaitu laporan rekapitulasi berdasarkan bulan dan laporan rekapitulasi berdasarkan tahun. Laporan rekapitulasi digunakan untuk menampilkan data pasien yang terkena gangguan jiwa *skizofrenia* baik berdasarkan bulan tertentu maupun tahun tertentu dalam bentuk *crystal report*. Desain *output* laporan rekapitulasi bulan dapat dilihat pada Gambar 3.34 dan Desain *output* laporan rekapitulasi bulan dapat dilihat pada Gambar 3.35.

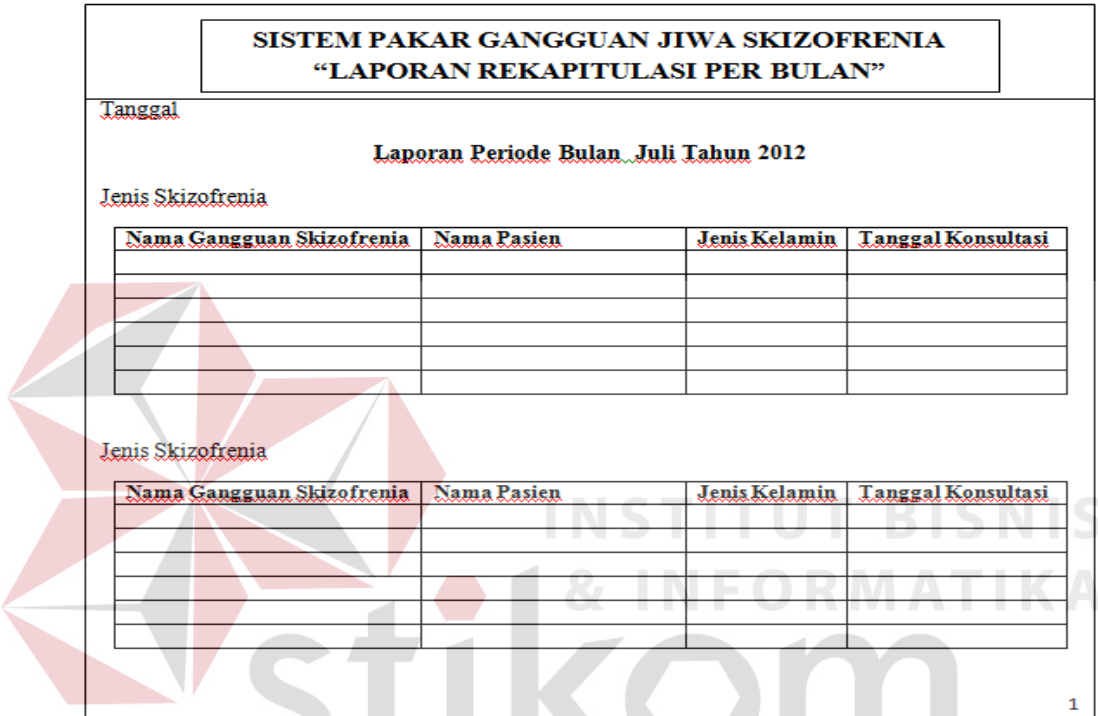

Gambar 3.34 Desain *Output* Laporan Rekapitulasi per Bulan

Fungsi-fungsi objek dalam desain *output* laporan rekapitulasi per bulan dapat dilihat pada Tabel 3.34.

Tabel 3.34 Fungsi Objek Desain *Output* Laporan Rekapitulasi per Bulan

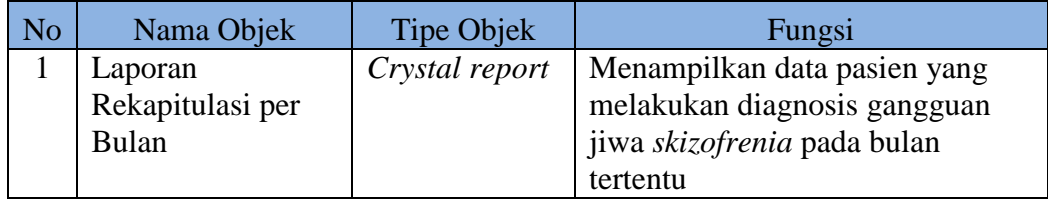

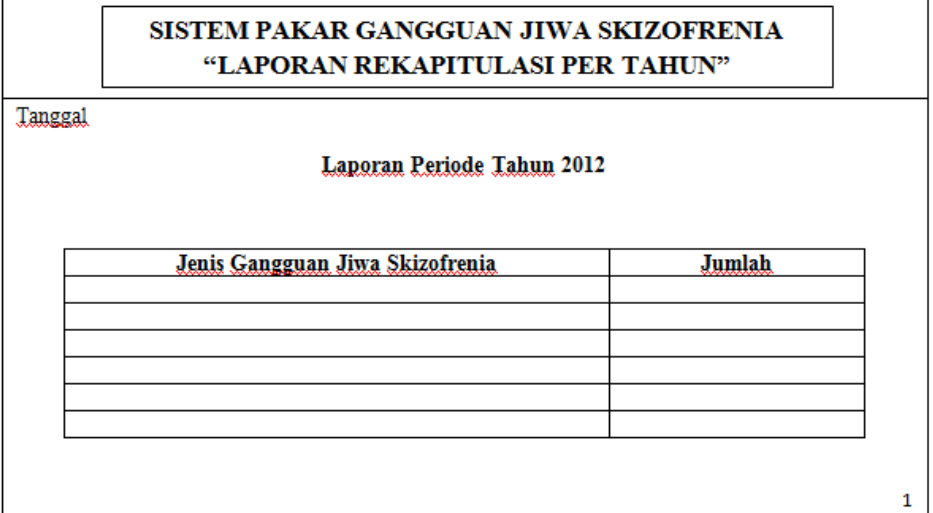

Gambar 3.35 Desain *Output* Laporan Rekapitulasi per Tahun

Fungsi-fungsi objek dalam desain *output* laporan rekapitulasi per tahun dapat

dilihat pada Tabel 3.35.

Tabel 3.35 Fungsi Objek Desain *Output* Laporan Rekapitulasi per Tahun

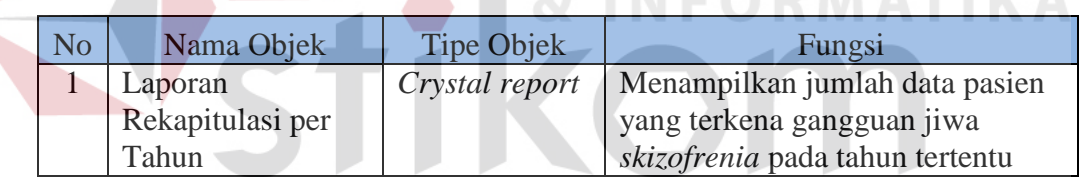

 $\sim$ 

SURABAYA

### **Laporan** *History* **Pasien**

Desain *output* laporan *history* pasien digunakan untuk melihat data informasi tentang pasien tertentu. Informasi yang ditampilkan berisi informasi dari awal pasien tersebut melakukan diagnosis. Desain *output* laporan *history* pasien dapat dilihat pada Gambar 3.36.

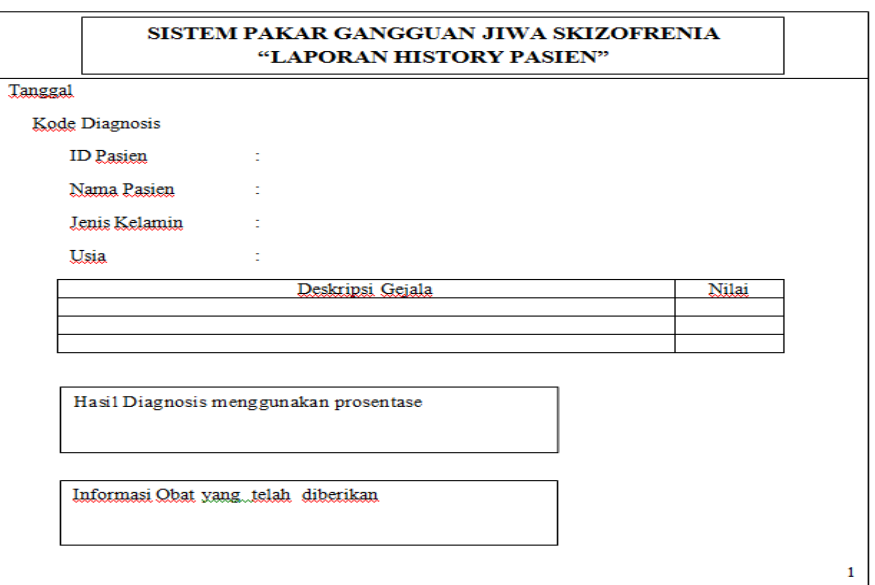

Gambar 3.36 Desain *Output* Laporan *History* Pasien

Fungsi-fungsi objek dalam desain *output* laporan *history* pasien dapat dilihat pada

Tabel 3.36.

Tabel 3.36 Fungsi Objek Desain *Output* Laporan *History* Pasien

**INSTITUT** 

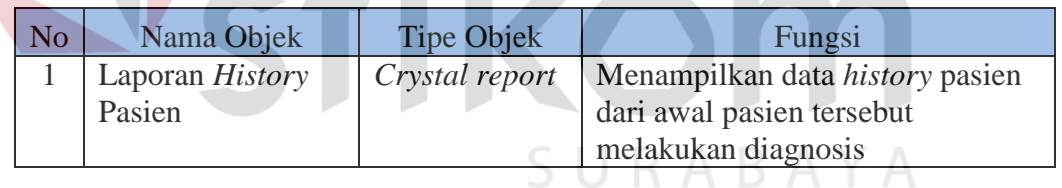

#### **3.3.6 Desain Uji Coba**

 Desain uji coba bertujuan untuk memastikan bahwa aplikasi telah dibuat sesuai dengan kebutuhan atau tujuan yang diharapkan. Kekurangan atau kelemahan aplikasi pada tahap ini akan dievaluasi sebelum diimplementasikan secara nyata.

#### **A Desain Uji Coba Fitur Dasar Sistem**

 Desain uji coba dasar sistem ini dilakukan dengan menggunakan Black Box Testing, dimana aplikasi akan diuji dengan melakukan berbagai percobaan untuk membuktikan bahwa aplikasi yang telah dibuat sesuai dengan tujuan.

#### **Desain Uji Coba Fitur** *Login*

Proses *login* dilakukan dengan cara meng*input*kan *username* dan *password*. Berdasarkan *username* dan *password* akan diketahui *priviledges login* dari masing-masing *user* yaitu sebagai admin atau *user*. Data *user* yang digunakan untuk proses *login* dapat dilihat pada Tabel 3.37, sedangkan untuk *test case* data *login* dapat dilihat pada Tabel 3.38.

Tabel 3.37 Data *User*

| Nama Field | )ata  |            |
|------------|-------|------------|
| Username   | Admin | <i>Ser</i> |
| Password   | Admin | <i>Ser</i> |

Tabel 3.38 *Test Case* Fitur *Login*

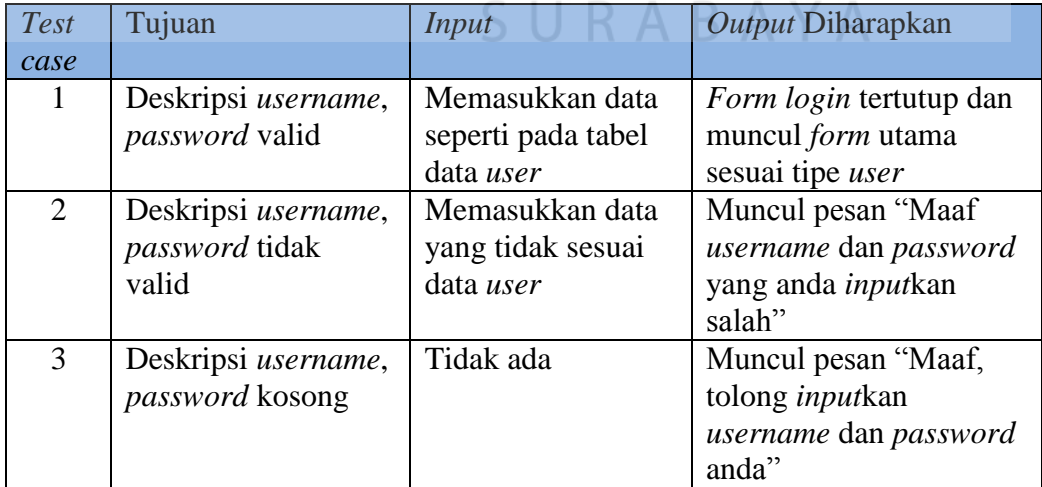

#### **Desain Uji Coba Fitur** *Maintenance* **Jenis Gangguan Jiwa** *Skizofrenia*

 Fitur *maintenance* gangguan jiwa *skizofrenia* digunakan unuk proses menambah serta mengubah data jenis gangguan jiwa *skizofrenia*. Contoh data jenis gangguan jiwa *skizofrenia* dapat dilihat pada Tabel 3.39, sedangkan untuk *test case* fitur *maintenance* jenis gangguan jiwa *skizofrenia* dapat dilihat pada Tabel 3.40.

Tabel 3.39 Data Jenis Gangguan *Skizofrenia*

| N <sub>O</sub> | Nama Field    | Data 1     | Data 2                                        |
|----------------|---------------|------------|-----------------------------------------------|
|                | Kode_Gangguan | <b>P01</b> | P <sub>02</sub>                               |
|                | Nama_Gangguan |            | Skizofrenia Paranoid   Skizofrenia Hebefrenik |

Tabel 3.40 *Test case* Fitur *Maintenance* Jenis Gangguan Jiwa *Skizofrenia*

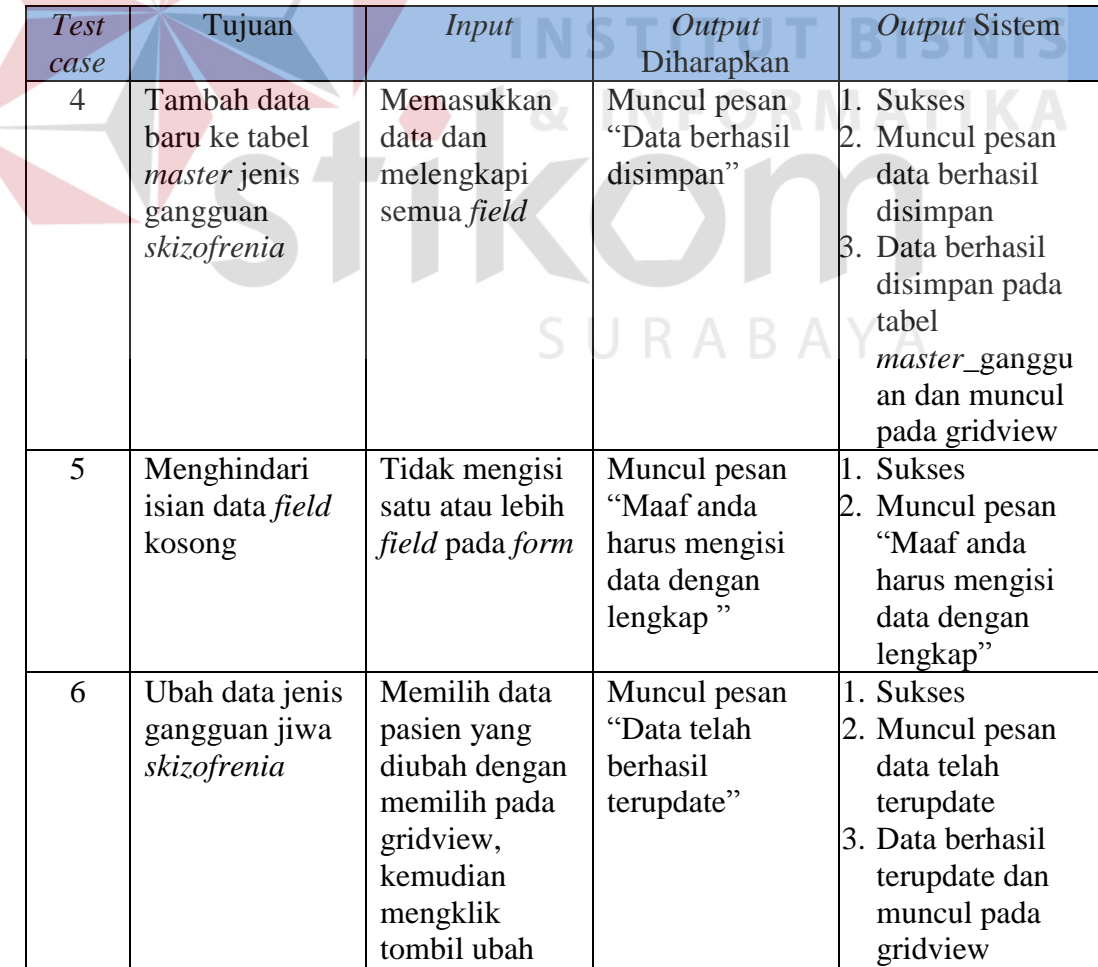

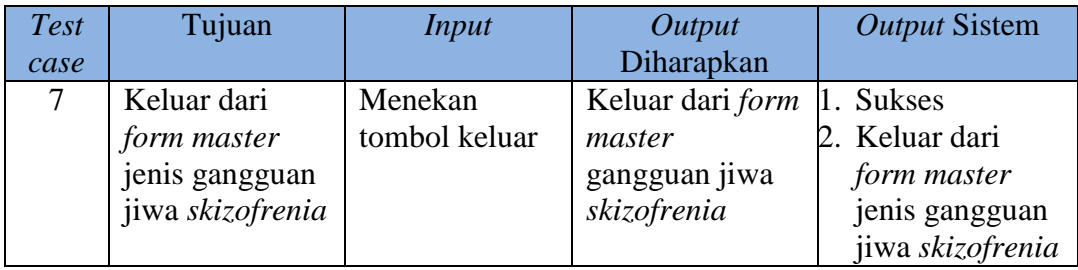

#### **Desain Uji Coba Fitur** *Maintenance* **Gejala Gangguan Jiwa** *Skizofrenia*

 Fitur *maintenance* gejala gangguan jiwa *skizofrenia* digunakan untuk proses menambah serta mengubah data mengenai gejala gangguan jiwa *skizofrenia* yang ada. Contoh data gejala gangguan jiwa *skizofrenia* dapat dilihat pada Tabel 3.41, sedangkan untuk *test case* fitur *maintenance* gejala gangguan jiwa *skizofrenia* dapat dilihat pada Tabel 3.42.

| N <sub>0</sub>              | Nama Field  | Data 1                | Data 2                             |
|-----------------------------|-------------|-----------------------|------------------------------------|
|                             | Kode_Gejala | G001                  | G002                               |
| $\mathcal{D}_{\mathcal{L}}$ | Deskripsi   | Menampilkan posisi    | Pernah mengalami pengalaman        |
|                             |             | tubuh tertentu yang   | yang tidak menyenangkan            |
|                             |             | tidak wajar atau aneh | (kegagalan/perpisahan/kematian/tra |
|                             |             |                       | uma)                               |
| 3                           | Pertanyaan  | Apakah sering         | Apakah sering mengalami            |
|                             |             | menampilkan posisi    | pengalaman yang tidak              |
|                             |             | tubuh tertentu yang   | menyenangkan                       |
|                             |             | tidak wajar atau      | (kegagalan/perpisahan/kematian/tra |
|                             |             | aneh?                 | $uma)$ ?                           |

Tabel 3.41 Data Gejala Gangguan Jiwa *Skizofrenia*

Tabel 3.42 *Test case* Fitur *Maintenance* Gejala Gangguan Jiwa *Skizofrenia*

| <b>Test</b> | Tujuan               | Input       | Output         | <b>Output Sistem</b> |
|-------------|----------------------|-------------|----------------|----------------------|
| case        |                      |             | Diharapkan     |                      |
| 8           | Tambah data          | Memasukkan  | Muncul pesan   | 1. Sukses            |
|             | baru ke tabel        | data dan    | "Data berhasil | 2. Muncul pesan      |
|             | <i>master</i> gejala | melengkapi  | disimpan"      | data berhasil        |
|             |                      | semua field |                | disimpan             |
|             |                      |             |                | 3. Data berhasil     |
|             |                      |             |                | disimpan pada        |

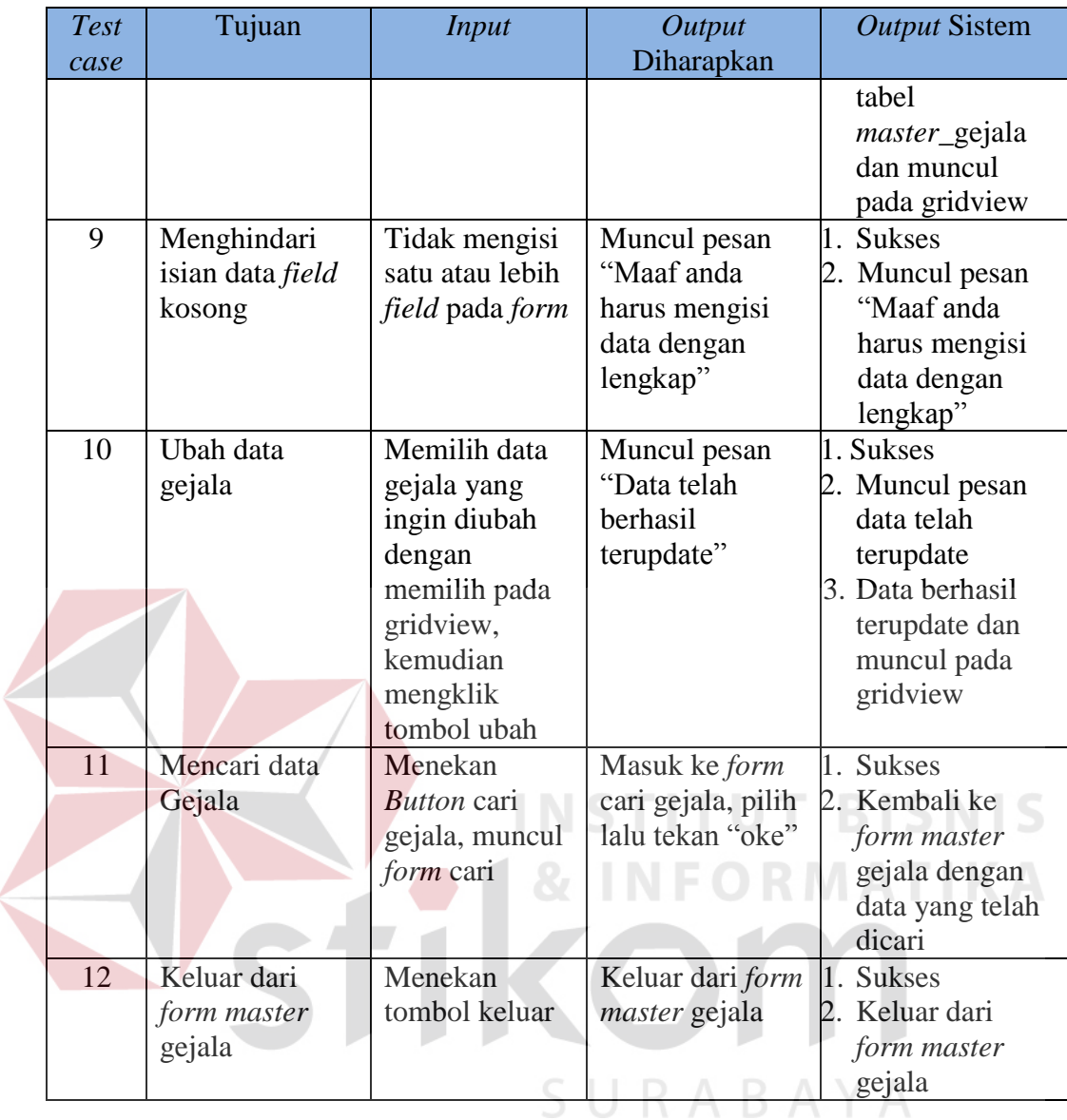

#### **Desain Uji Coba Fitur** *Maintenance* **Obat**

 Fitur *maintenance* obat digunakan untuk proses menambah serta mengubah data obat gejala gangguan jiwa *skizofrenia* yang ada. Contoh data obat gangguan jiwa *skizofrenia* dapat dilihat pada Tabel 3.43, sedangkan untuk *test case* fitur *maintenance* obat gangguan jiwa *skizofrenia* dapat dilihat pada Tabel 3.44.

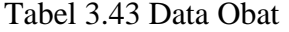

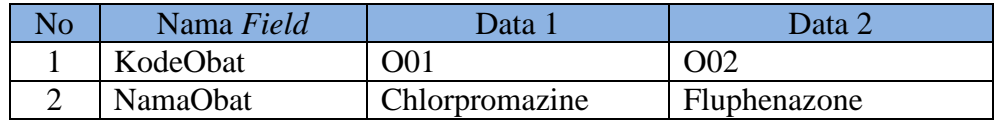

# Tabel 3.44 *Test case* Fitur *Maintenance* Obat

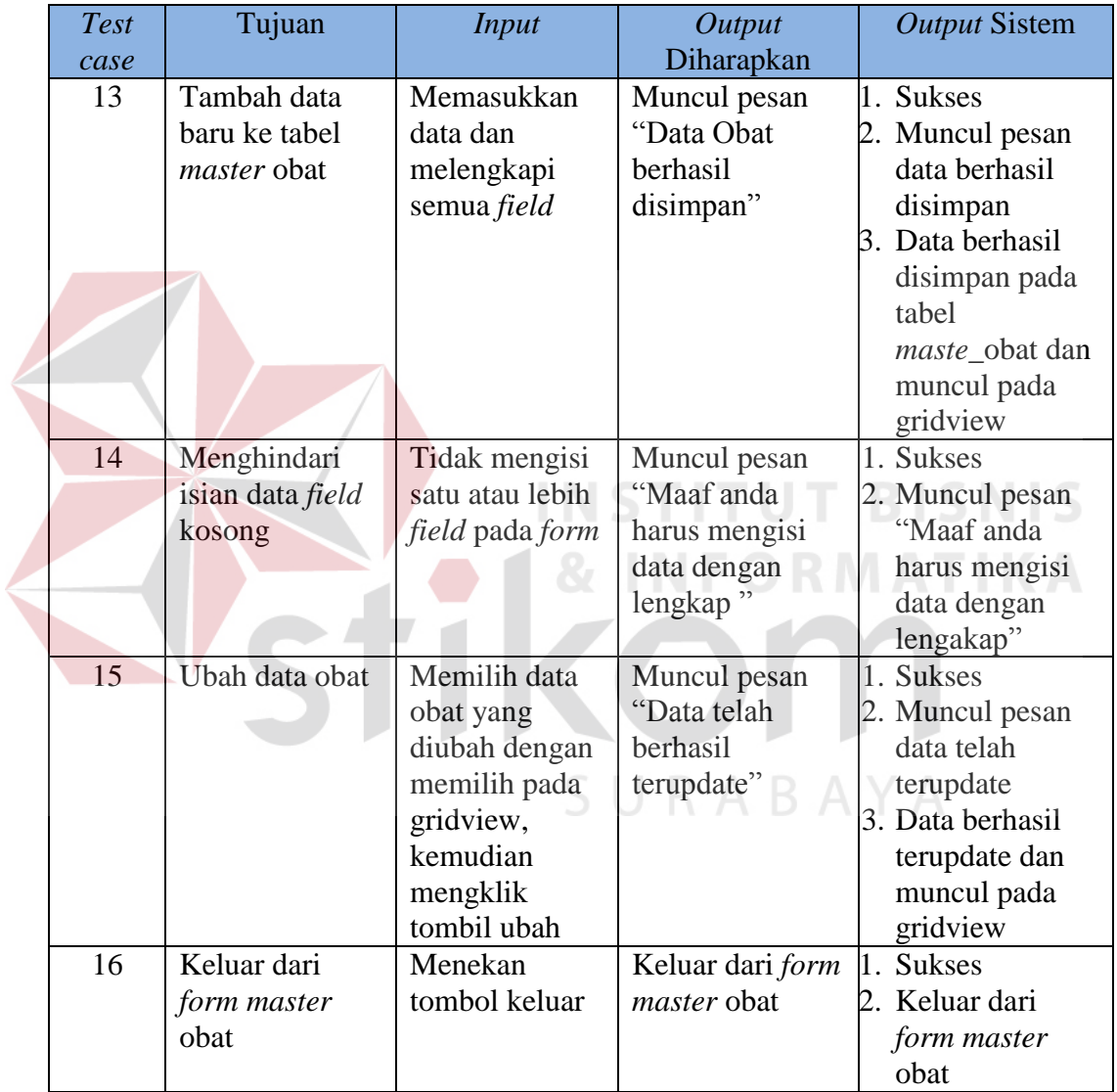

# **Desain Uji Coba Fitur** *Maintenance* **Pengobatan**

 Fitur *maintenance* pengobatan digunakan untuk melakukan alternatif obat terhadapa suatu jenis gangguan jiwa *skizofrenia* tertentu. Contoh data pengobatan gangguan jiwa *skizofrenia* dapat dilihat pada Tabel 3.45, sedangkan untuk *test case* fitur *maintenance* pengobatan gangguan jiwa *skizofrenia* dapat dilihat pada Tabel 3.46.

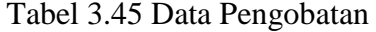

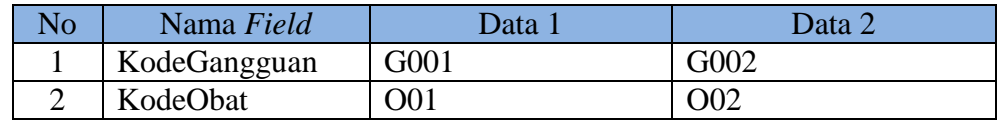

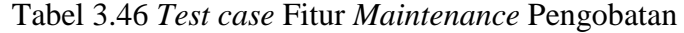

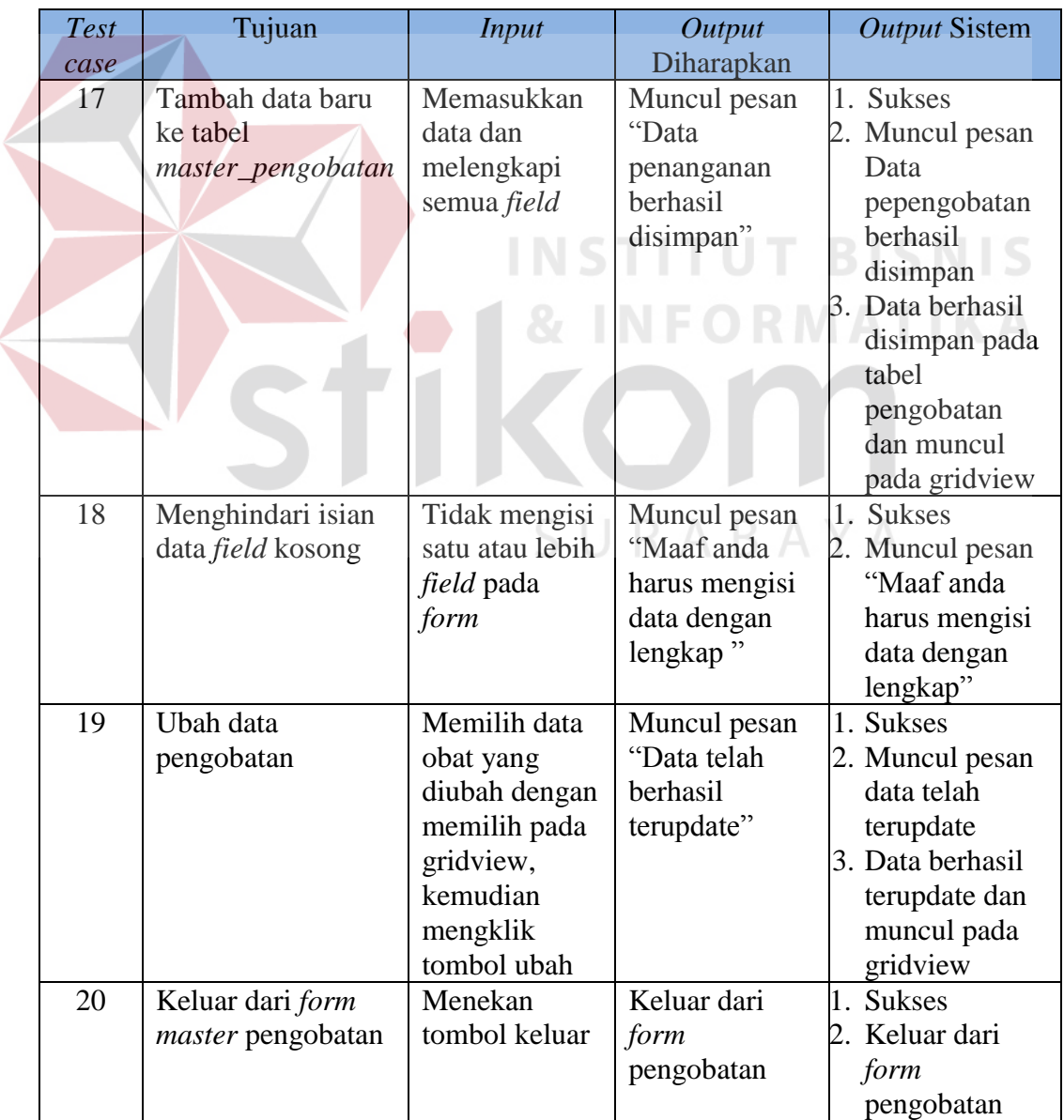

#### **Desain Uji Coba Fitur** *Maintenance User*

 $\overline{\phantom{a}}$ 

 Fitur *maintenance*r *user* digunakan untuk proses me*maintenance* data *user*, yaitu menambah serta mengubah data *user* yang dapat mengakses sistem. Contoh data *user* dapat dilihat pada Tabel 3.47, sedangkan untuk *test case* fitur *maintenance user* gangguan jiwa *skizofrenia* dapat dilihat pada Tabel 3.48.

| Nama Field      | Data  | )ata                      |
|-----------------|-------|---------------------------|
| <i>Username</i> | Admin | <i><u><b>Jser</b></u></i> |
| Password        | Admin | . / ser                   |

Tabel 3.47 Data *User*

# Tabel 3.48 *Test case* Fitur *Maintenance User*

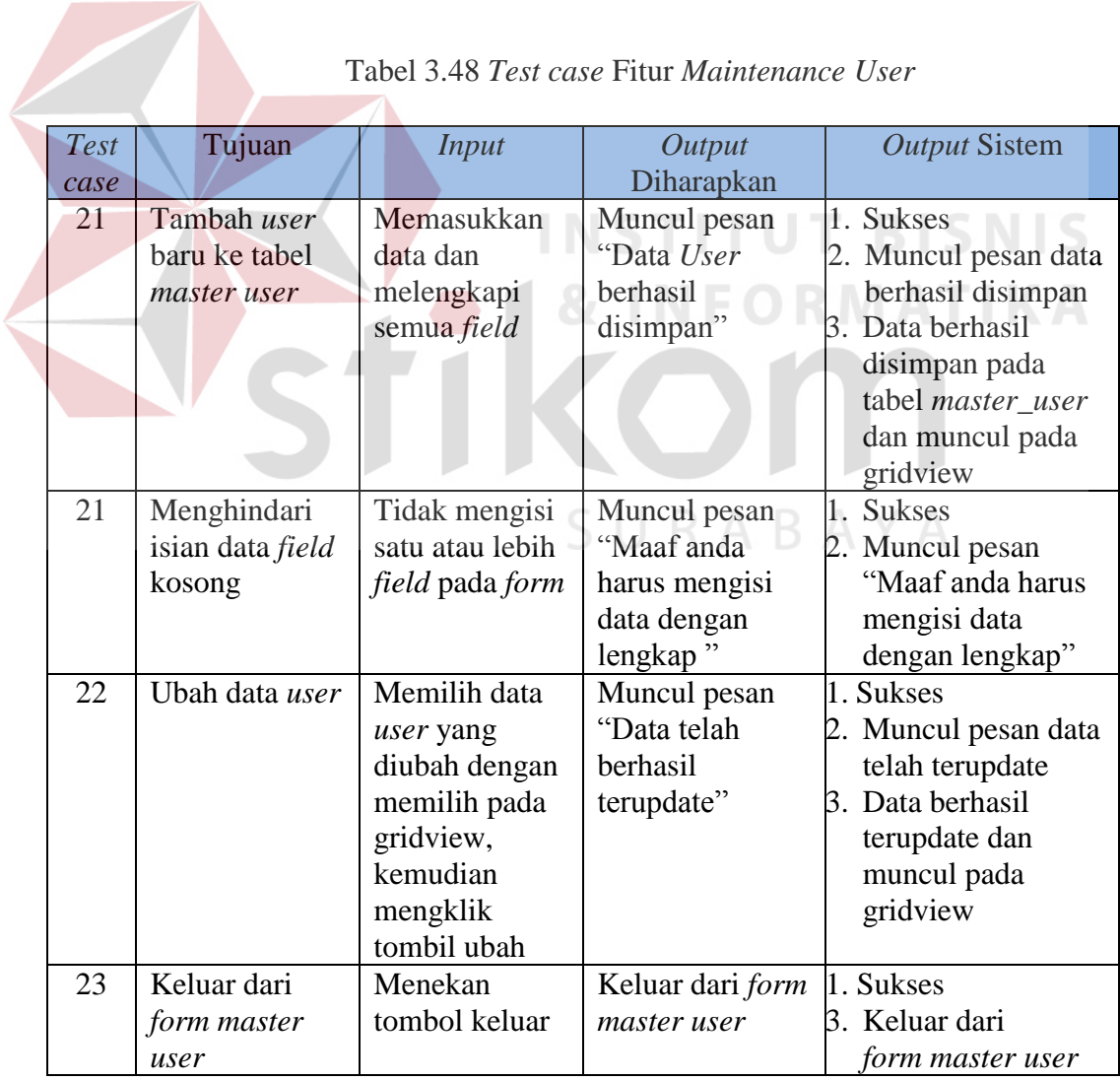

#### **Desain Uji Coba Fitur** *Maintenance* **Pengisian Nilai CF gejala**

 Fitur *maintenance* pengisian nilai CF gejala digunakan untuk proses me*maintenance* data nilai *certainty factor* gejala berdaasarkan jenis gangguan jiwa *skizofrenia* tertentu. Contoh data *user* dapat dilihat pada Tabel 3.49, sedangkan untuk *test case* fitur *maintenance* nilai CF gejala *skizofrenia* dapat dilihat pada Tabel 3.50.

Tabel 3.49 Data CF Gejala

| $\overline{\text{No}}$ | Nama Field    | Data | Data 2           |
|------------------------|---------------|------|------------------|
|                        | Kode_Gangguan | PO1  | P <sub>0</sub> 1 |
|                        | Kode_Gejala   | G001 | G003             |
|                        | Nilai CF      |      | 0,65             |
|                        |               |      |                  |

Tabel 3.50 *Test case* Fitur *Maintenance* Pengisian Nilai CF Gejala INCTITUT DICNIC

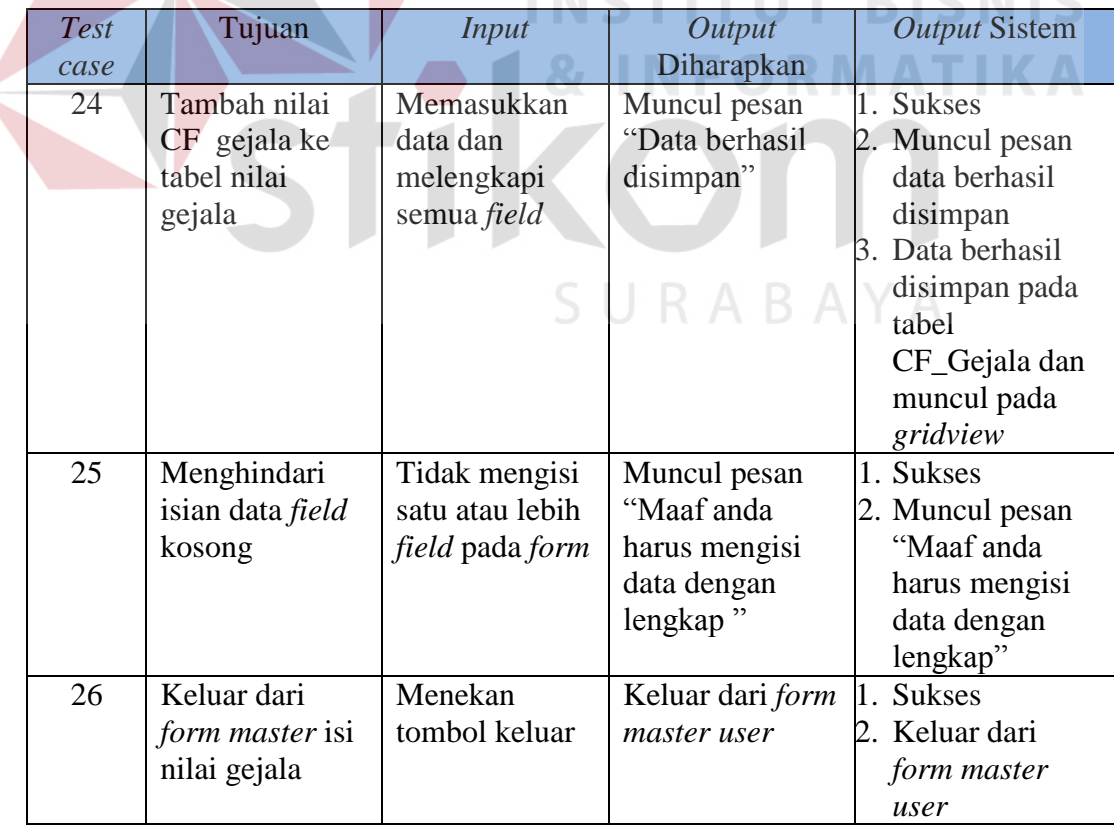

#### **Desain Uji Coba Fitur** *Maintenance* **CF Parameter**

 Fitur *maintenance certainty factor* parameter digunakan untuk proses me*maintenance* data parameter sebagai nilai dari pilihan pertanyaan yang terdapat pada sistem diagnosis. Contoh data parameter dapat dilihat pada Tabel 3.51, sedangkan untuk *test case* fitur *maintenance* CF parameter dapat dilihat pada Tabel 3.52.

### Tabel 3.51 Data CF Parameter

| No | Nama Field | Data    | Data 2 |
|----|------------|---------|--------|
|    | Kode nilai | N01     | N02    |
|    | Nilai      | $-0,30$ |        |

Tabel 3.52 *Test case* Fitur *Maintenance* CF Parameter

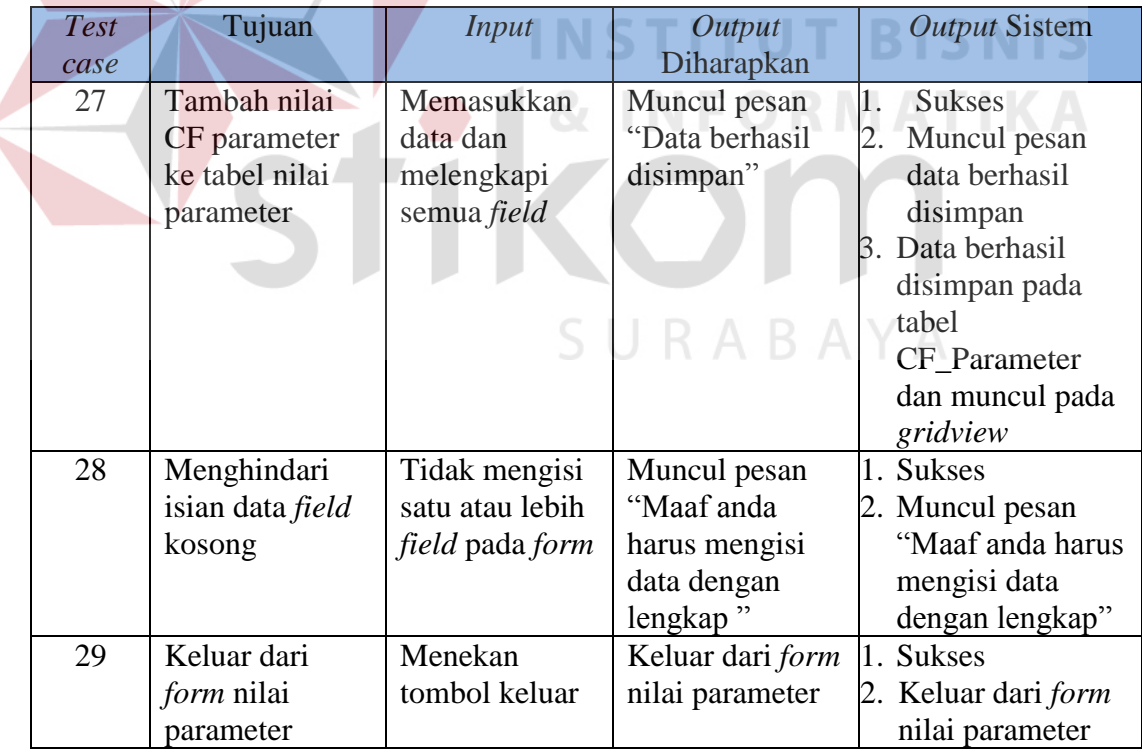

# **Desain Uji Coba Fitur** *Maintenance* **Pasien**

 Fitur *maintenance* pasien digunakan untuk proses me*maintenance* semua data pasien yang akan melakukan diagnosis gangguan jiwa *skizofrenia*. Contoh data *user* dapat dilihat pada Tabel 3.53, sedangkan untuk *test case* fitur *maintenance* pasien gangguan jiwa *skizofrenia* dapat dilihat pada Tabel 3.54.

| N <sub>o</sub> | Nama Field        | Data 1     | Data 2     |  |
|----------------|-------------------|------------|------------|--|
|                | KodePasien        | M0001      | M0002      |  |
|                | <b>NamaPasien</b> | Slamet     | Surti      |  |
| 3              | JenisKelamin      | Pria       | Wanita     |  |
|                | Alamat            | Jl. Prapen | Jl. Kupang |  |
|                | TanggalLahir      | 12/31/1991 | 8/23/1989  |  |
|                | Usia              | 20         | 22         |  |

Tabel 3.53 Data Pasien

| <b>Test</b> |        | Tujuan                  | <b>Input</b>                  | Output           |    | <b>Output Sistem</b> |
|-------------|--------|-------------------------|-------------------------------|------------------|----|----------------------|
| case        |        |                         |                               | Diharapkan       |    |                      |
| 30          |        | Tambah pasien           | Memasukkan                    | Muncul pesan     |    | 1. Sukses            |
|             |        | baru ke tabel           | data dan                      | "Data pasien     |    | Muncul pesan         |
|             |        | <i>master</i> pasien    | melengkapi                    | berhasil         |    | data berhasil        |
|             |        |                         | semua field                   | disimpan"        |    | disimpan             |
|             |        |                         |                               |                  |    | 3. Data berhasil     |
|             |        |                         |                               |                  |    | disimpan pada        |
|             |        |                         |                               |                  |    | tabel                |
|             |        |                         |                               |                  |    | <i>master_pasien</i> |
|             |        |                         |                               |                  |    | dan muncul           |
|             |        |                         |                               |                  |    | pada gridview        |
| 31          |        | Menghindari             | Tidak mengisi                 | Muncul pesan     |    | 1. Sukses            |
|             |        | isian data <i>field</i> | satu atau lebih               | "Maaf anda harus | 2. | Muncul pesan         |
|             |        | kosong                  | <i>field</i> pada <i>form</i> | mengisi data     |    | "Maaf anda           |
|             |        |                         |                               | dengan lengkap"  |    | harus mengisi        |
|             |        |                         |                               |                  |    | data dengan          |
|             |        |                         |                               |                  |    | lengkap"             |
| 32          |        | Mencetak data           | Tekan tombol                  | Masuk ke form    | 1. | <b>Sukses</b>        |
|             | pasien |                         | simpan dan                    | cetak data       |    | 2. Muncul pesan      |
|             |        |                         | akan masuk ke                 |                  |    | "Data pasien         |
|             |        |                         | form cetak data               |                  |    | akan dicetak"        |
| 33          |        | Keluar dari form        | Menekan                       | Keluar dari form | Ι. | <b>Sukses</b>        |

Tabel 3.54 *Test case* Fitur *Maintenance* Pasien

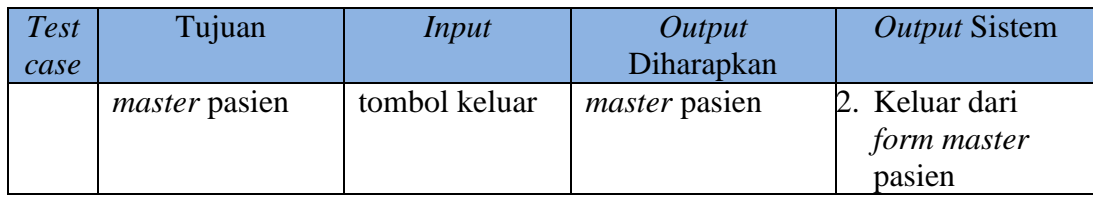

#### **Desain Uji Coba Fitur** *Maintenance* **Diagnosis Pasien**

 Fitur *maintenance* diagnosis pasien digunakan untuk proses melakukan pendataan pasien yang akan melakukan diagnosis gangguan jiwa *skizofrenia* berdasarkan data pasien yang akan diinputkan sebelumnya. Contoh data diagnosis pasien dapat dilihat pada Tabel 3.55, sedangkan untuk *test case* fitur *maintenance* diagnosis pasien dapat dilihat pada Tabel 3.56.

Tabel 3.55 Data Diagnosis

| <b>NO</b> | Nama Field     | Data 1   | Data 2   |
|-----------|----------------|----------|----------|
|           | KodeDiagnosis  | D0001    | D0002    |
|           | KodePasien     | M0002    | M0004    |
|           | Fanggal        | 5/9/2012 | 0/9/2012 |
|           | <i>sername</i> | Admin    | Jser     |

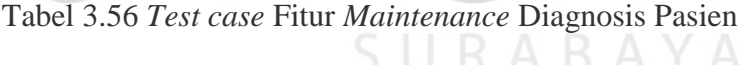

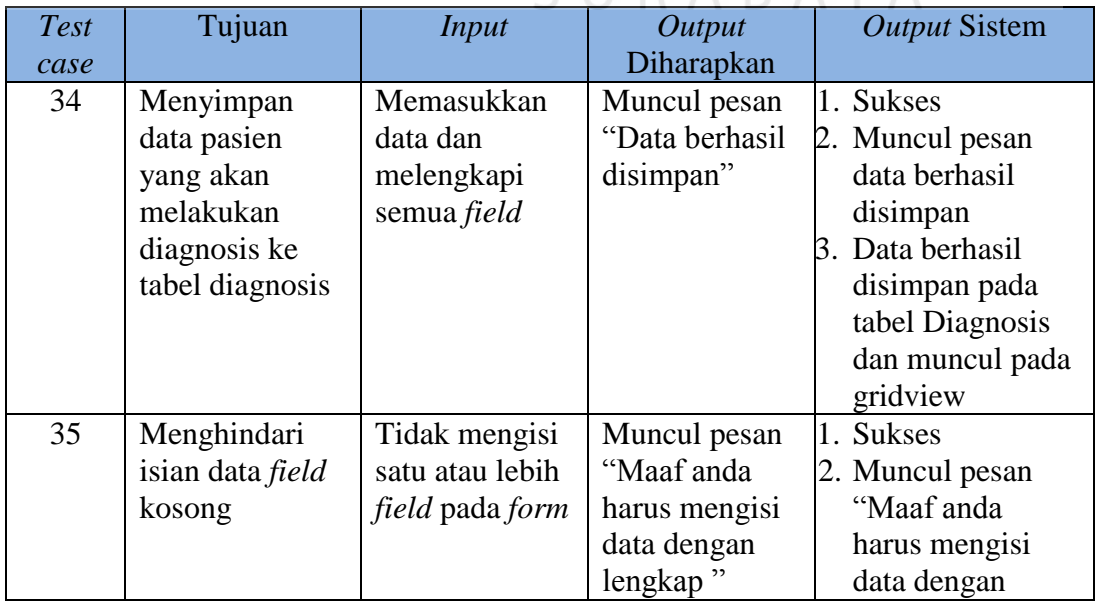

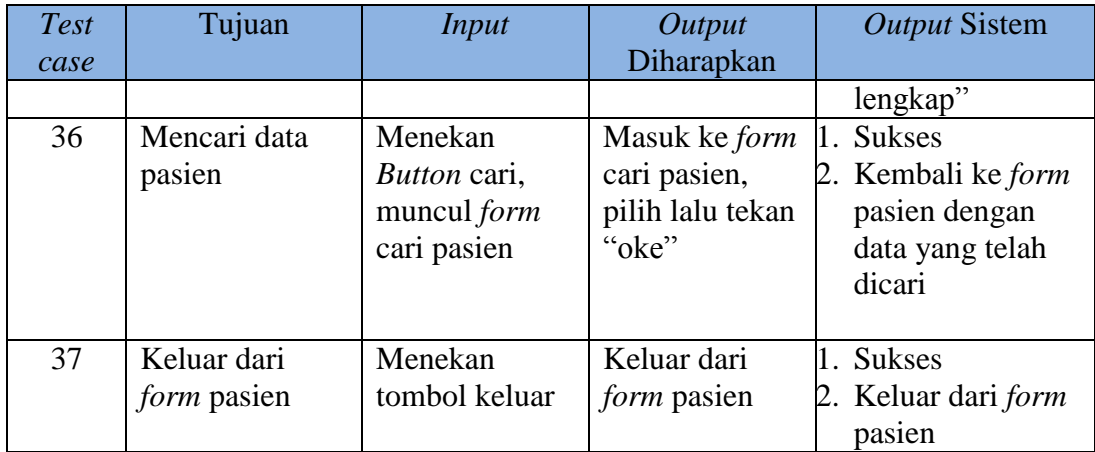

#### **Desain Uji Coba Fitur** *Maintenance Form* **Diagnosis**

 Fitur *maintenance form* diagnosis digunakan dalam proses menjawab pertanyaan yang akan ditampilkan oleh sistem yang nantinya akan diproses sistem untuk menghasilkan suatu hasil diagnosis gangguan jiwa *skizofrenia*. Contoh data detail diagnosis dapat dilihat pada Tabel 3.57, sedangkan untuk *test case* fitur *maintenance* detail diagnosis pasien dapat dilihat pada Tabel 3.58.

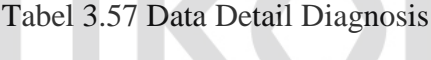

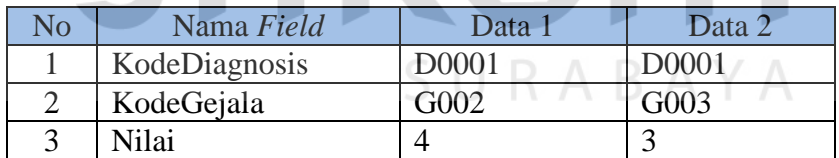

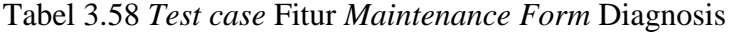

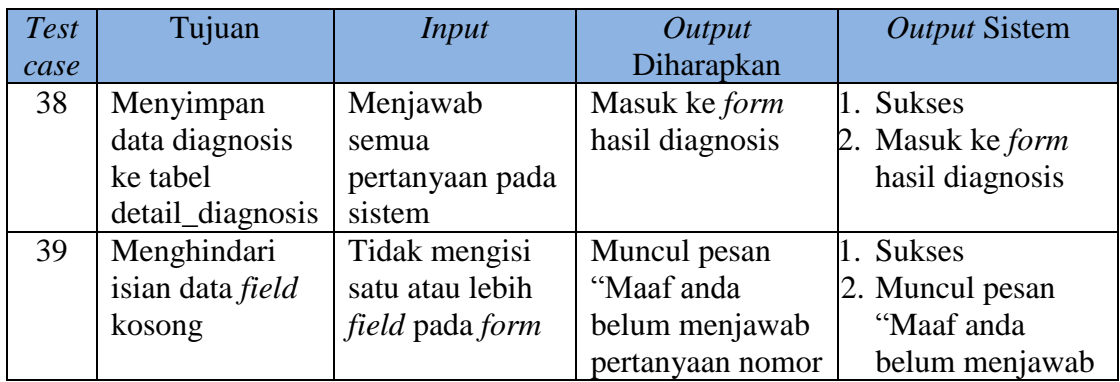

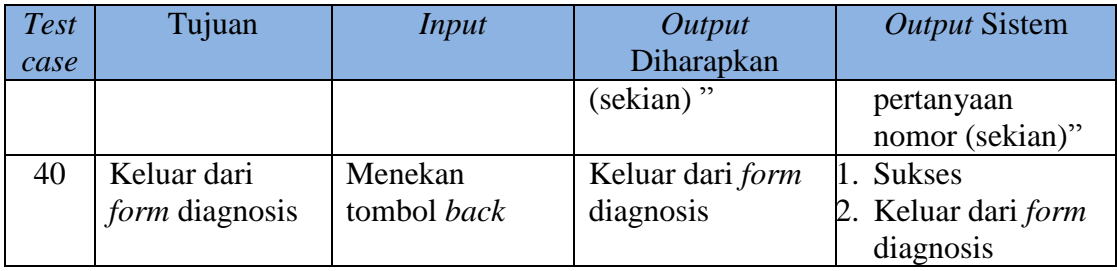

#### **Desain Uji Coba** *Maintenance* **Hasil Diagnosis**

 Fitur *maintenance* diagnosis digunakan untuk menampilkan hasil diagnosis yang telah dilakukan yang nantinya hasil tersebut nanti dapat dicetak. Contoh data detail diagnosis dapat dilihat pada Tabel 3.59, sedangkan untuk *test case* fitur *maintenance* hasil diagnosis pasien dapat dilihat pada Tabel 3.60.

# Tabel 3.59 Data Hasil Diagnosis

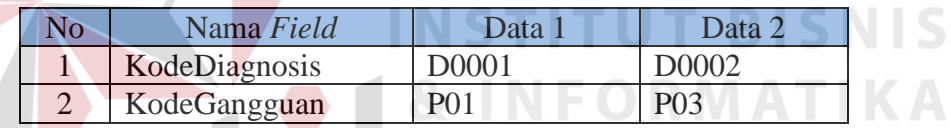

# Tabel 3.60 *Test case* Fitur *Maintenance* Hasil Diagnosis

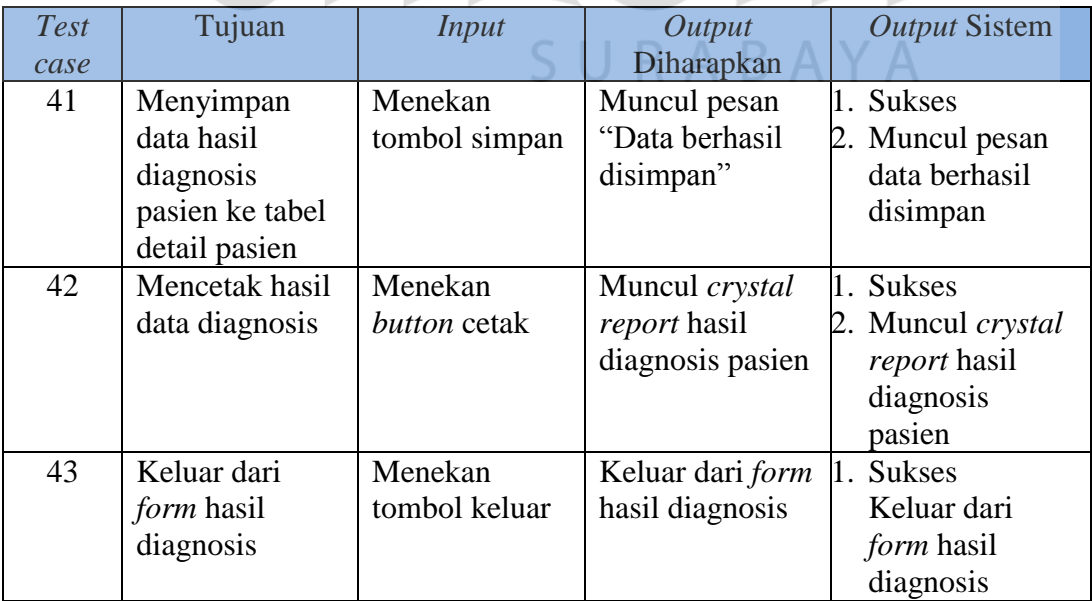